Міністерство освіти і науки України Український державний університет науки і технологій

Факультет «Комп'ютерні технології і системи» Кафедра «Комп'ютерні інформаційні технології»

> Пояснювальна записка до кваліфікаційної роботи бакалавра

за освітньою програмою: «Інженерія програмою: «Інженерія програм» програмою: «Інженерія програмного забезпеченн  $\frac{1}{2}$ тему: «IVIOOIJIБНИИ ДОДАТОК - агент TIOMIЧНИК СПОРТСМСНА» за освітньою програмою: «Інженерія програмного забезпечення» зі спеціальності: «121 Інженерія програмного забезпечення» Виконав: студент групи «ПЗ1812»

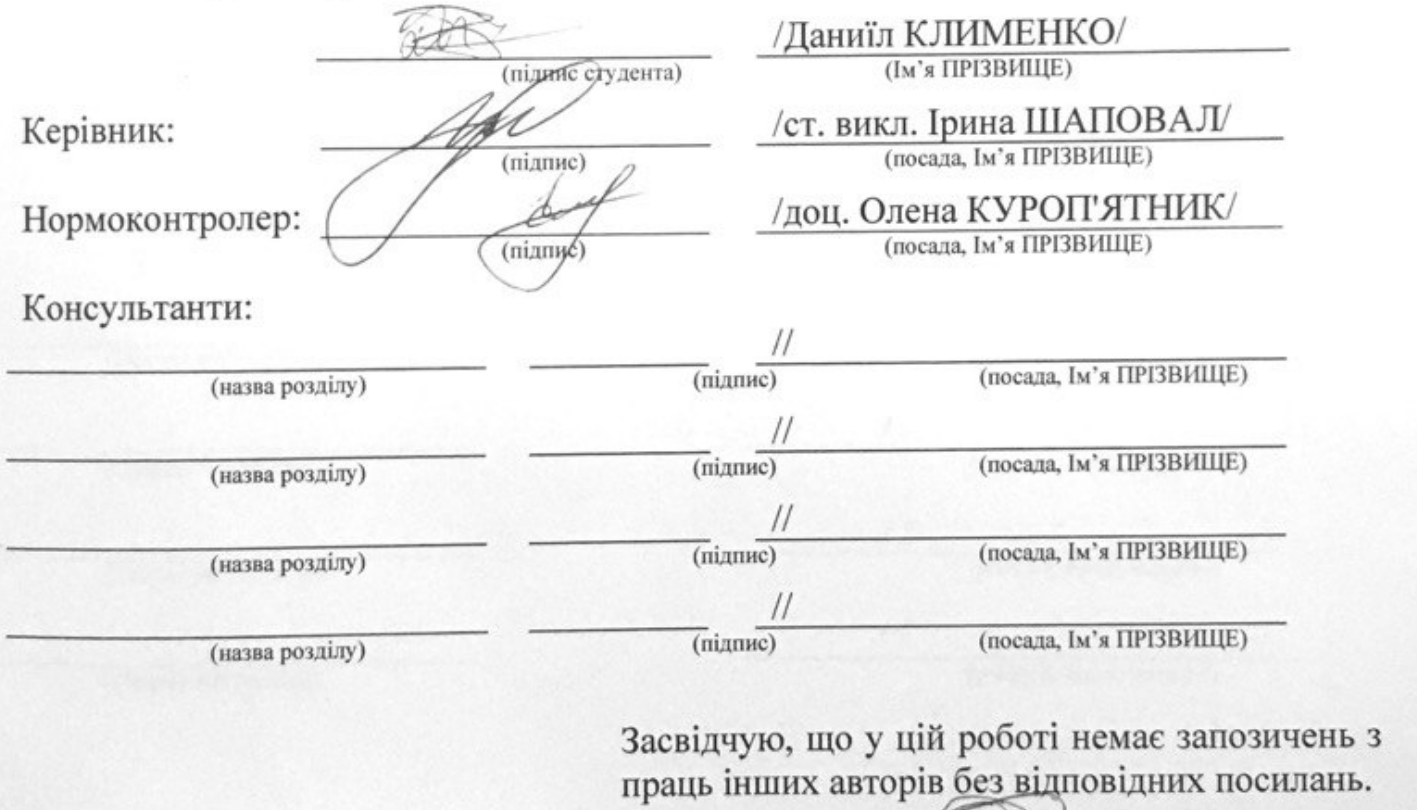

Студент

(підпис)

3

Дніпро-2022 рік

Ministry of Education and Science of Ukraine Ukrainian State University of Science and Technologies

Faculty «Computer technologies and systems»

Department «Computer information technology»

Explanatory Note to Bachelor's Thesis

on the topic: «Athlete Assistant mobile application» according to educational curriculum «Software engineering» in the Speciality: «121 Software engineering» Done by the student of the group

ПЗ1812: /Danyil KLYMENKO/

Normative controller:

Supervisors

(Chapter title heading) (Chapter title heading) (cosition, name, surname)

(Chapter title heading) (Chapter title heading) (position, name, surname)

Scientific Supervisor: //Iryna SHAPOVAL/ /Olena KUROPYATNYK/

/ /

/ /

(Chapter title heading) (Chapter title heading) (cosition, name, surname)

/ /

/ /

(Chapter title heading) (Chapter title heading) (position, name, surname)

Dnipro – 2022

Міністерство освіти і науки України Український державний університет науки і технологій

Факультет: Факультет «Комп'ютерні технології і системи» Кафедра: «Комп'ютерні інформаційні технології» Рівень вищої освіти: бакалавр Освітня програма: «Інженерія програмного забезпечення» Спеціальність: «121 Інженерія програмного забезпечення»

#### ЗАТВЕРДЖУЮ

Завідувач кафедри КІТ .<br>Залим ГОРЯЧКІН/  $(mu)$ 

Дата

#### **З А В Д А Н Н Я**

на кваліфікаційну роботу бакалавра

студенту Клименко Даниїл Олександрович

1. Тема роботи: «Мобільний додаток - агент "Помічник спортсмена"» Керівник роботи: Шаповал Ірина Вікторівна, старший викладач затверджені наказом № 77 ст від 08.12.2021

2. Строк подання студентом роботи:  $\frac{1}{4}$ . 06.2022 р.

3. Вихідні дані до роботи:

4. Зміст пояснювальної записки (перелік питань, які потрібно опрацювати):

4.1 Аналітична частина: збір та аналіз вилог, продюдання вар

пл. опис аналогів, бізнистрощиси Mecmuba risa

5. Перелік графічного матеріалу (з точним зазначенням обов'язкових креслены): титулка, злист, вступ, завданна, спляд

# 6. Консультанти розділів роботи:

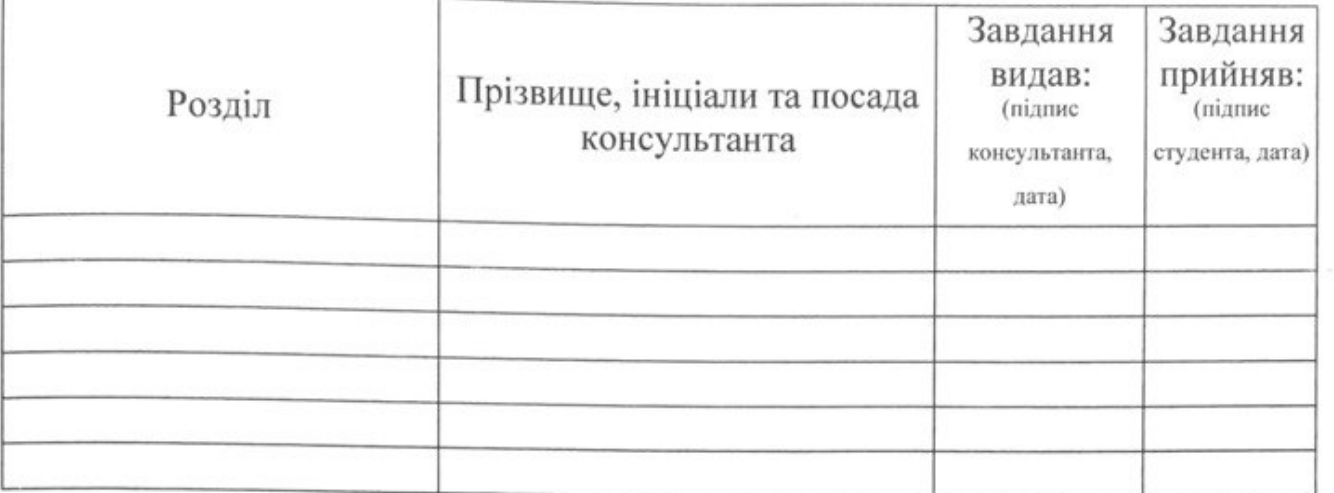

# КАЛЕНДАРНИЙ ПЛАН

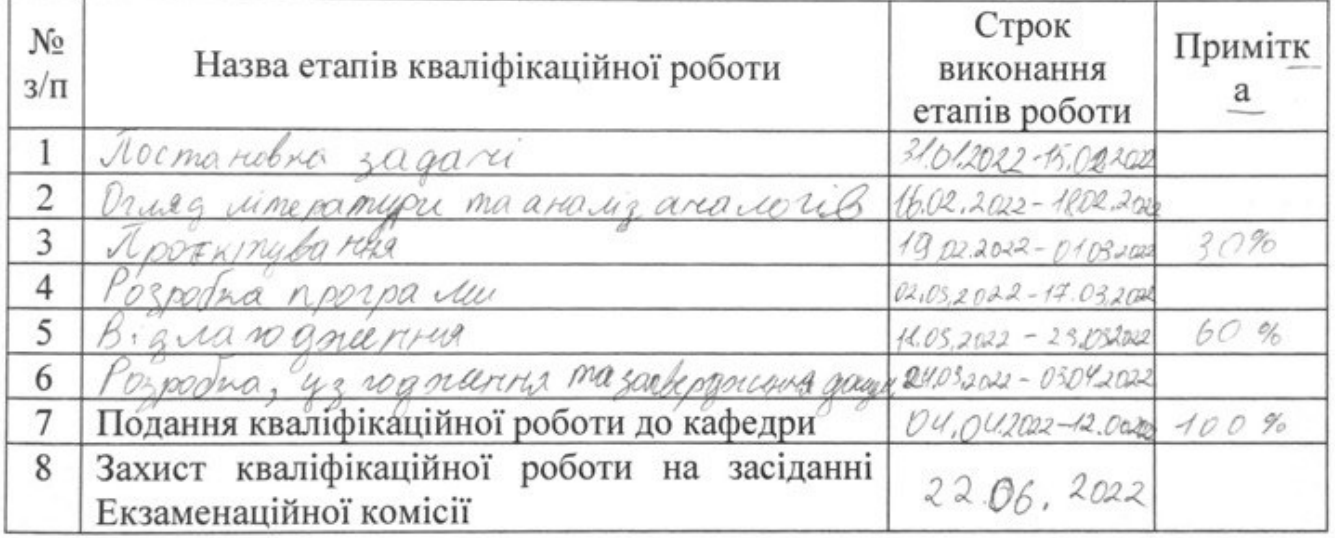

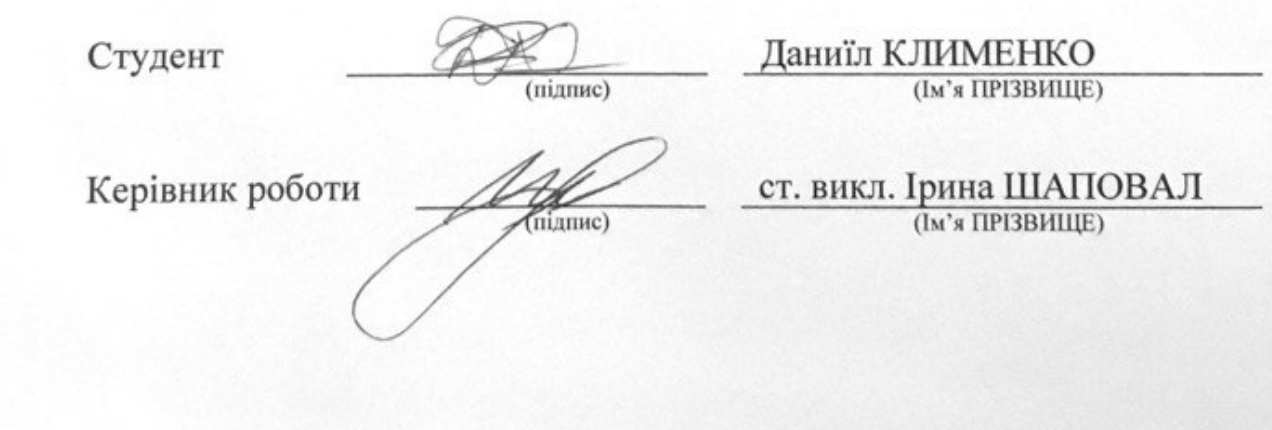

#### **РЕФЕРАТ**

<span id="page-4-0"></span>Пояснювальна записка до дипломного проєкту: 9 розділів, 122 сторінки, 23 рисунки, 56 таблиць, 4 літературних джерела та 1 додаток.

Об'єктом розроблення є мобільний додаток з клієнт-серверною структурою.

Метою кваліфікаційної роботи є розробка спеціалізованого мобільного додатку для структуризації та контролю тренувального процесу спортсменів.

Задачі:

– проєктування об'єктної моделі мобільного додатку;

- проєктування структури бази даних для мобільного додатку;
- розробка інтерфейсу мобільного додатку;
- розробка функціональної частини мобільного додатку;
- розробка серверної частини;

Ключові слова: мобільний додаток, тренувальний процес, діаграма класів, тест, налагодження.

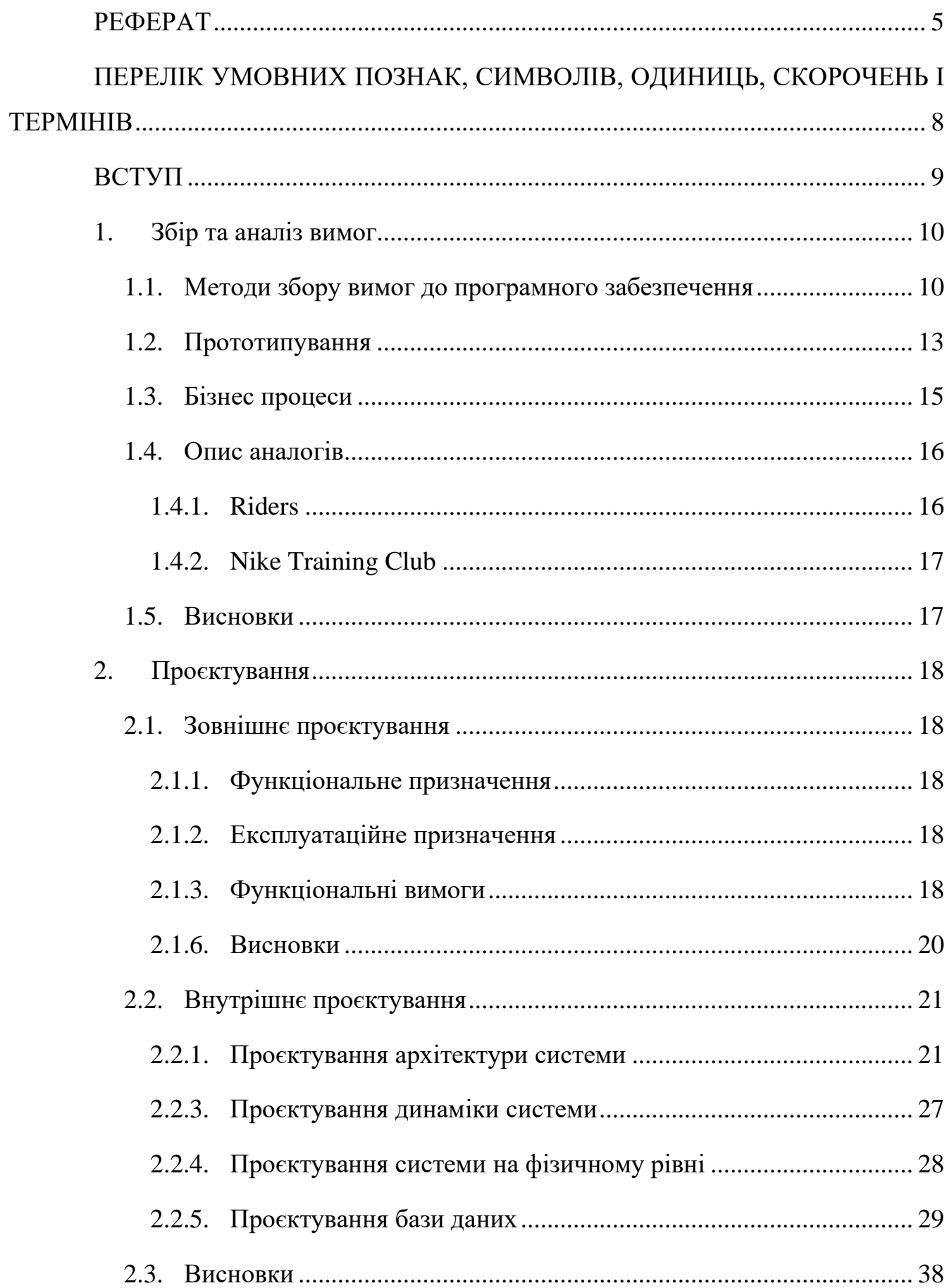

# 3MICT

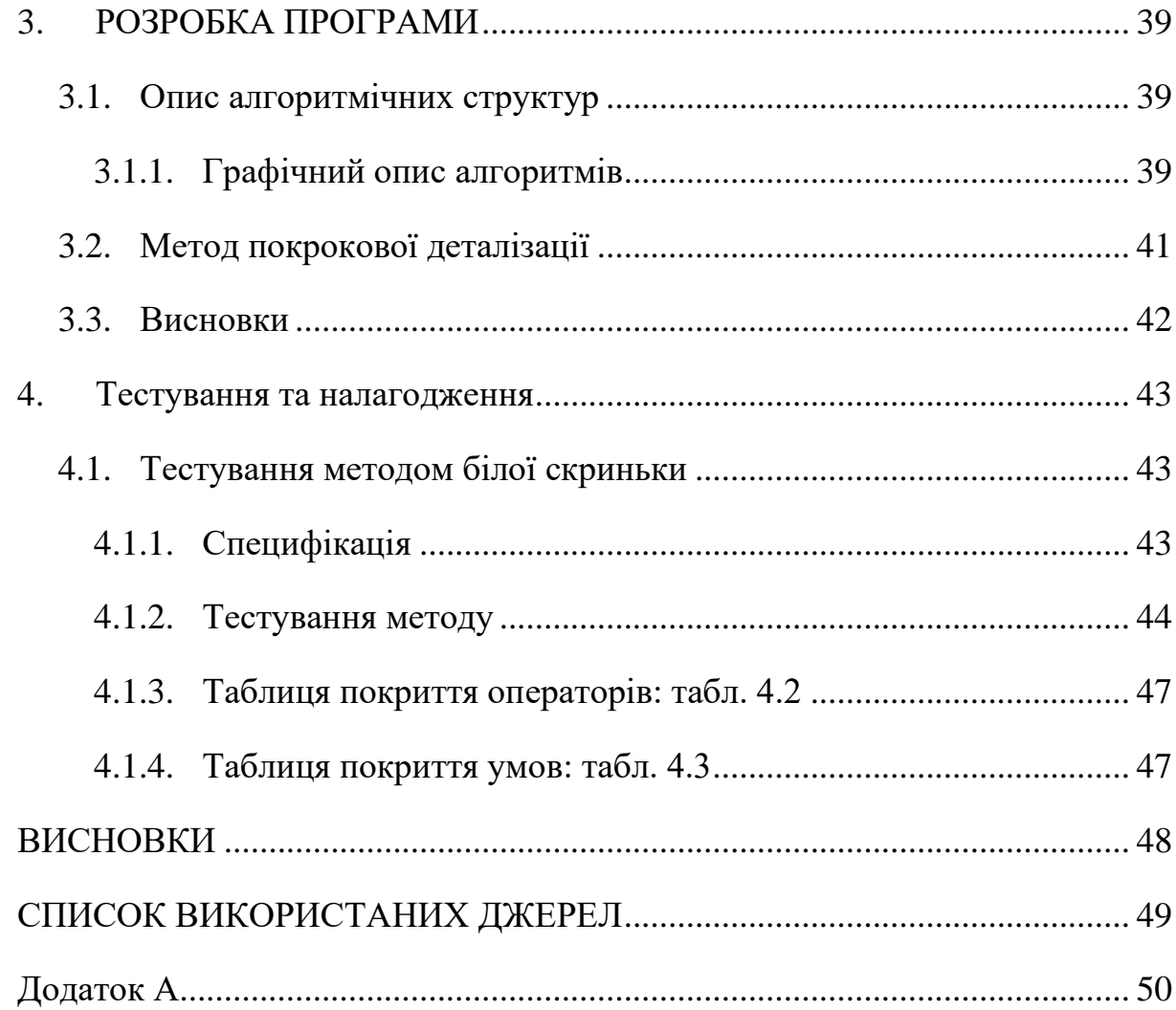

# <span id="page-7-0"></span>**ПЕРЕЛІК УМОВНИХ ПОЗНАК, СИМВОЛІВ, ОДИНИЦЬ, СКОРОЧЕНЬ І ТЕРМІНІВ**

#### **ВСТУП**

<span id="page-8-0"></span>Програмний засіб «Мобільний додаток - агент "Помічник спортсмена"» призначений для того, щоб задовільнити потреби спортсменів різного рівня підготовки, а саме: фіксувати навантаження; знаходити теоретичні матеріали; планувати тренування; відстежувати досягнення.

Головною метою розробки є оптимізація та організація тренувального і навчального процесу спортсменів. Застосунки, наявні на ринку, зазвичай слабо заглибленні у професійний напрямок та мають низьку ефективність як для початківців, так і для спортсменів високого рівня. Більшість програм мають дуже вузький спектр фунціоналу та не можуть самостійно запропонувати комплексний підхід до спортивного розвитку. Це в свою чергу змушує користувача використовувати декілька несинхронізованих додатків, зменшуючи загальну ефективність користування смарт-засобами для підвищення рівня фізичної підготовки спортсменів.

Експлуатаційним призначенням даного мобільного додатку є підвищення ефективності тренувань за рахунок швидкої та зручної фіксації важливих показників, доступу до достовірних та ефективних планів тренувань, зручного відстеження прогресу. Завдяки охопленню більшої частини функціоналу, потрібного для фіксації та опрацювання розвитку, користувач зможе бачити більшість потрібної інформації в одному додатку. Це дасть змогу скоротити час на занесення та порівняння показників з декількох додатків. Важливим аспектом є розробка універсальної платформи для розвитку в більшості спортивних напрямків з достатньою гнучкістю та адаптивністю для різних видів спорту.

#### **1. Збір та аналіз вимог**

<span id="page-9-1"></span><span id="page-9-0"></span>1.1.Методи збору вимог до програмного забезпечення

Для збору вимог було використано метод опитування. Метод опитування – психологічний вербально-комунікативний метод, який полягає у здійсненні взаємодії між інтерв'юером і опитуваними (респондентами) з метою одержання від суб'єкта відповідей на заздалегідь підготовлені запитання. Джерелом інформації в опитуванні є письмові або усні судження респондента. Опитування може проводитись як особисто, коли дослідник безпосередньо контактує з респондентами, так і дистанційно при опосередкованій участі дослідника або ж взагалі без його участі.[1]

Опитування проводилося через анкетування засобами Google Forms. Анкетування є найбільш формалізованою формою опитування. Це метод отримання інформації за допомогою письмових відповідей на систему заздалегідь підготовлених і стандартизованих питань з точно зазначеним способом відповідей. Основним інструментом цього виду опитування є анкета.[1]

Була розроблена анкета для отримання основних вимог до розробки мобільного додатку. Опис запитань та результати анкетування наведені у таблиці 1.1.1 Анкетування пройшли 83 учасники. За результатами опитування було виділено основні вимоги до мобільного додатку.

Таблиця 1.1.1 Запитання в анкеті

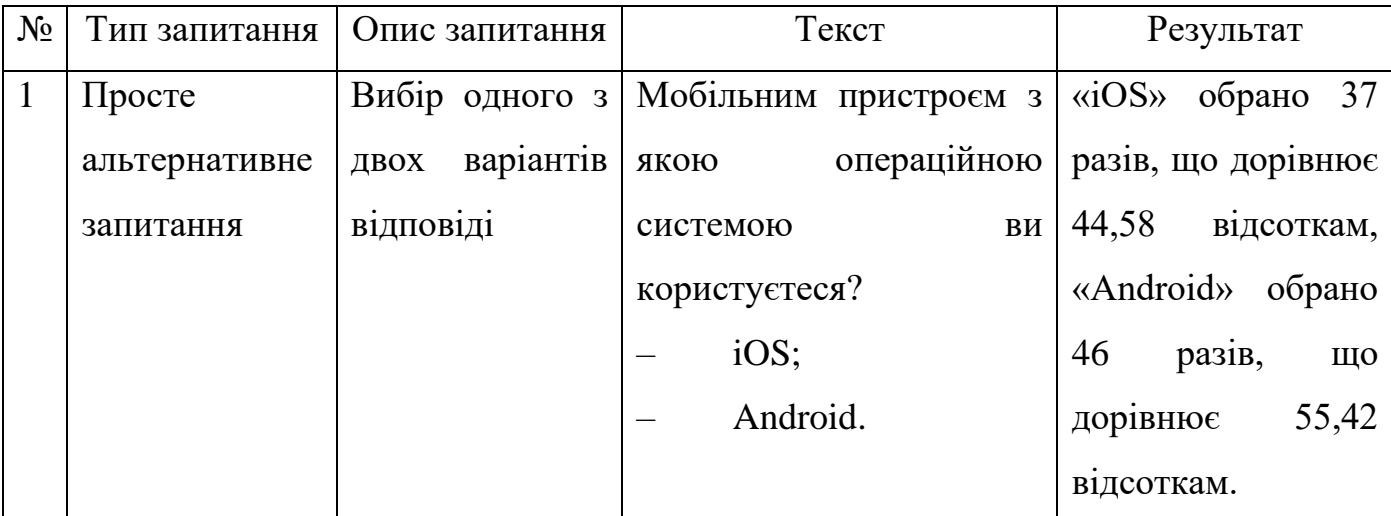

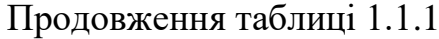

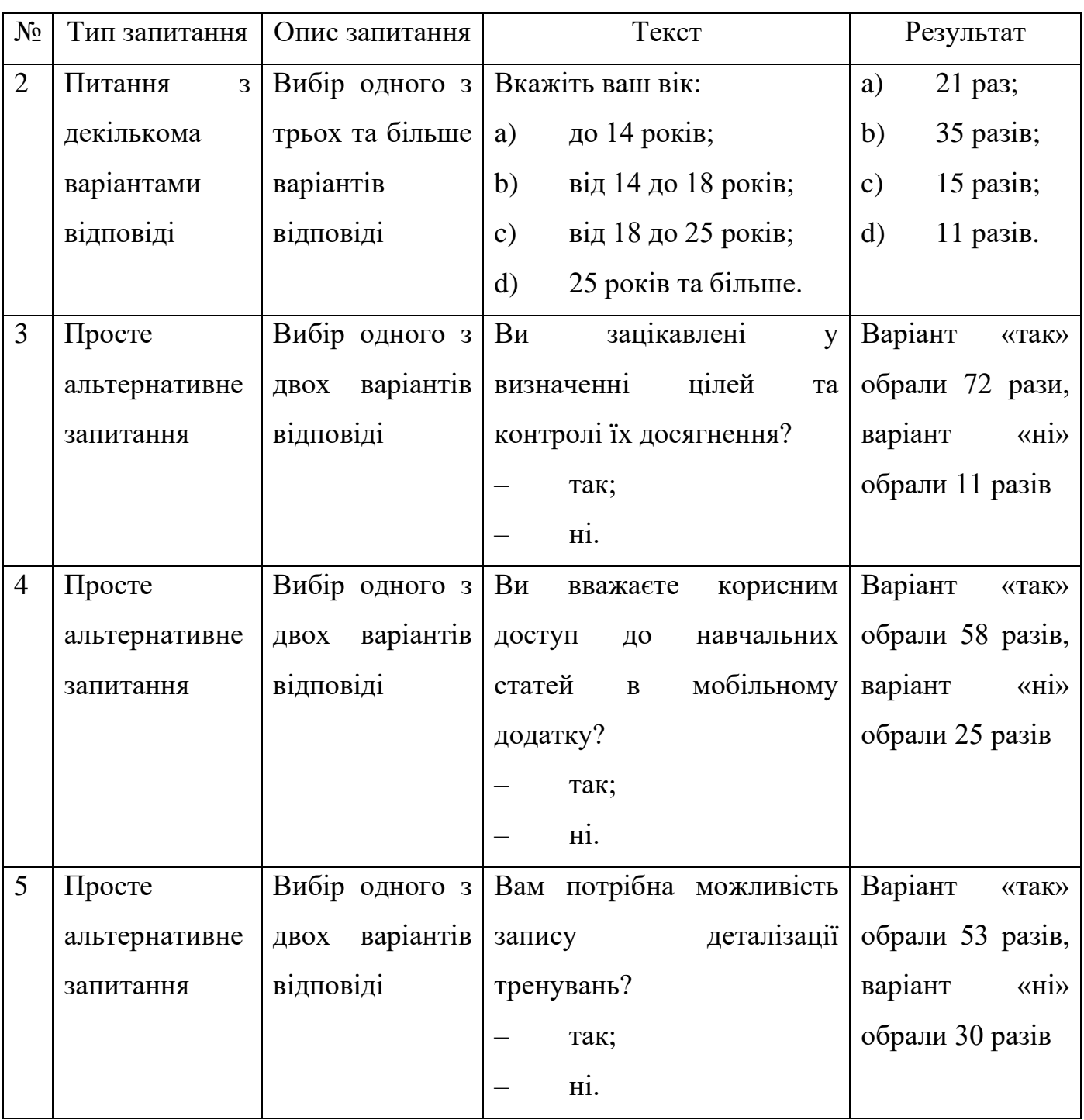

Продовження таблиці 1.1.1

| $N_2$          | Тип запитання             | Опис запитання  | Текст                                              | Результат                  |
|----------------|---------------------------|-----------------|----------------------------------------------------|----------------------------|
| 6              | Питання<br>$\mathbf{3}$   | Вибір           | Оберіть додатки,<br>які<br>ВИ                      | a)<br>32 рази;             |
|                | вибірковою                | декількох       | використовували<br>ДЛЯ                             | b)<br>$10$ разів;          |
|                | підмножиною               | відповідей<br>3 | ведення обліку тренувань:                          | 18 разів;<br>$\mathbf{c})$ |
|                |                           | наведених       | Nike training club;<br>a)                          | 26 разів;<br>$\mathbf{d}$  |
|                |                           | варіантів       | Riders;<br>b)                                      | 31 pas.<br>e)              |
|                |                           |                 | Runtastic;<br>$\mathbf{c})$                        |                            |
|                |                           |                 | $\mathbf{d}$<br>BetterMe;                          |                            |
|                |                           |                 | Home workout;<br>e)                                |                            |
| $\overline{7}$ | Питання<br>$\overline{3}$ | Вибір одного з  | Який<br>варіантів<br>$\overline{\mathbf{3}}$<br>ВИ | 18 разів;<br>a)            |
|                | декількома                | трьох та більше | вважаєте найкращим?                                | b)<br>52 рази;             |
|                | варіантами                | варіантів       | один користувач має<br>a)                          | 13 разів.<br>$\mathbf{c})$ |
|                | відповіді                 | відповіді       | один обліковий<br>запис<br>3                       |                            |
|                |                           |                 | різними видами спорту;                             |                            |
|                |                           |                 | b)<br>користувач<br>ОДИН                           |                            |
|                |                           |                 | пов'язаний<br>декількома<br>$\overline{3}$         |                            |
|                |                           |                 | обліковими записами для                            |                            |
|                |                           |                 | кожного виду спорту;                               |                            |
|                |                           |                 | один користувач має<br>$\mathbf{c})$               |                            |
|                |                           |                 | обліковий<br>запис<br>ОДИН<br>3                    |                            |
|                |                           |                 | одним видом спорту;                                |                            |

<span id="page-12-0"></span>1.2.Прототипування

Прототипування (prototyping) – це найбільш часто використовуваний сучасний метод виявлення вимог. Програмні прототипи конструюються для візуалізації системи або її частини для замовників з метою отримання їх відгуків.[1]

Було розроблено прототипи запланованих екранів для розділів мобільного додатку рисунок 1.2.1-1.2.6.

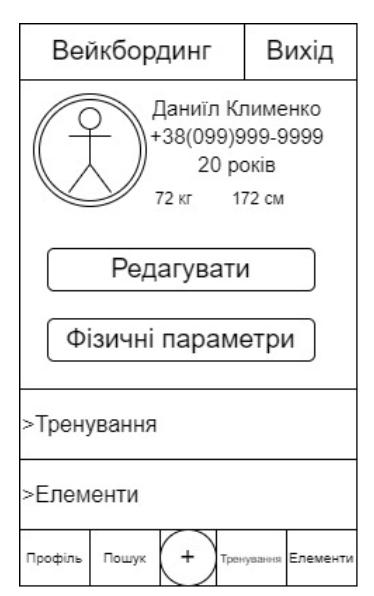

Рисунок 1.2.1 Сторінка облікового запису

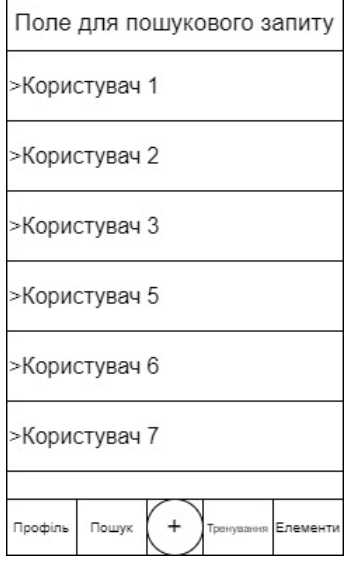

Рисунок 1.2.2 Сторінка пошуку

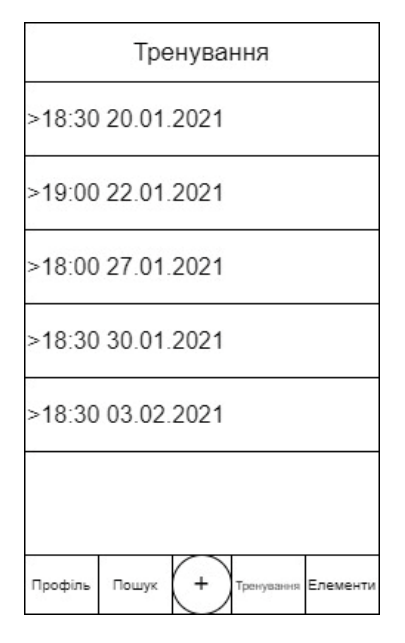

Рисунок 1.2.3 Сторінка списку тренувань

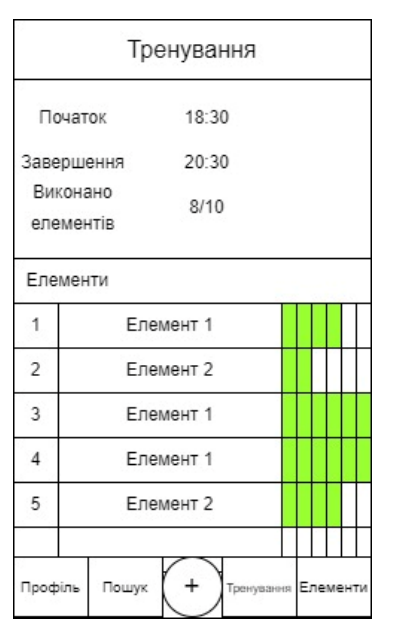

Рисунок 1.2.4 Сторінка тренування

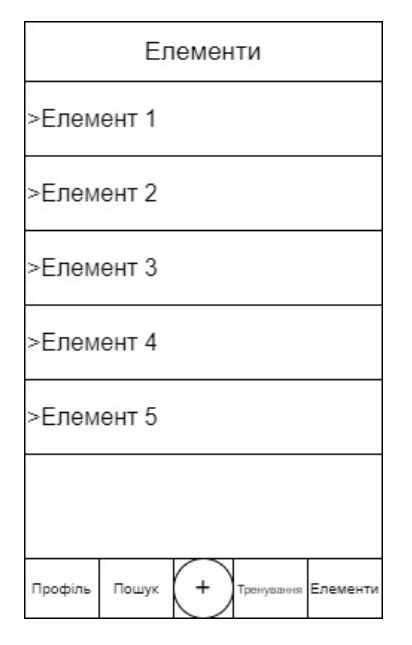

Рисунок 1.2.5 Сторінка списку елементів

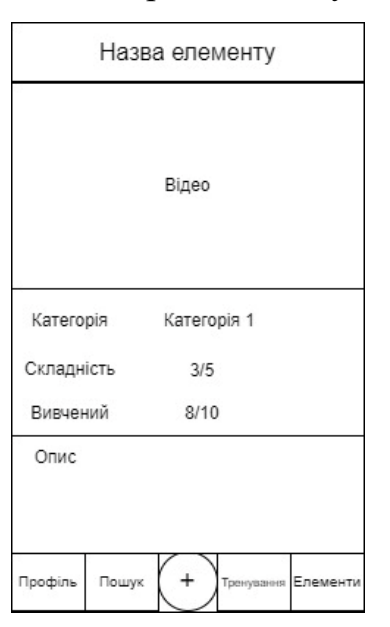

Рисунок 1.2.6 Сторінка елементу

<span id="page-14-0"></span>1.3.Бізнес процеси

Головним бізнес процесом цього додатку є тренування. Його схема реалізована на рис. 1.3.1

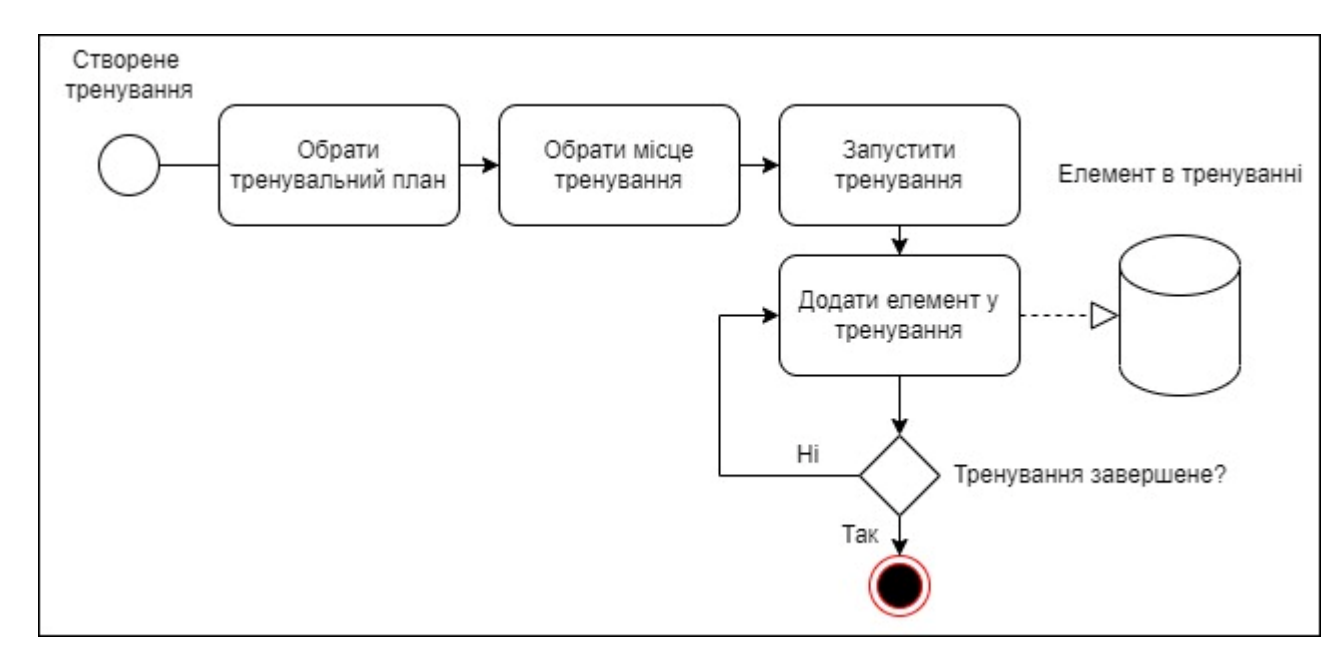

Рисунок 1.3.1 Схема бізнес-процесу «Тренування»

<span id="page-15-0"></span>1.4.Опис аналогів

Існує велика кількість мобільних додатків створених для оптимізації тренувального процесу. Більшість з них дуже схожі один на одного, дають подібний користувацький досвід та мають спільні недоліки. Основна проблема в недостатній деталізації вивчення нових елементів, цей недолік виходить з того, що більшість з цих додатків орієнтовані на звичайний фітнес чи здоровий образ життя, а це, в свою чергу, означає, що тренувальні програми складаються з елементарних задач.

Відсутність можливості послідовного вивчення «вглибину» робить звичайний блокнот більш привабливим для людей які займаються більшістю видів спорту. З популярних додатків можна відібрати для аналізу ті, які мають найбільшу відмінність один від одного: Riders та Nike Training Club.

1.4.1. Riders

<span id="page-15-1"></span>Один з найближчих аналогів, який дає можливість бачити зв'язок між елементами і вивчати їх послідовно.

Переваги:

- має розділення з деталізацією для кожного виду спорту;
- відмічені рівні складності та зв'язки між елементами;

– є можливість додавати відео виконання елементів, дивитися відео інших користувачів.

Недоліки:

– відсутня можливість фіксувати окремі тренування;

– відсутня можливість фіксувати виконання елементів;

– застаріла база даних, давно не підтримується розробниками.

<span id="page-16-0"></span>1.4.2. Nike Training Club

Цей додаток має найбільш розгалужену соціальну мережу.

Переваги:

– має багато програм для фітнесу;

– має гарні відео-матеріали для контролю правильності виконання;

має розвинену соціальну складову: змагання, рейтинги, спілкування у додатку.

Недоліки:

– відсутня можливість вивчення елементів.

<span id="page-16-1"></span>1.5.Висновки

1.5.1. Методи збору вимог до програмного забезпечення

Було проаналізовано аудиторію майбутнього додатку. Проведено опитування, в ході якого визначені основні функції, потрібні потенційним користувачам.

1.5.2. Прототипування

На цьому етапі, виходячи з потрібних функцій та на основі приблизного набору сутностей було побудовано прототип інтерфейсу користувача мобільного додатку.

1.5.3. Бізнес процеси

Було побудовано діаграму основного бізнес процесу цього мобільного додтку.

1.5.4. Опис аналогів

Після дослідження та аналізу подібних мобільних додатків, відібраних за популярністю серед опитаних користувачів, було виділено функціональність, потрібну для отримання переваги над наявними на ринку мобільними додатками.

#### **2. Проєктування**

<span id="page-17-1"></span><span id="page-17-0"></span>2.1.Зовнішнє проєктування

2.1.1. Функціональне призначення

<span id="page-17-2"></span>Функціональним призначенням програми є фіксація, обробка, візуалізація фізичних показників та медіаматеріалів, отриманих від користувачів. Створення соціальної мережі з декількома типами користувачів згідно з їх ролями в процесі спортивного розвитку.

2.1.2. Експлуатаційне призначення

<span id="page-17-3"></span>– створення повноцінної екоситеми для професійного розвитку користувача;

– збільшення продуктивності спортивної підготовки;

– покращення теоретичної підготовки спортсменів;

– попередження небезпечних та травматичних ситуацій;

– надання можливості для соціального зростання талановитих та працьовитих спортсменів за рахунок оприлюднення показників їх досягнень.

<span id="page-17-4"></span>2.1.3. Функціональні вимоги

Додаток повинен реалізовувати даний функціонал:

- реєстрація користувачів;
- додавання тренування;
- додавання елементів в тренуванні;
- перегляд інформації про завершені тренування;
- пошук і перегляд інформації про користувача;
- додавання елементів для вивчення в профіль.

Діаграма прецедентів подана на рис.2.1

Прецеденти (use case) – це опис послідовностей дій (включаючи їх варіанти), які виконуються системою для того, щоб актор отримав результат, що має для нього певне значення [2].

2.1.4. Вхідні дані

Вхідними даними мобільного додатку є:

- параметри авторизації;
	- email;
	- пароль;
- інформація про користувача
	- $\mathbf{i} \mathbf{M}'\mathbf{M}$ ;
	- прізвище;
	- по-батькові;
	- номер телефону;
	- дата народження;
	- ім'я користувача;
- фізичні параметри користувача
	- зріст;
	- вага;
	- стать.
- параметри тренування;
	- місце тренування;
	- спорядження для тренування;
	- навчальний матеріал за яким проходить тренування;
	- час тренування(початок та кінець);
	- елементи виконані під час тренування
	- параметри елементів у тренуванні;
- елемент(Вибір зі списку);
- ступінь виконання.
	- 2.1.5. Вихідні дані

Вихідними даними мобільного додатку є:

- список завершених тренувань;
- інформаційна сторінка «профіль» користувача;
- список наявних записів навчальних матералів;
- список елементів для виконання на тренуванні;
- текстові та відео- матеріали у статті навчальних матеріалів

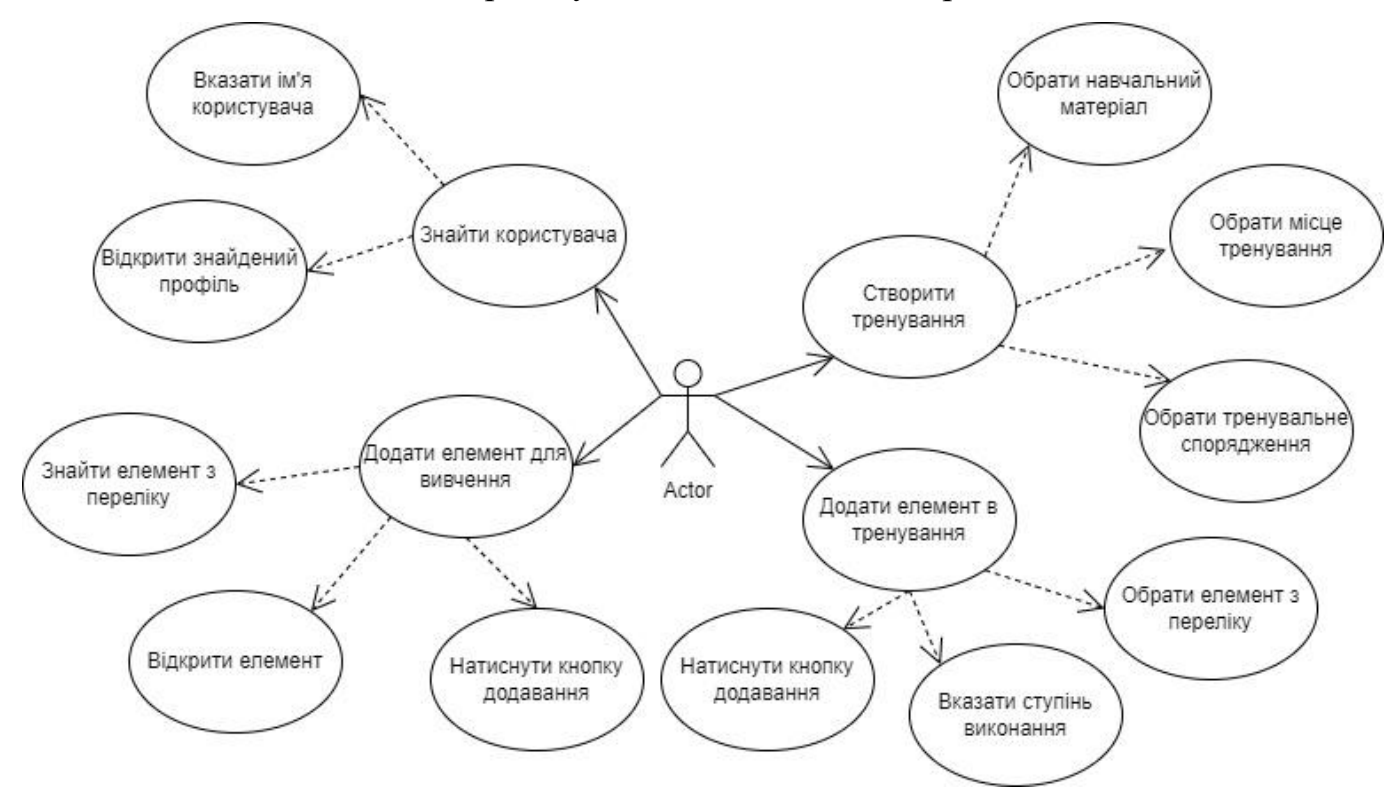

Рисунок 2.1 Діаграма прецедентів

#### 2.1.6. Висновки

<span id="page-19-0"></span>В результаті виконання зовнішнього проєктування, відштовхуючись від потреб аудиторії було сформульоване функціональне та експлуатаційне призначення. Також були розроблені функціональні вимоги для формування діаграми прецедентів та отримання переліку дій, які потрібно реалізувати. Виходячи з наявних вимог були сформовані набори вхідних та вихідних даних.

#### <span id="page-20-0"></span>2.2.Внутрішнє проєктування

#### 2.2.1. Проєктування архітектури системи

<span id="page-20-1"></span>Додаток побудований з модулів, які відповідають за взаємодію користувача з екранами перегляду. Нижче наведений перелік модулів:

ProfileActivity – модуль у якому користувач може переглянути інформацію про користувача зі списку зареєстрованих, в залежності від прав доступу користувача до відкритого профілю, є можливість відкрити сторінку редагування профілю(EditProfileActivity), сторінку редагування фізичних показників(EditParamethersActivity), додати користувача в лист вподобань, видалити користувача з листа вподобань, відкрити сторінку з тренуваннями користувача(TrainingsListActivity), відкрити сторінку з елементами доданими користувачем(UserFollowedElementsListActivity).

TrainingsListActivity – сторінка для взаємодії зі списком тренувань, з якої можна відкрити сторінку завершеного тренування (TrainingActivity) або відкрити сторінку з новим тренуванням (CurrentTrainingActivity).

TrainingActivity – сторінка на якій користувач може переглянути інформацію про завершене тренування та перейти на сторінку виконаного під час тренування елементу (CompletedTrainingElementActivity).

SearchUserActivity – модуль пошуку користувачів, з якого можна відкрити сторінку користувача (ProfileActivity).

EditProfileActivity – модуль з формою для внесення даних про користувача.

EditParamethersActivity – модуль з формою для внесення фізичних параметрів користувача.

CurrentTrainingActivity – модуль з інформацією про запущений процес тренування, та з можливістю відкривати сторінки нового елементу (AddTrainingElementActivity) та виконаного елементу (CompletedTrainingElementActivity).

AddTrainingElementActivity – модуль з полями для внесення інформації про новий елемент в тренуванні.

CompletedTrainingElementActivity – модуль з інформацією про елемент зі списку виконаних під час тренування.

UserFollowedElementsListActivity – модуль з відображення у вигляді окремих блоків користувачів, яких відстежує обраний користувач, по натисканню на блок з користувачем відкривається сторінка профілю (ProfileActivity).

UserFollowedElementActivity – модуль з відображенням у вигляді окремих блоків елементів, які користувач додав для вивчення, по натисканню на блок відбувається перехід на сторінку з описом елементу (ElementInfoActivity).

TrainingPlansListActivity – модуль з відображенням наявних у системі тренувальних планів для елементів з можливістю відкриття сторінки тренувального плану (TrainingPlanActivity).

TrainingPlanActivity – модуль з відображенням інформації про елемент, списку елементів включених до тренувального плану з можливістю перейти на сторінку з інформацією про елемент (ElementInfoActivity).

ElementsListActivity – модуль з відображенням у вигляді списку всіх елементів з можливістю перейти на сторінку з інформацією про елемент (ElementInfoActivity).

ElementInfoActivity – модуль з відображенням інформації про елемент та списком рекомендованих тренувальних планів для вивчення цього елементу з можливістю переходу на сторінку плану (TrainingPlanActivity) та додавання елементу в лист для вивчення.

Основні логічні сутності представлені на рис. 2.2

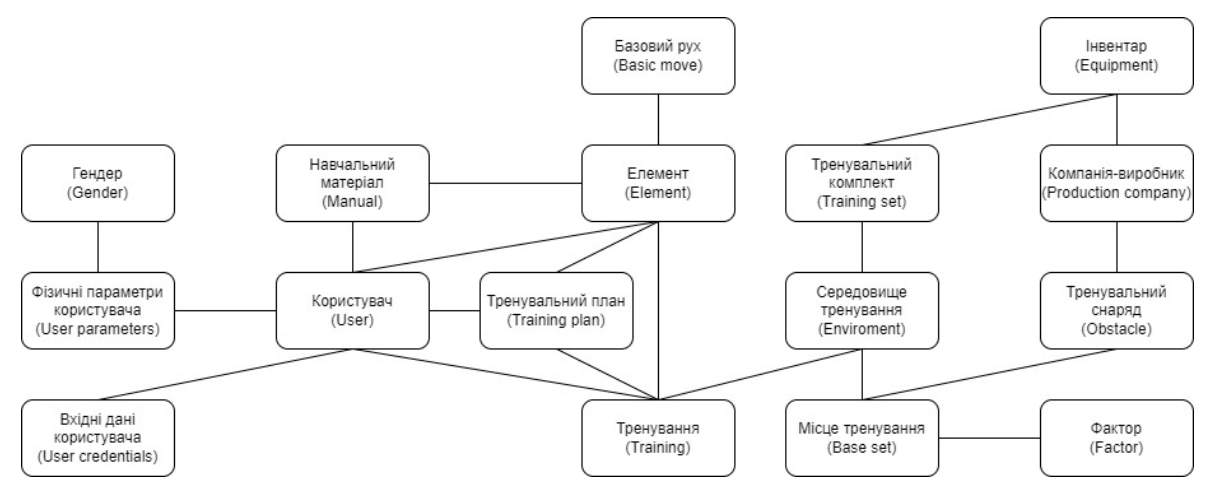

Рисунок 2.2 Діаграма сутностей

#### 2.2.2. Проєктування інтерфейсу користувача

Розроблена діаграма станів користувача програми наведена на рис. 2.3.

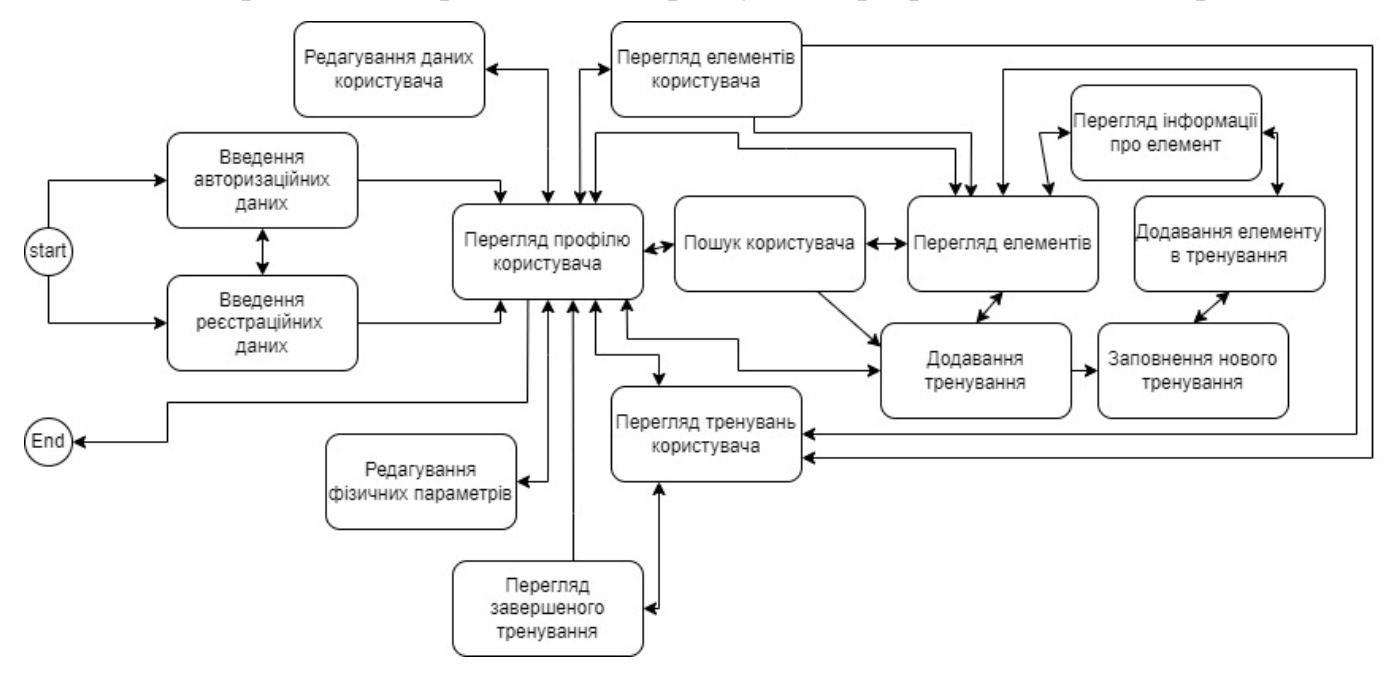

Рисунок 2.3 Діаграма станів користувача програми

На основі даних, які потрібно вивести, та діаграми станів був розроблений інтерфейс користувача. Він зображений на рисунках 2.4-2.10

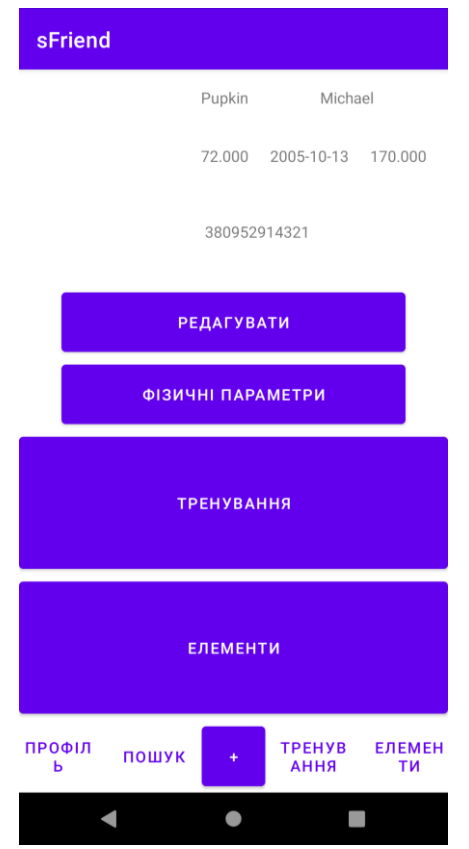

# Рисунок 2.4 Інтерфейс сторінки «Профіль»

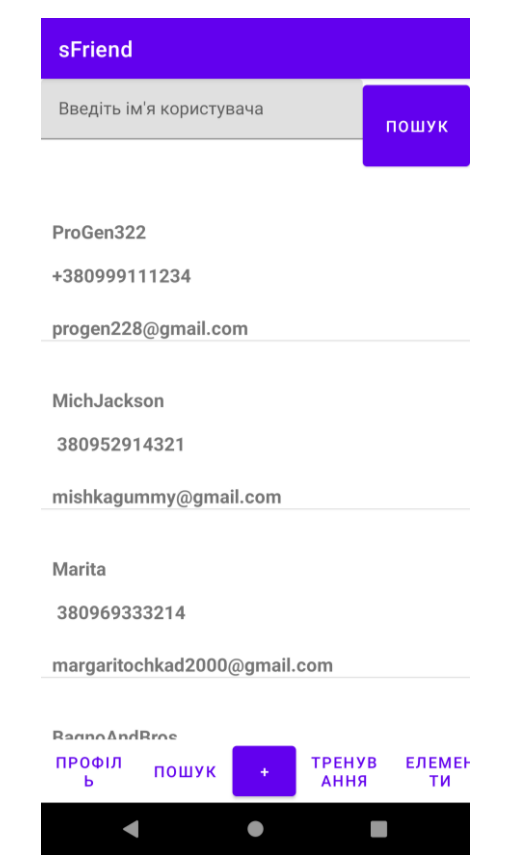

Рисунок 2.5 Інтерфейс сторінки «Пошук»

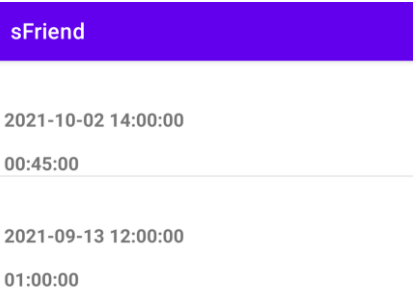

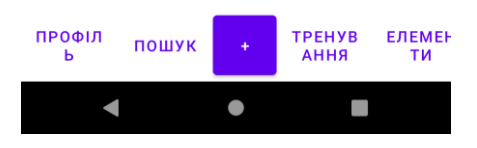

Рисунок 2.6 Інтерфейс сторінки «Список тренувань»

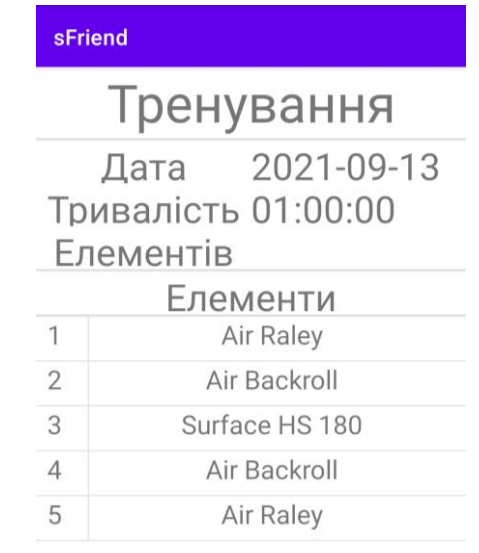

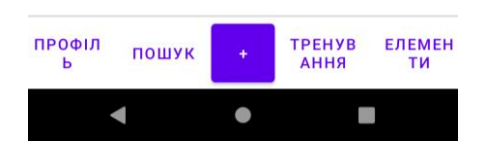

Рисунок 2.7 Інтерфейс сторінки «Тренування»

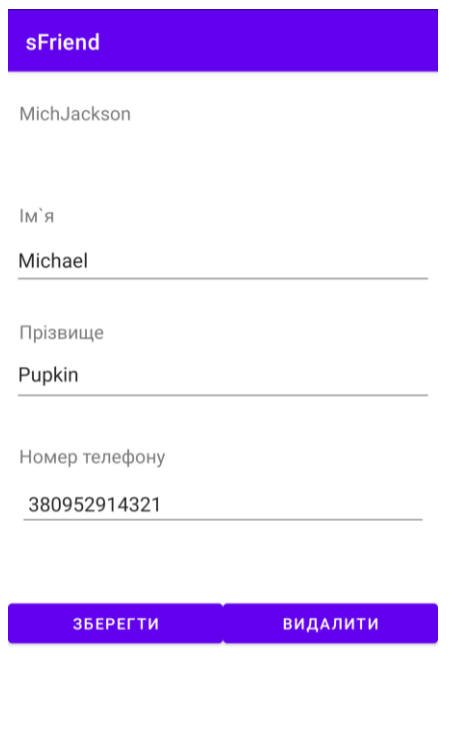

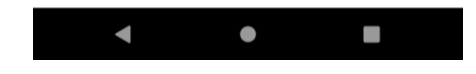

Рисунок 2.8 Інтерфейс сторінки «Редагування користувача»

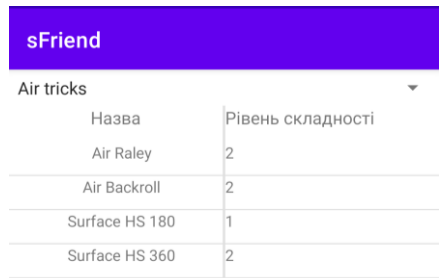

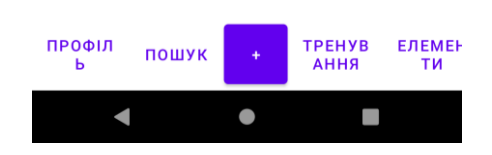

Рисунок 2.9 Інтерфейс сторінки «Список елементів»

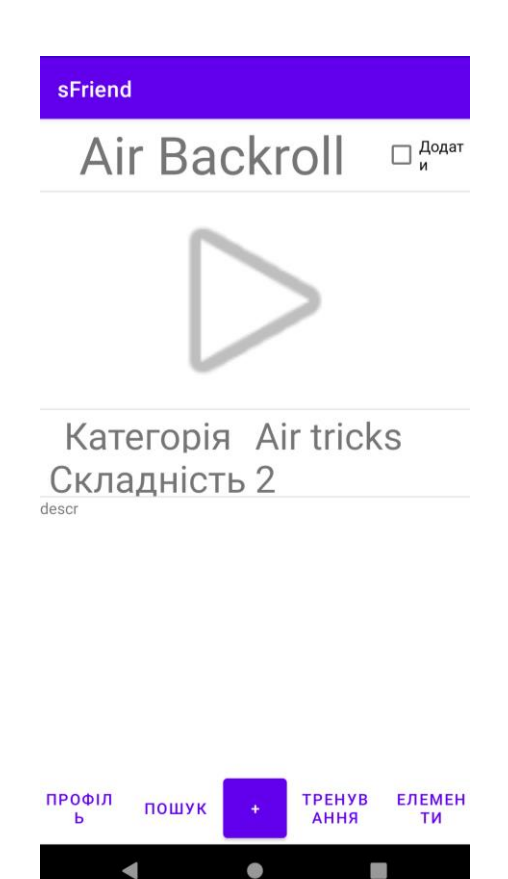

Рисунок 2.10 Інтерфейс сторінки «Елемент»

2.2.3. Проєктування динаміки системи

<span id="page-26-0"></span>Динаміка системи об'єктно-орієнтованих систем проєктується на основі аналізу застосування системи (Use Case Diagram) та первинної класифікації.[1]

Діаграми послідовностей використовуються для уточнення діаграм прецедентів більш детального опису логіки сценаріїв використання.[2]

Розроблена діаграма послідовності для прецеденту «Додати елемент для вивчення» рисунок 2.11

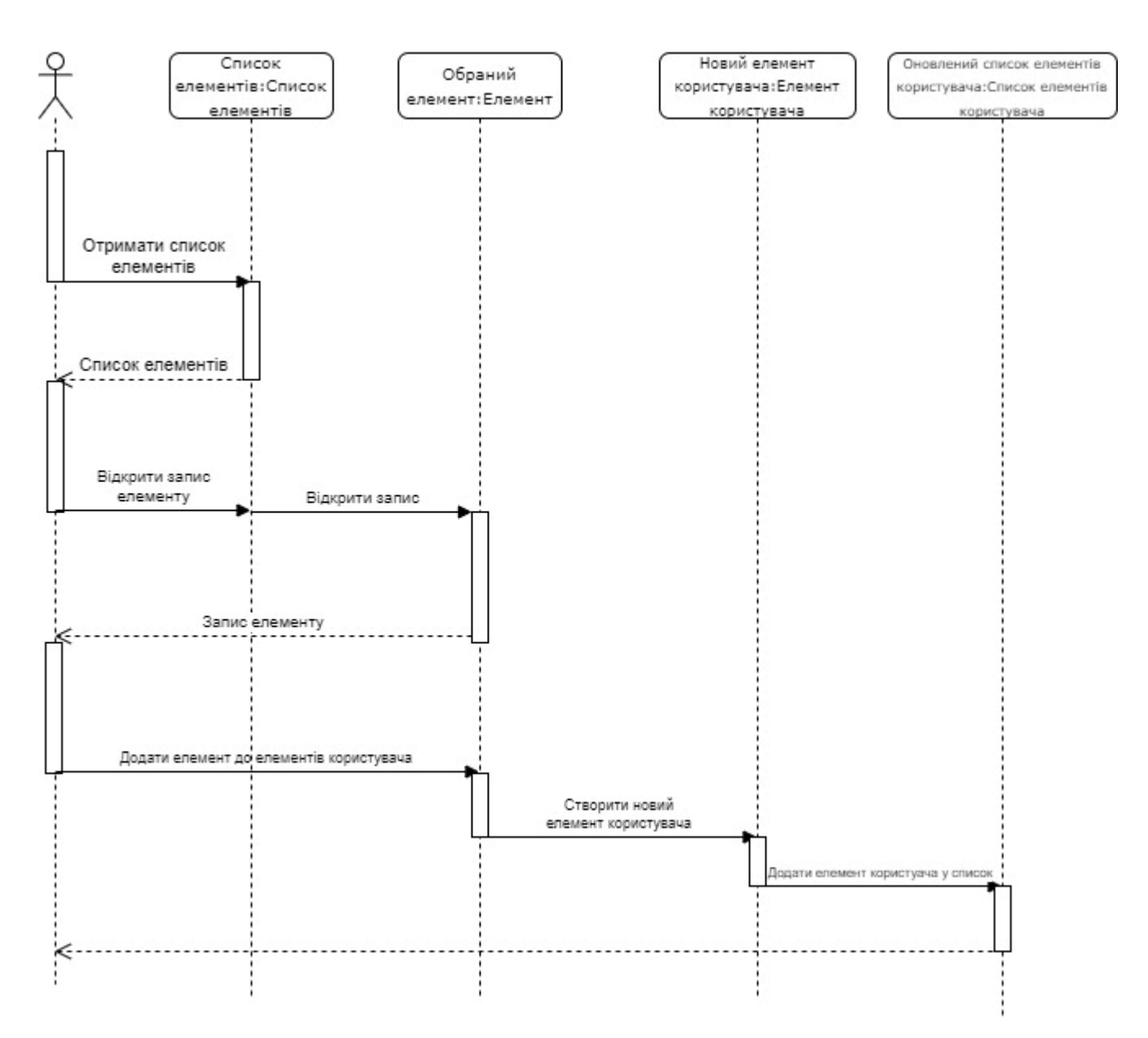

Рисунок 2.11 Діаграма послідовності для прецеденту «Додати елемент для вивчення»

2.2.4. Проєктування системи на фізичному рівні

<span id="page-27-0"></span>Виходячи з діаграми сутностей (рис. 2.2) та функціональних вимог була побудована діаграма артефактів серверної та клієнтської частин додатку. Вона зображена на рисунку 2.12

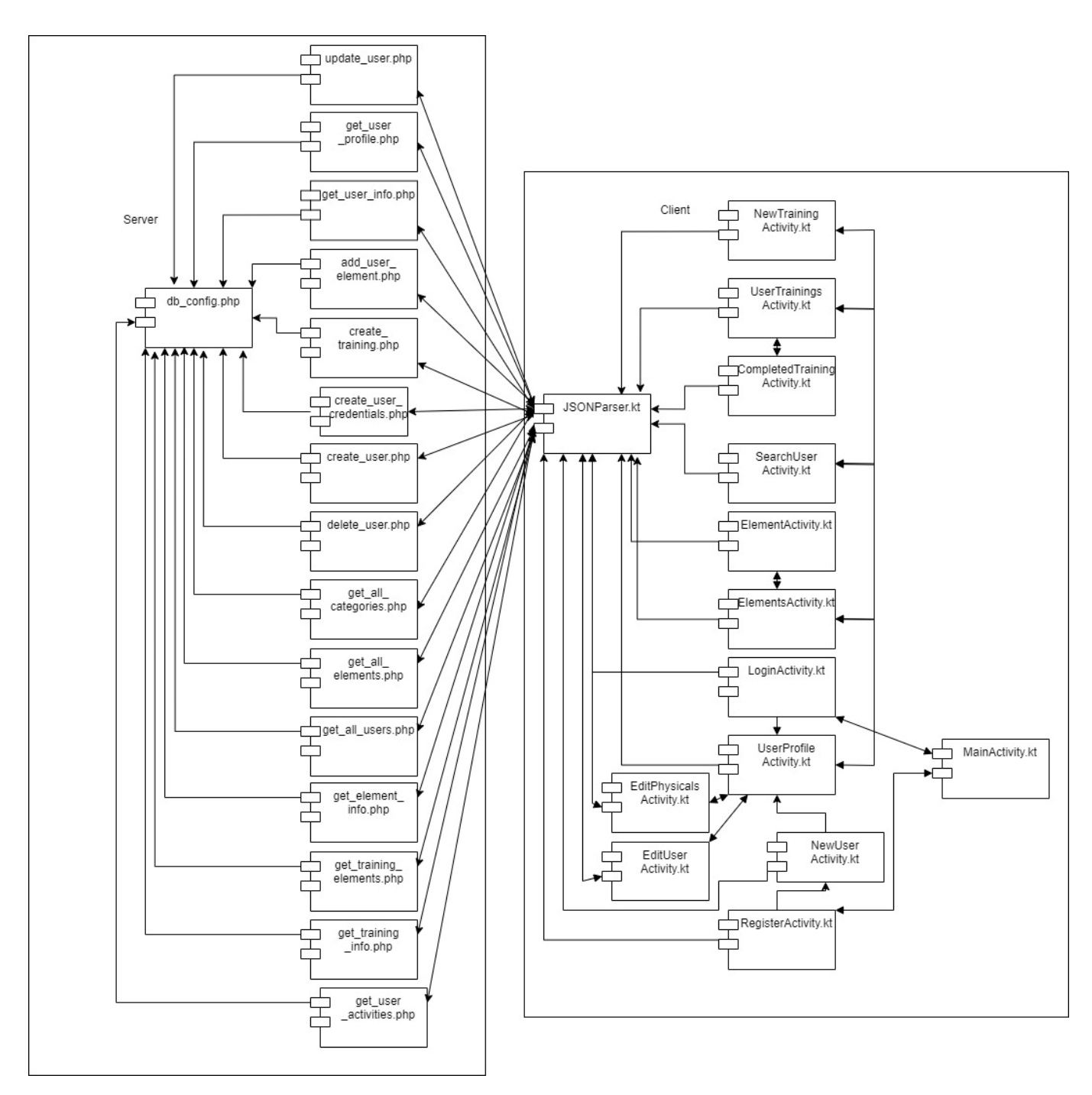

Рисунок 2.12 Діаграма артефактів(компонентів)

2.2.5. Проєктування бази даних

<span id="page-28-0"></span>В програмі передбачено використання таблиць MySQL, на основі діаграми сутностей (рис. 2.2) було побудовано таблиці бази даних (таблиці 2.1-2.26)

Таблиця 2.1 – Таблиця «base\_factor»

| Назва поля   | Опис поля                      | Тип поля | Ключ |
|--------------|--------------------------------|----------|------|
| base_set_id  | Ідентифікатор місця тренування | int(11)  |      |
| factor id    | Ідентифікатор фактора          | int(11)  |      |
| factor_value | величина фактора               | double   |      |

Таблиця 2.2 – Таблиця «base\_set»

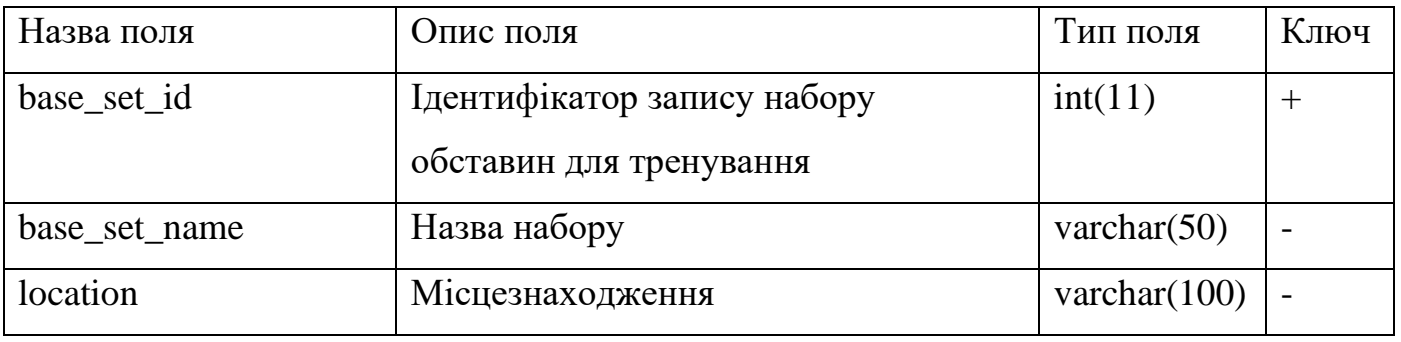

Таблиця 2.3 – Таблиця «base\_set\_obstacles»

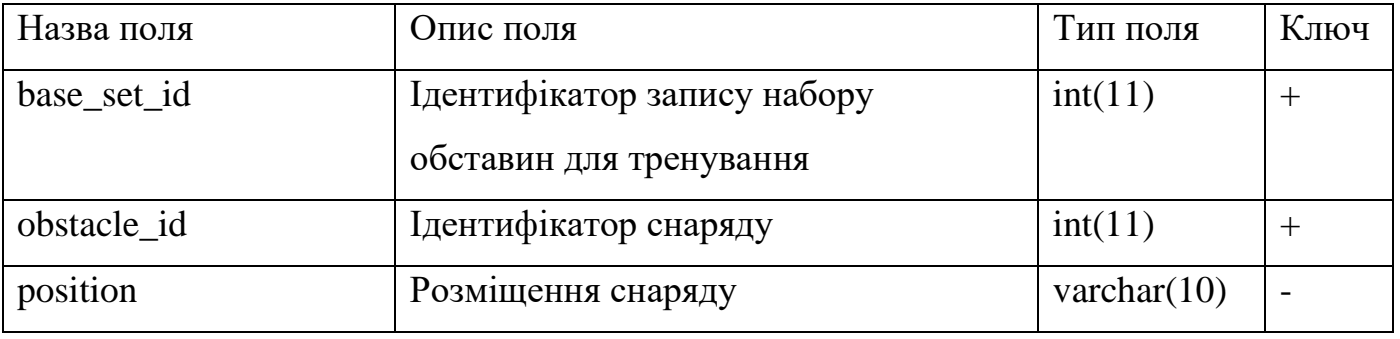

### Таблиця 2.4 – Таблиця «basic\_moves»

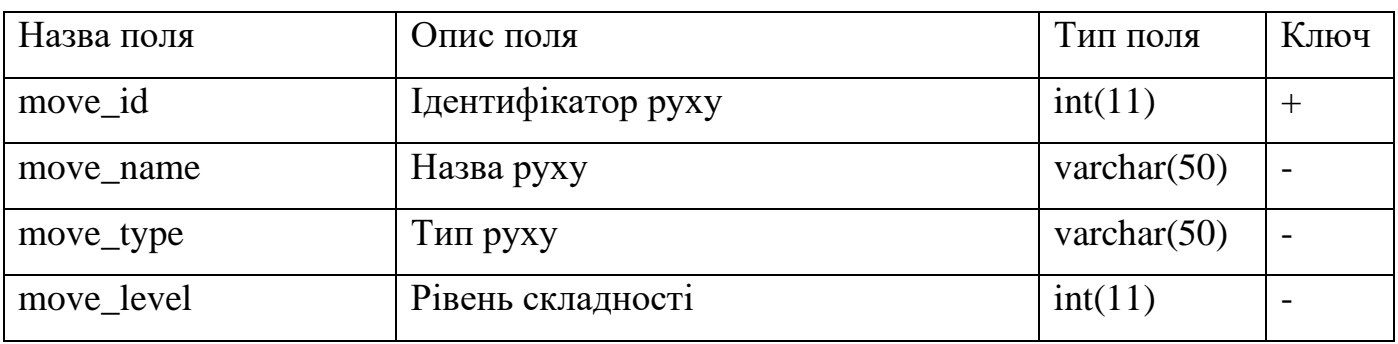

# Таблиця 2.5 – Таблиця «categories»

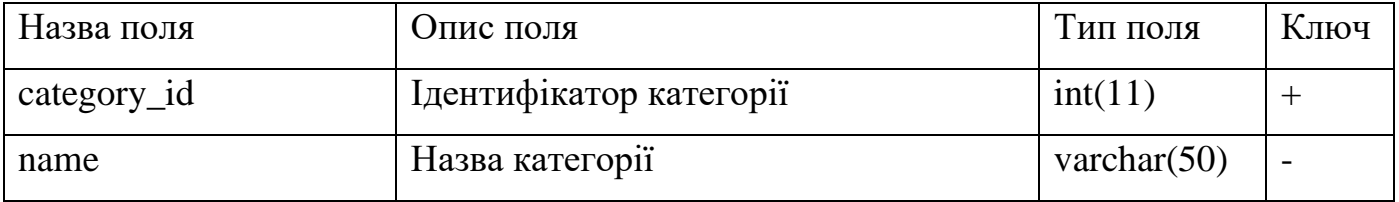

| Назва поля   | Опис поля                      | Тип поля        | Ключ   |
|--------------|--------------------------------|-----------------|--------|
| element_id   | Ідентифікатор елементу         | int(11)         | $+$    |
| el name      | Назва елементу                 | varchar $(50)$  |        |
| start_mov_id | Ідентифікатор початкового руху | int(11)         | $^{+}$ |
| h_level      | Рівень складності              | int(11)         |        |
| video_link   | Посилання на відео             | varchar $(100)$ |        |
| descr        | $O$ <sub>II</sub> $C$          | text            |        |
| parts_count  | Кількість складових рухів      | int(11)         |        |
| category_id  | Ідентифікатор категорії        | int(11)         | $^{+}$ |

Таблиця 2.6 – Таблиця «elements»

Таблиця 2.7 – Таблиця «element\_moves»

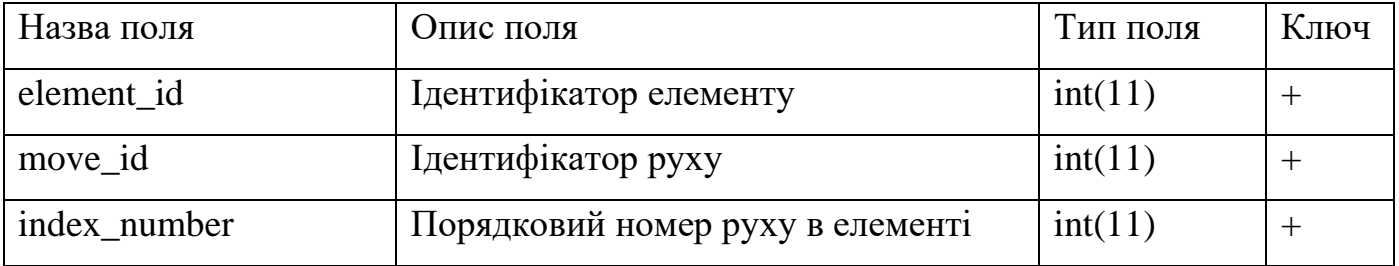

Таблиця 2.8 – Таблиця «environment»

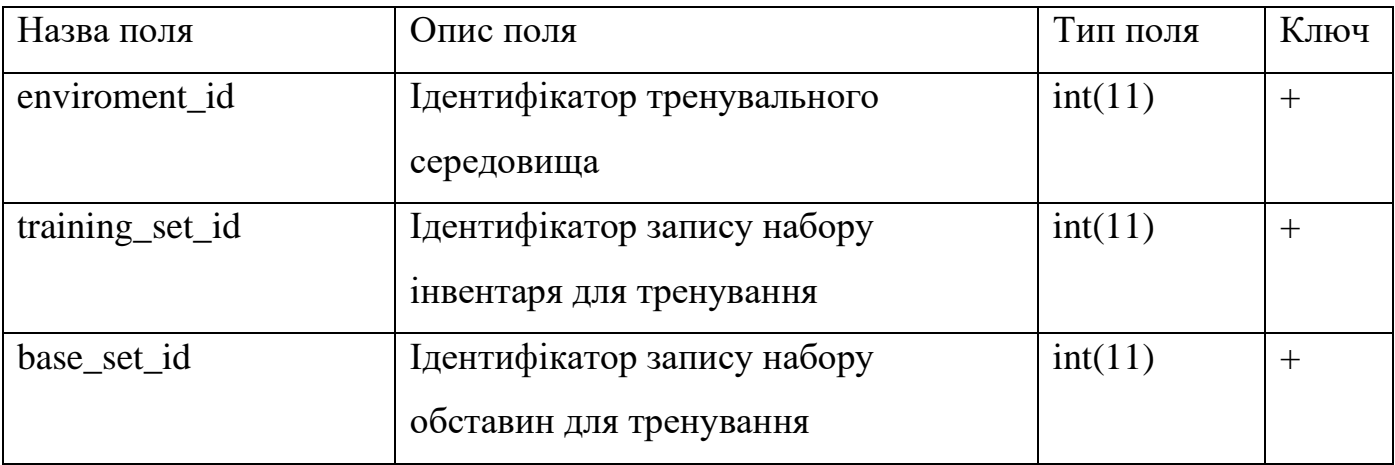

# Таблиця 2.9 – Таблиця «equipment»

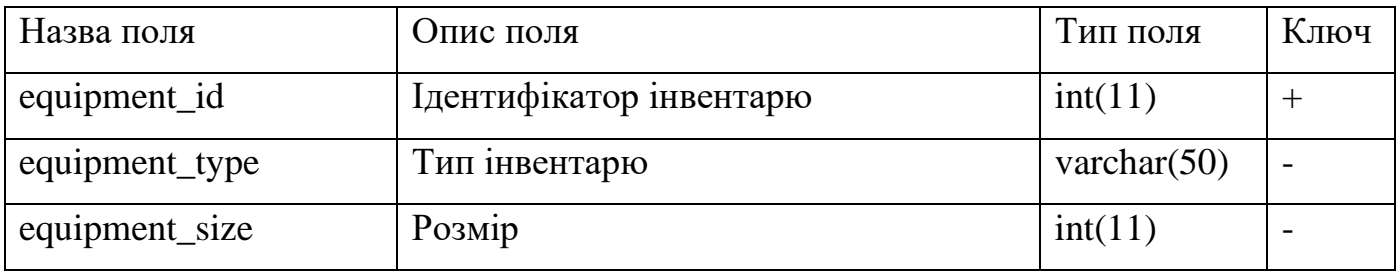

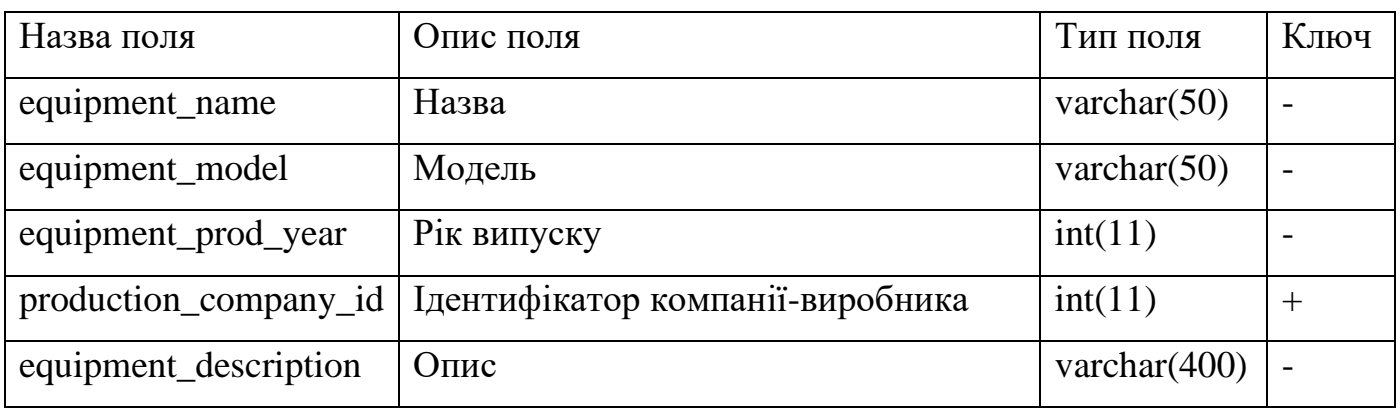

Таблиця 2.10 – Таблиця «equipment\_training\_set»

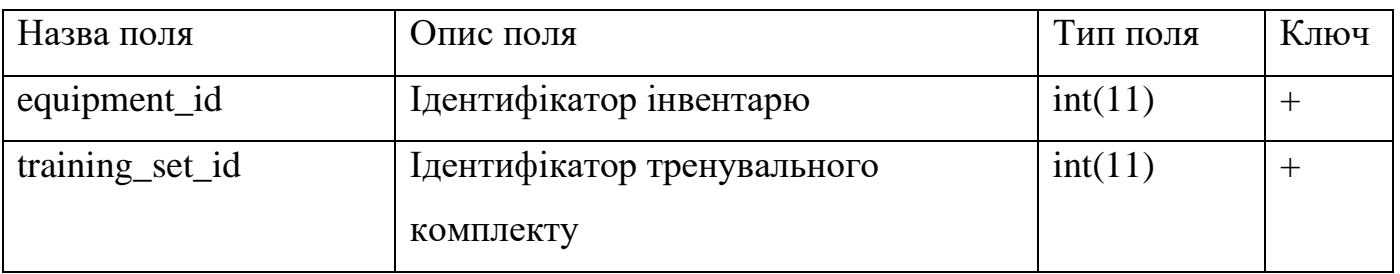

#### Таблиця 2.11 – Таблиця «factors»

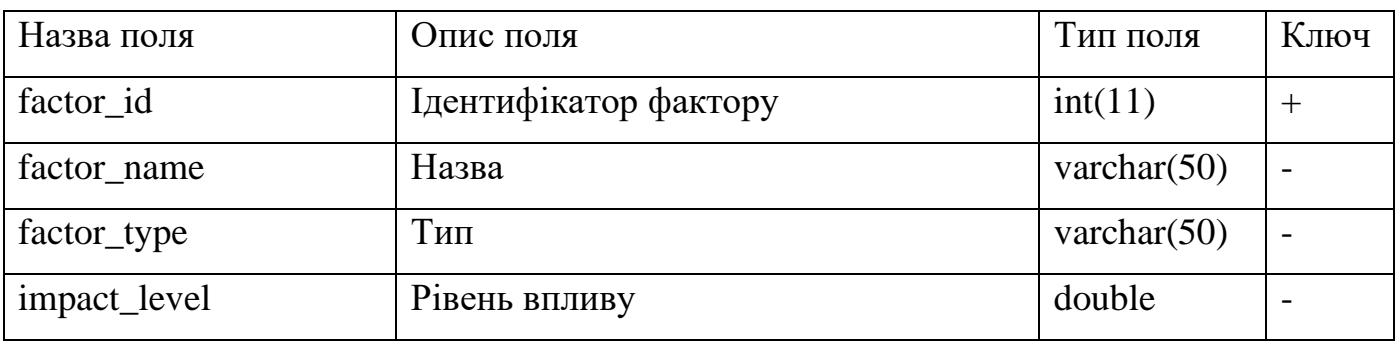

# Таблиця 2.12 – Таблиця «genders»

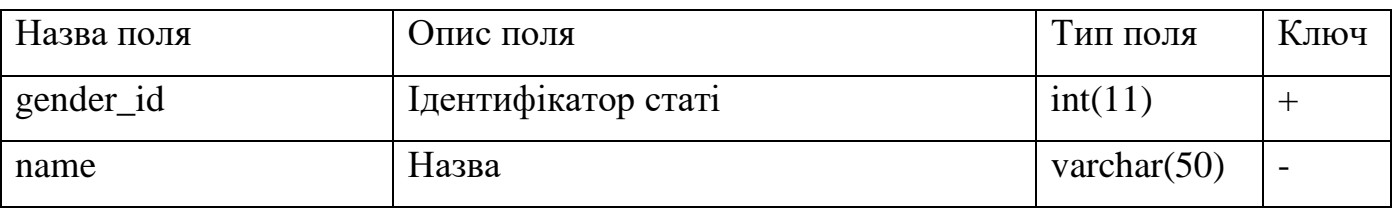

### Таблиця 2.13 – Таблиця «manual»

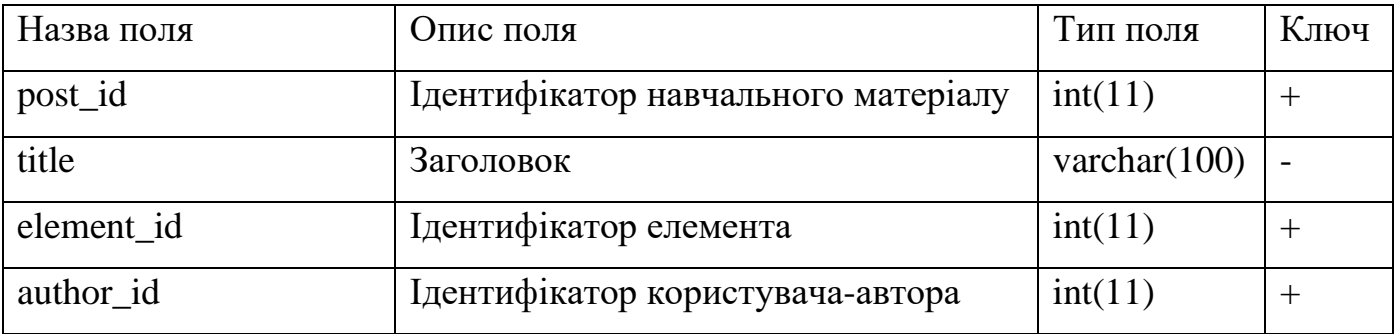

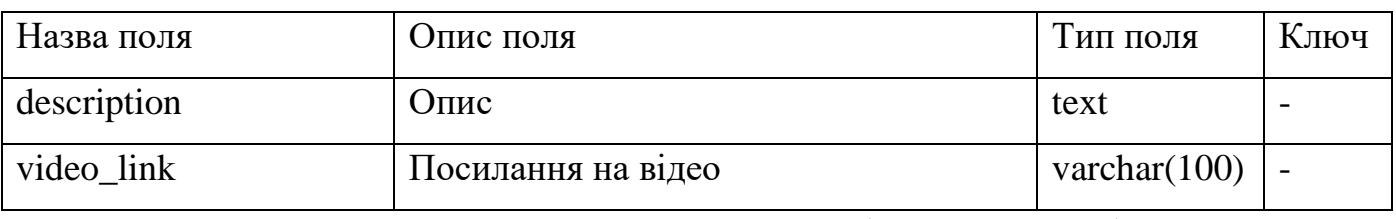

Таблиця 2.14 – Таблиця «obstacles»

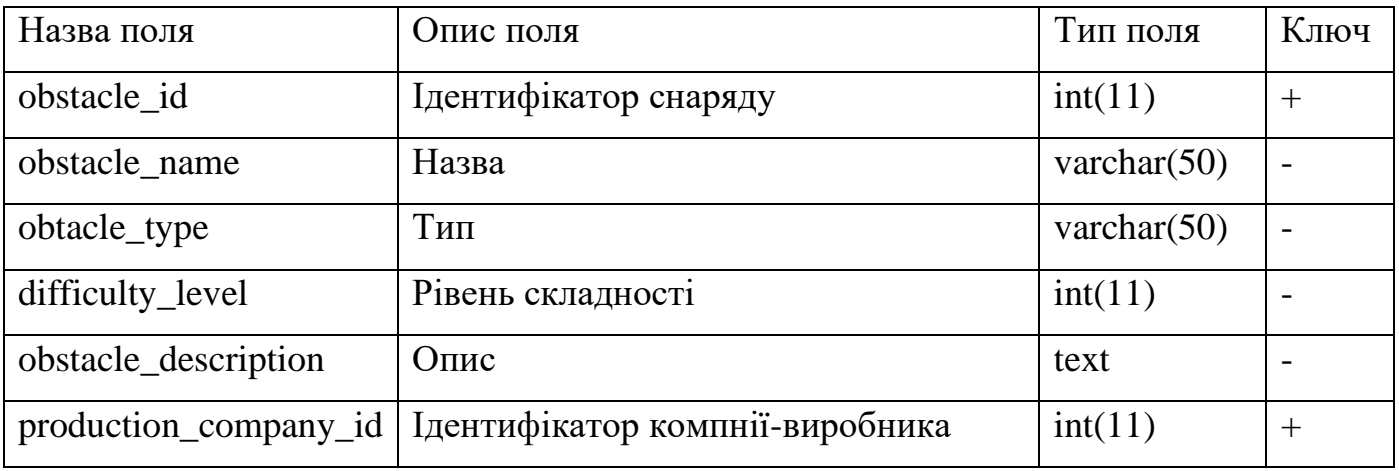

### Таблиця 2.15 – Таблиця «plan\_element»

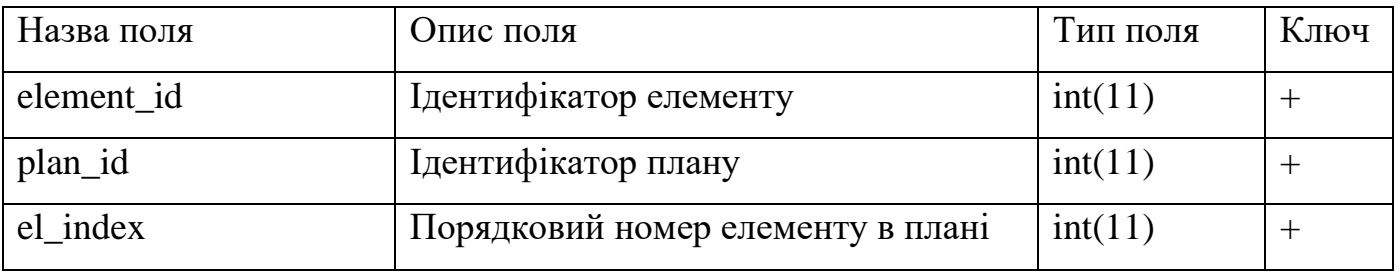

Таблиця 2.16 – Таблиця «production\_companies»

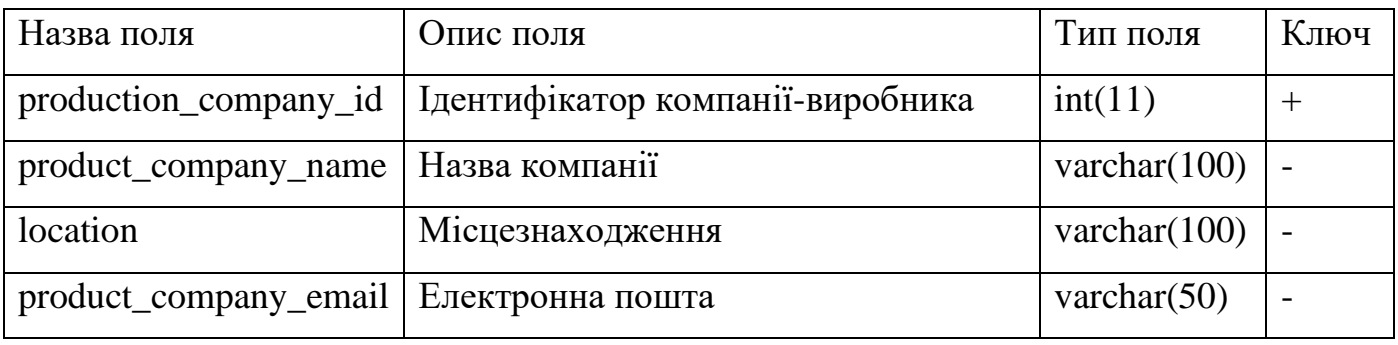

### Таблиця 2.17 – Таблиця «training»

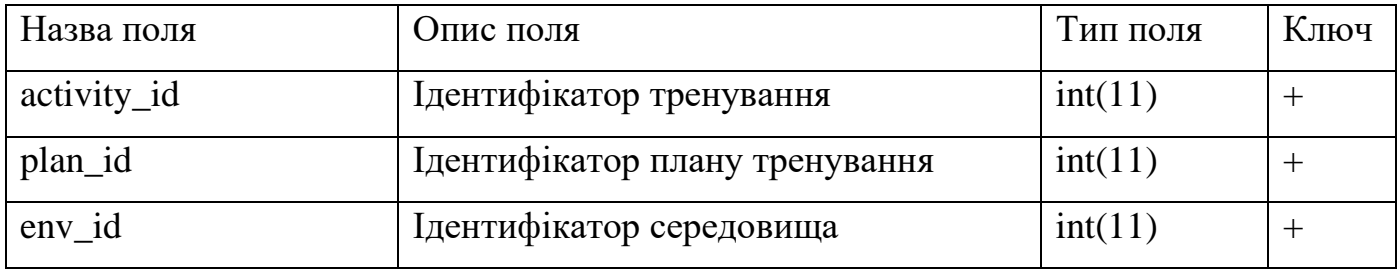

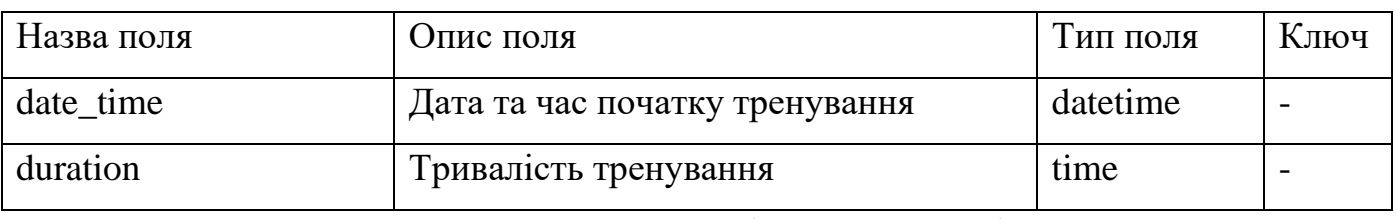

Таблиця 2.18 – Таблиця «training\_element»

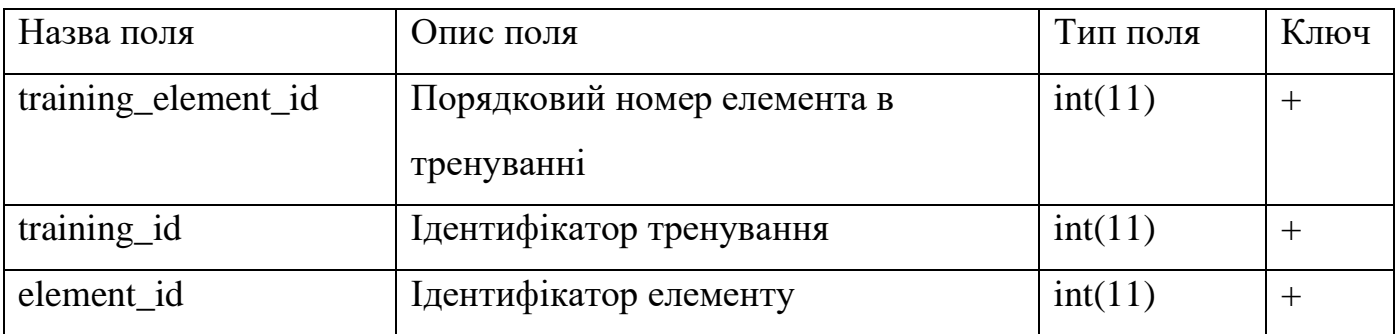

Таблиця 2.19 – Таблиця «training\_plan»

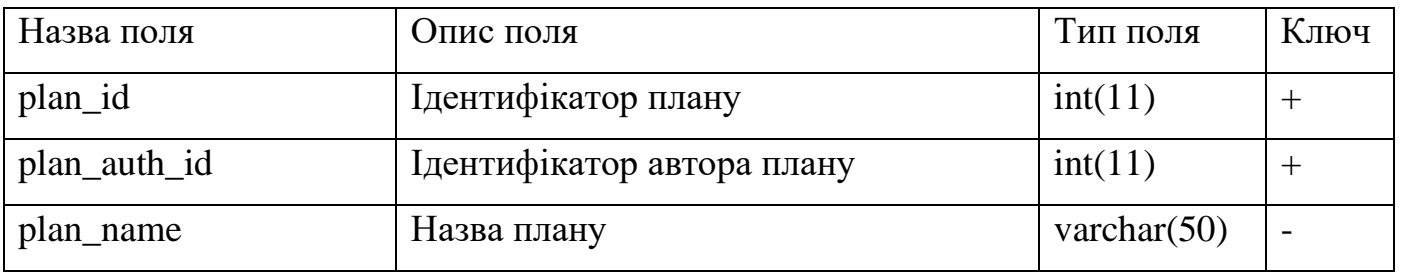

Таблиця 2.20 – Таблиця «training\_set»

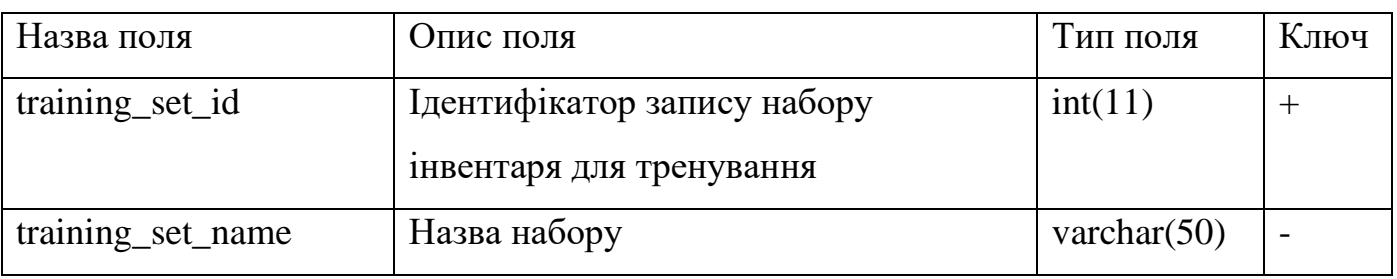

Таблиця 2.21 – Таблиця «users»

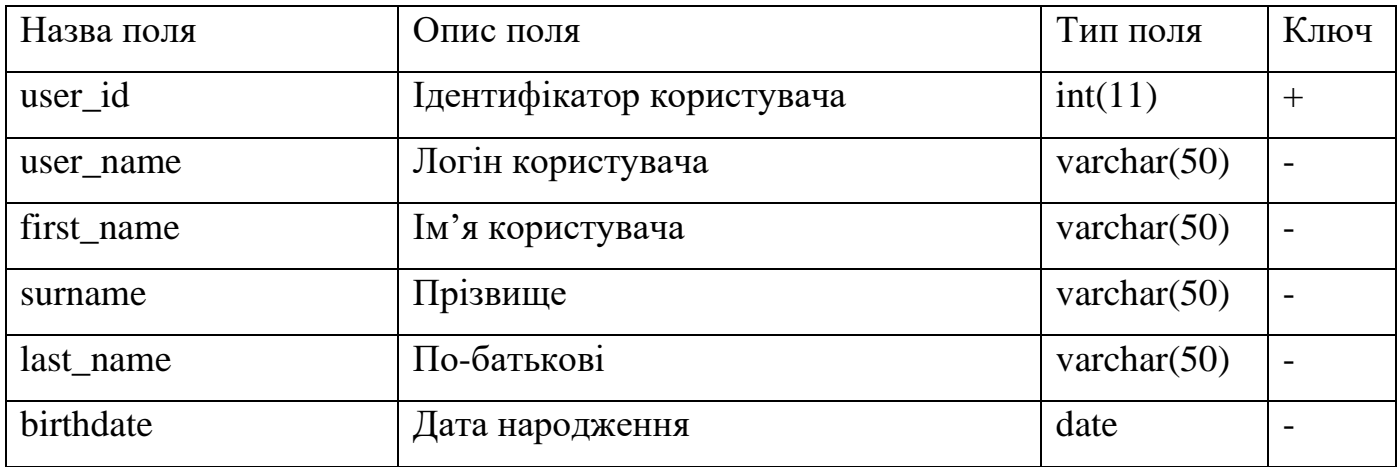

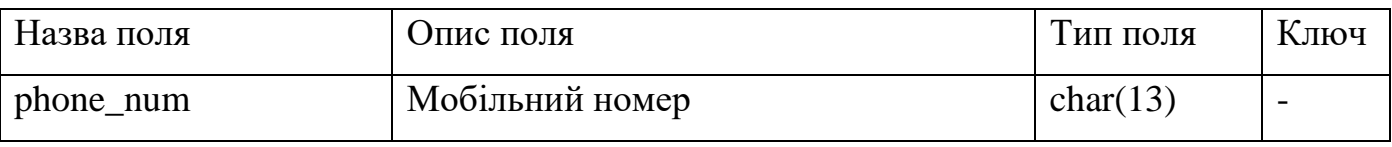

# Таблиця 2.22 – Таблиця «users\_training»

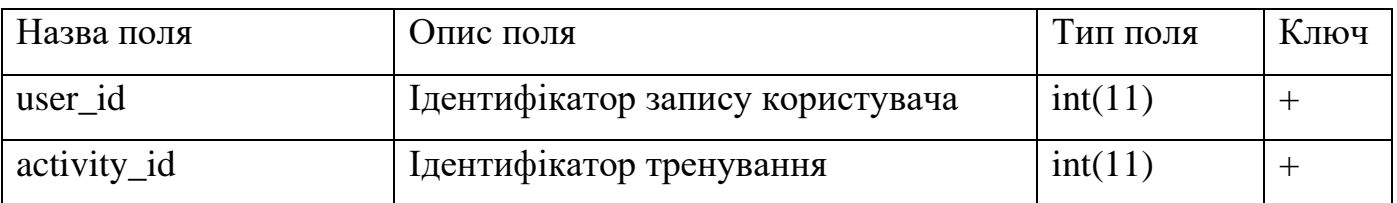

# Таблиця 2.23 – Таблиця «user\_credentials»

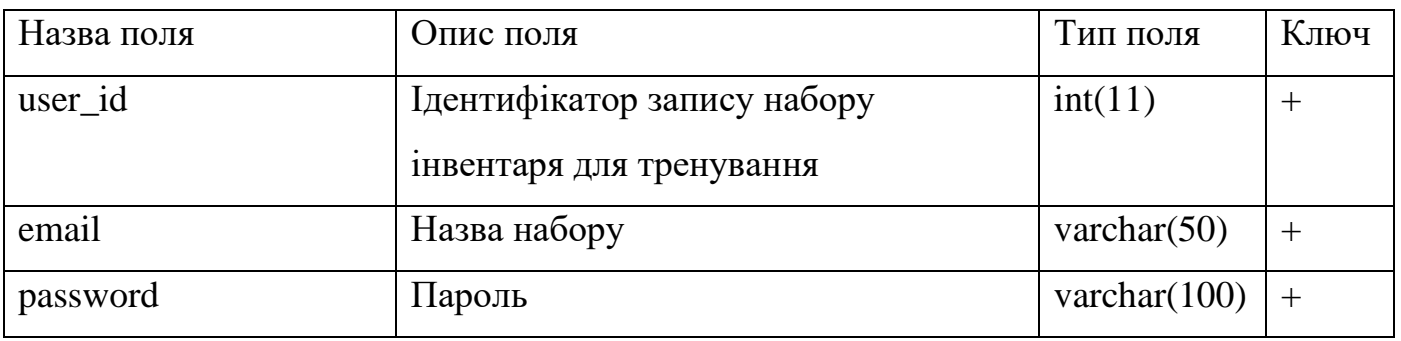

### Таблиця 2.24 – Таблиця «user\_element»

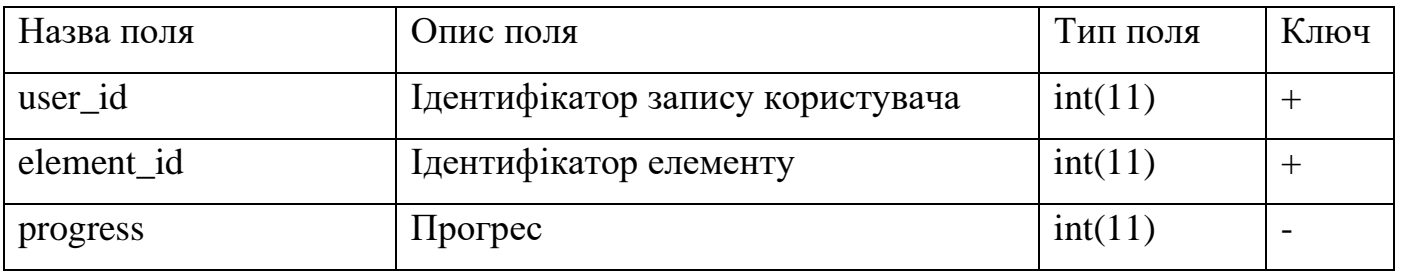

# Таблиця 2.25 – Таблиця «user\_parameters»

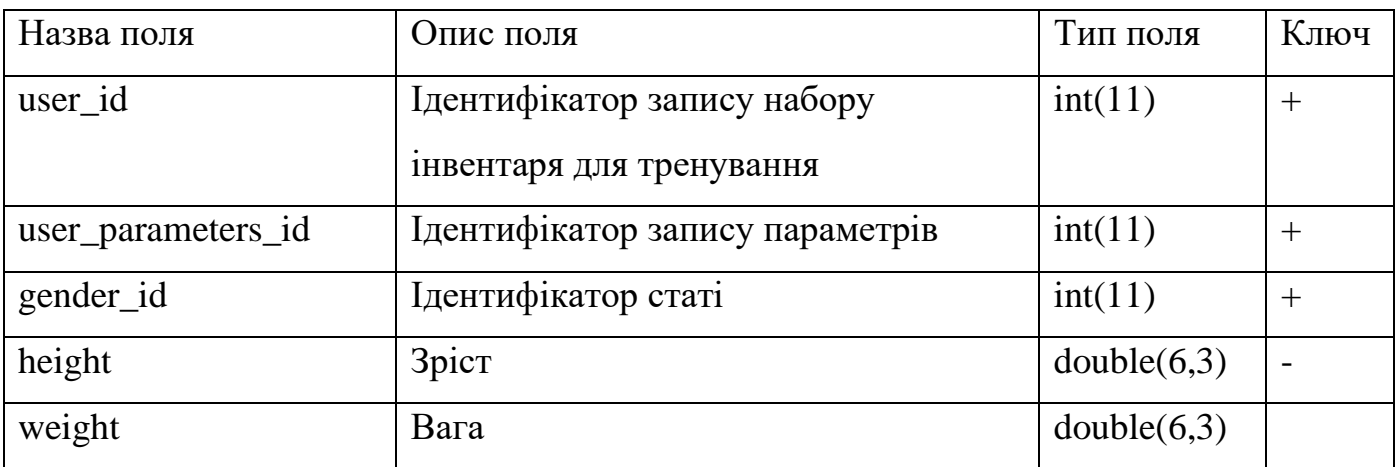

| Назва поля | Опис поля                   | Тип поля | Ключ |
|------------|-----------------------------|----------|------|
| user id    | Ідентифікатор запису набору | int(11)  |      |
|            | інвентаря для тренування    |          |      |
| plan_id    | Ідентифікатор плану         | int(11)  |      |

Таблиця 2.26 – Таблиця «user\_training\_plan»

Схема зв'язків таблиць зображена на рис. 2.13
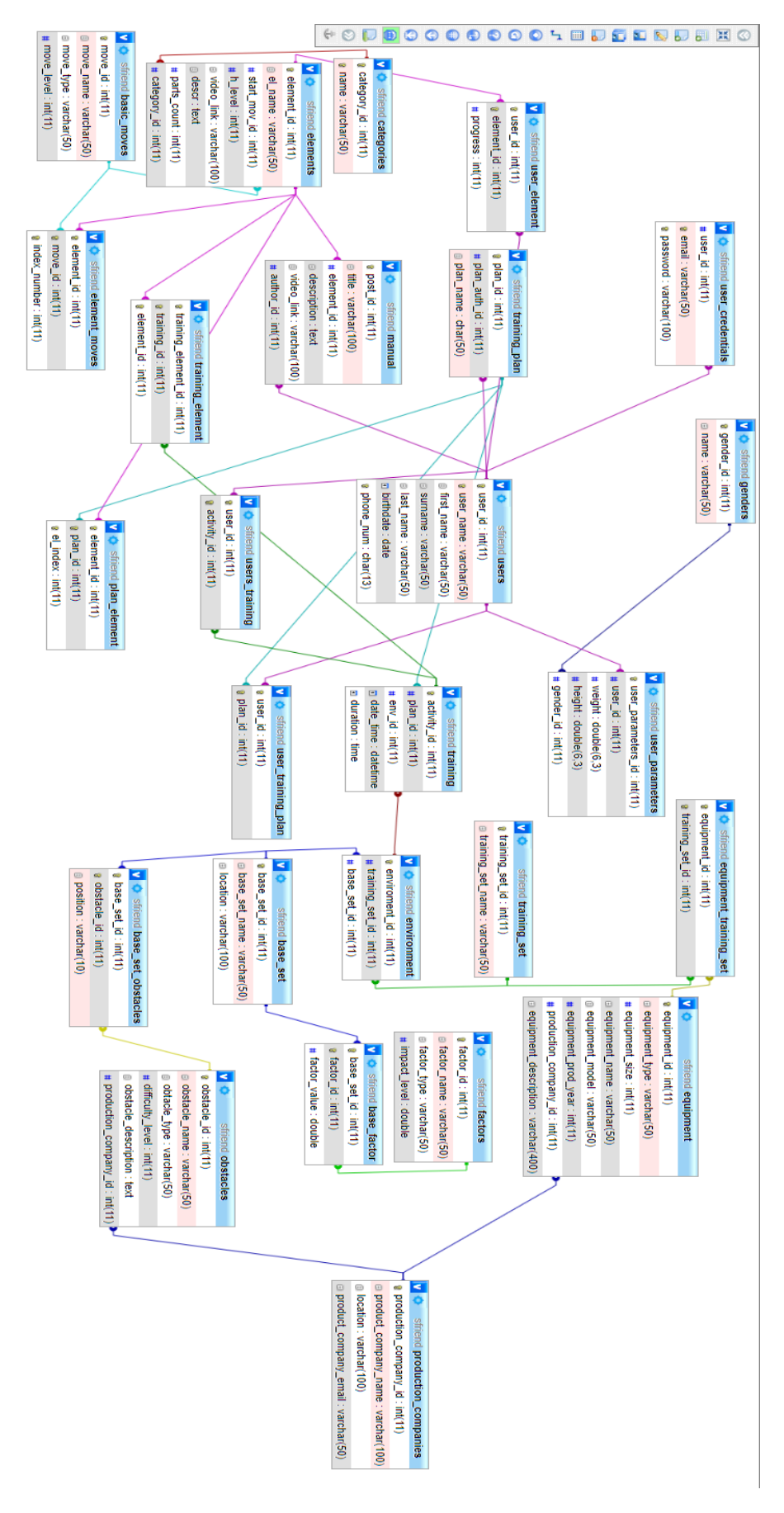

Рисунок 2.13 Схема зв'язків таблиць

## 2.3.Висновки

В цьому розділі описано структуру додатку та бази даних. Реалізовано інтерфейс користувача та базу даних. Підготовлена основа для розробки функціональності.

#### **3. РОЗРОБКА ПРОГРАМИ**

Для розробки мобільного додатку було обрано мову програмування Kotlin. Серверна частина додатку написана мовою PHP. Основні алгоритми сконструйовані навколо передачі даних між сервером та клієнтським додатком.

Для додавання запису додаток генерує порожню форму та виводить її користувачеві. Після заповнення на збереження дані з форми збираються у хеш таблицю та передаються в модуль формування запиту на сервер, де в залежності від форми створюється певне посилання з методом «POST» та потрібними параметрами. За сформованим посиланням виконується запит, в результаті якого клієнтський додаток отримує відповідь щодо успішності запиту, а сервер створює потрібний запис в базі даних.

Для наповнення інтерфейсу даними використовується то самий модуль, тільки дані він отримує від статичних елементів інтерфейсу, які користувач не редагує напряму, наприклад кнопок чи сторінок під час їх завантаження. Отримавши посилання та потрібні параметри модуль відправляє на сервер запит «GET», у відповідь на який отримує JSON файл з інформацією про один або декілька записів. Сервер у свою чергу, отримавши запит «GET» робить вибірку з бази даних або за окремим об'єктом, або одразу за декількома однотипними записами і повертає файл зі списком знайдених записів.

3.1.Опис алгоритмічних структур

Алгоритм (algorithm) – це система формальних правил, які чітко й однозначно окреслюють послідовність дій обчислювального процесу від початкових даних до шуканого результату[1].

Для деталізації алгоритмів потрібних у додатку було створено декілька етапів їх опису.

3.1.1. Графічний опис алгоритмів

Для графічного зображення прикладу алгоритму була побудована блоксхема (рис. 3.1)

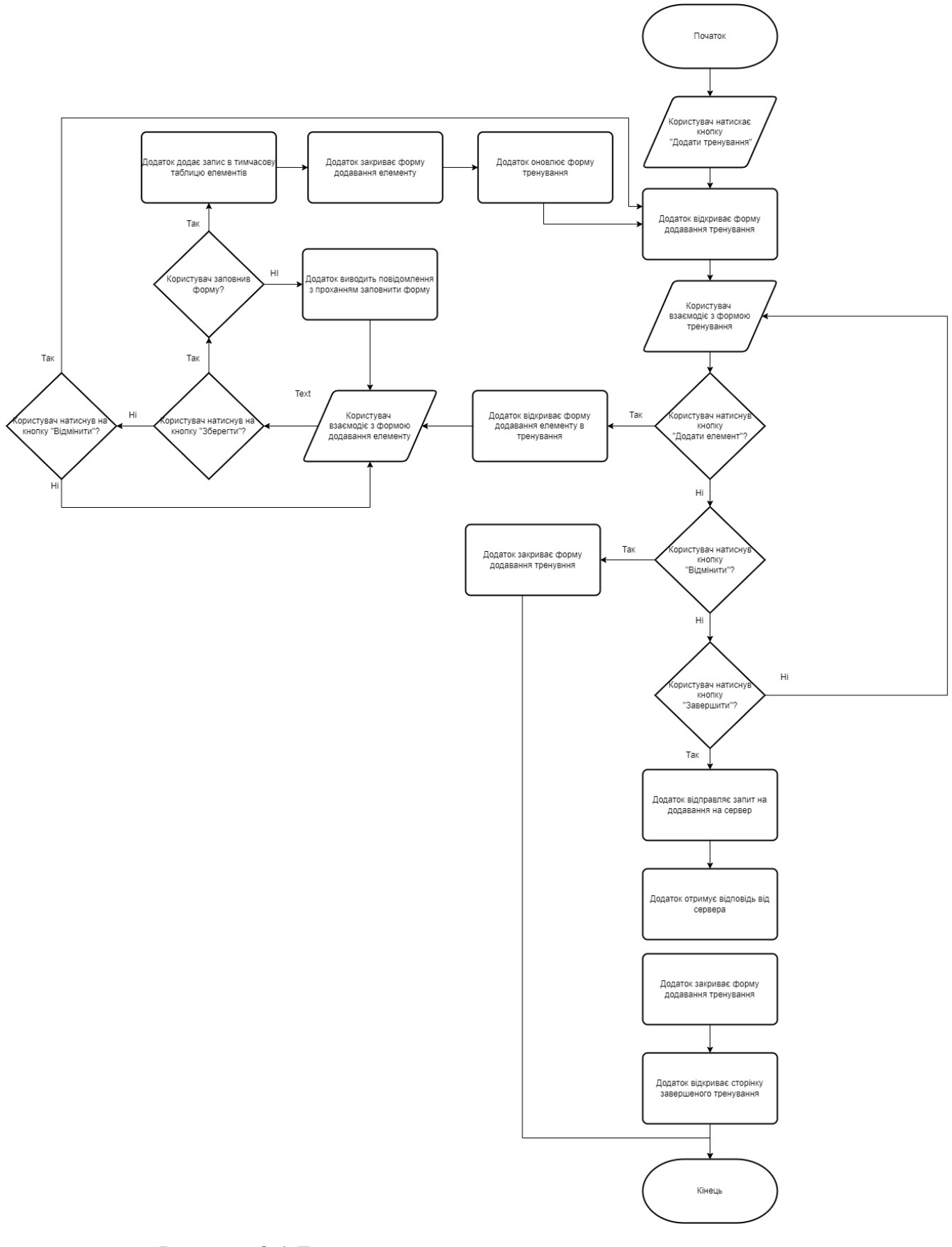

Рисунок 3.1 Блок-схема алгоритму додавання тренування

#### 3.2.Метод покрокової деталізації

Метод покрокової деталізації – один з методів декомпозиції. Його суть полягає у розробці алгоритму зверху вниз. На першому кроці формулюється задача в цілому, визначаються формати вхідних та вихідних даних, складається якомога повніша специфікацію. На другому виділяються основні під задачі. На наступних кроках ці під задачі розбиваються ще на кілька під задач. Розбиття виконується доти, доки програміст не матиме повного уявлення як писати програмний код.[1]

Для деталізації було обрано відкривання запису з інформацією про елемент.

Перепишемо подану задачу у вигляді специфікації вхідних та вихідних даних.

Вхід:

- натискання користувачем на кнопку відкриття розділу елементів;
- натискання користувачем на строку з потрібним елементом.

Вихід:

– виведення на екран інформації про обраний елемент.

Розіб'ємо задачу на під задачі:

1) Виведення на екран розділу зі списком елементів

- a. Запит до серверу для отримання всіх записів елементів
- b. Отримання файлу зі списком елементів
- c. Формування блоків списку елементів
- d. Виведення блоків на екран у вигляді вертикального списку
- 2) Обрання потрібного елементу
	- a. Зчитування обраного блоку зі списку
	- b. Запит до серверу на отримання деталей про обраний елемент
	- c. Отримання файлу з полями елементу
	- d. Формування сторінки елементу
	- e. Виведення на екран сторінки з інформацією про елемент Представлення цієї ж задачі можна побудувати у вигляді дерева (рис.3.2)

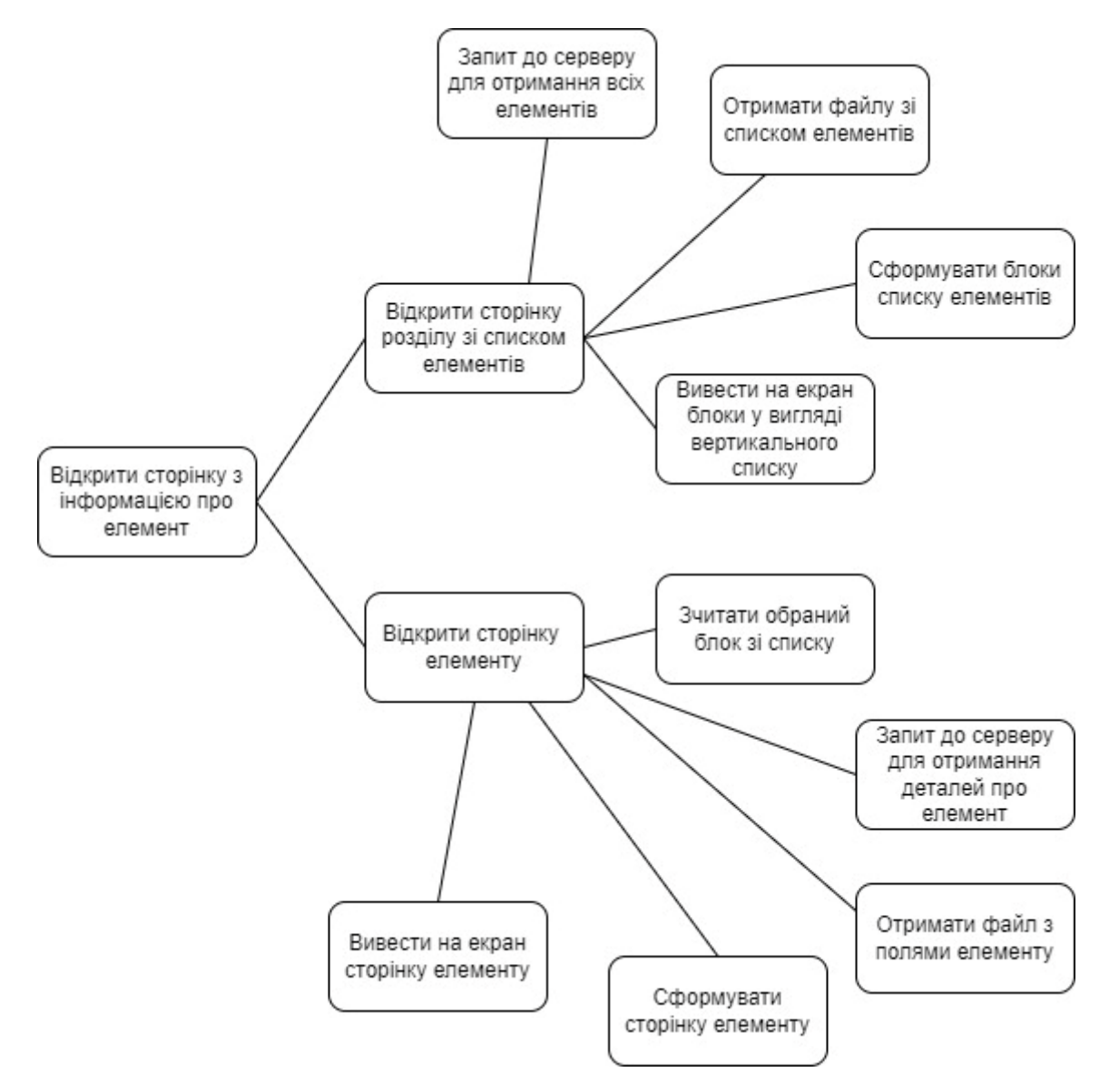

Рисунок 3.2 Дерево покрокової деталізації

## 3.3.Висновки

В цьому розділі було сформовано і описано приклади основних алгоритмів, які будуть реалізовані в мобільному додатку. Різні варіанти представлення зручно використовувати для деталізації різних видів алгоритмів, але, незалежно від обраного варіанту опису алгоритму, цей етап робить розробку більш контрольованою та простою.

### **4. Тестування та налагодження**

Тестування – процес виконання програми (або її частини) з метою перевірки її відповідності встановленим вимогам, зазначеним у специфікації, і виявлення дефектів (помилок).[1]

4.1.Тестування методом білої скриньки

Проведемо тестування методу makeHttpRequest, який є основним методом модуля JSONParser.kt

4.1.1. Специфікація

Метод makeHttpRequest(url:String?,method:String,

params:MutableList<Pair<String, String?>>) відповідає за виконання запитів до серверу з поверненням відповіді про стан запиту та отриманих даних.

Вхід: в явному вигляді приймає посилання для запиту url типу String, метод запиту method типу String та параметрів запиту params типу MutableList<Pair<String, String?>>, в неявному вигляді параметрів не приймає.

Вихід: в явному вигляді повертає об'єкт типу JSONObject з результатом запиту.

Текст методу наведено на рис. 4.1

```
fun makeHttpRequest(url: String?, method: String, params: MutableList<Pair<String, String?>>): JSONObject? {
   var currentUrl = url
   try {//Oneparop 1
       if(method == 'GET") {//Oneparop 2
           if (params.size>0) {//Оператор 3
               currentUrl+="?"
                for (param in params) {//Оператор 4
                    currentUrl+=param.first+ "="+param.second+"&"
           val connection = URL(currentUrl).openConnection()
           connection.setRequestProperty("Accept-Charset", "UTF-8")
            `is` = connection.getInputStream()
       if (method === "POST") \frac{1}{2}//Oneparop 5
           val connection = URL(currentUrl).openConnection()
           connection.setRequestProperty("Accept-Charset", "UTF-8")
            var postData = "if (params != null) {//Oneparop 6
                for (param in params) {//Onepatop 7
                   if (postData !=="") { // Oneparop 8}postData += "R"postData += param?.first + "=" + param?.second
            Þ
           connection.setRequestProperty("Content-Type", "application/x-www-form-urlencoded")
            connection.setRequestProperty("Content-Length", postData.length.toString())
           connection.doOutput = trueDataOutputStream(connection.getOutputStream()).use { it.writeBytes(postData) }
            'is' = connection.getInputStream()
       -3
   } catch (e: UnsupportedEncodingException) {e.printStackTrace()}//Onepatop 8
   catch (e: IOException) { e.printStackTrace()}//Oneparop 9
   try {//Oneparop 10
       val reader = BufferedReader(InputStreamReader('is', "iso-8859-1"), 8)
       val sb = StringBuilder()var line: String?
       while (reader.readLine().also { line = it } != null {//Oneparop 11
           sb.append(
                $line
                """.trimIndent()
            \lambda\dot{S} is \dot{S} . close()
       json = sb.toString()} catch (e: Exception) {Log.e("Buffer Error", "Error converting result $e")}//Oneparop 12
   try {//Oneparop 13
       jObj = JSONObject(json)
   } catch (e: JSONException) { Log.e("JSON Parser", "Error parsing data $e")}//Oneparop 14
   return jObj
```
## Рисунок 4.1 Метод makeHttpRequest

4.1.2. Тестування методу

Тести наведені у таблиці 4.1

| $N_2$          | Tect                           | Вхідні дані                                 | Вихідні дані                          |
|----------------|--------------------------------|---------------------------------------------|---------------------------------------|
| $\mathbf{1}$   | Запит<br>на                    | url<br>$=$                                  | {"users":[{"user_id":"1","user_na     |
|                | <b>BCIX</b><br>отримання       | «http://192.168.0.103/ww                    | me":"ProGen322","first_name":"E       |
|                | користувачів.                  | w/php/ get_all_users.php»                   | vgen","surname":"Proliskov","pho      |
|                |                                | $method = \langle GET \rangle$              | ne_num":"+380999111234","email        |
|                |                                | $params = NULL$                             | ":"progen228@gmail.com" }, {"user"    |
|                |                                |                                             | _id":"2","user_name":"MichJackso      |
|                |                                |                                             | n","first_name":"Michael","surnam     |
|                |                                |                                             | e":"Pupkin","phone_num":"             |
|                |                                |                                             | 380952914321", "email": "mishkagu     |
|                |                                |                                             | $mmy@ganail.com"$ ],"success":1}      |
| $\overline{2}$ | Запит<br>на                    | url<br>$=$                                  | {"success":1,"user":[{"user_id":nul   |
|                | отримання запису               | «http://192.168.0.103/ww                    | 1, "user_name":null, "first_name": "E |
|                | користувача.                   | $w$ /php/                                   | vgen","surname":"Proliskov","pho      |
|                |                                | get_user_profile.php»                       | ne_num":"+380999111234","weig         |
|                |                                | $method = \langle GET \rangle$              | ht":"90.000","height":"182.000","b    |
|                |                                | $params = [(user_id,1)]$                    | irthdate":"1983-05-10"}]}             |
| 3              | Запит<br>на                    | url                                         | {"success":0,"message":"Required      |
|                |                                | отримання запису   «http://192.168.0.103/ww | $field(s)$ is missing" }              |
|                | 6e <sub>3</sub><br>користувача | $w$ /php/                                   |                                       |
|                | передачі                       | get_user_profile.php»                       |                                       |
|                | параметру.                     | $method = \langle GET \rangle$              |                                       |
|                |                                | $params = NULL$                             |                                       |

Таблиця 4.1 Тести для методу makeHttpRequest

Продовження таблиці 4.1

| $N_{\Omega}$   | Tect                 | Вхідні дані                            | Вихідні дані                       |
|----------------|----------------------|----------------------------------------|------------------------------------|
| $\overline{4}$ | Запит<br>на          | url<br>$=$                             | {"success":0,"message":"No<br>user |
|                | отримання запису     | «http://192.168.0.103/ww               | found"}                            |
|                | користувача<br>3     | $w$ /php/                              |                                    |
|                | неіснуючим           | get_user_profile.php»                  |                                    |
|                | значенням            | $method = \langle GET \rangle$         |                                    |
|                | параметру            | $params = [(user_id, 9)]$              |                                    |
| 5              | зміну<br>Запит<br>на | url<br>$\equiv$                        | {"success":1,"message":"User       |
|                | запису               | «http://192.168.0.103/ww               | successfully updated."             |
|                | користувача          | w/php/ update_user.php»                |                                    |
|                |                      | $method = \langle \text{POST} \rangle$ |                                    |
|                |                      | params                                 |                                    |
|                |                      | $[$ (user_id,2),(user_name,M           |                                    |
|                |                      | icgJackson), (first_name, M            |                                    |
|                |                      | isha), (surname, Pupkin), (p           |                                    |
|                |                      | hone_num,380952914321)                 |                                    |
|                |                      | ]                                      |                                    |

# 4.1.3. Таблиця покриття операторів: табл. 4.2

Таблиця 4.2 Покриття операторів

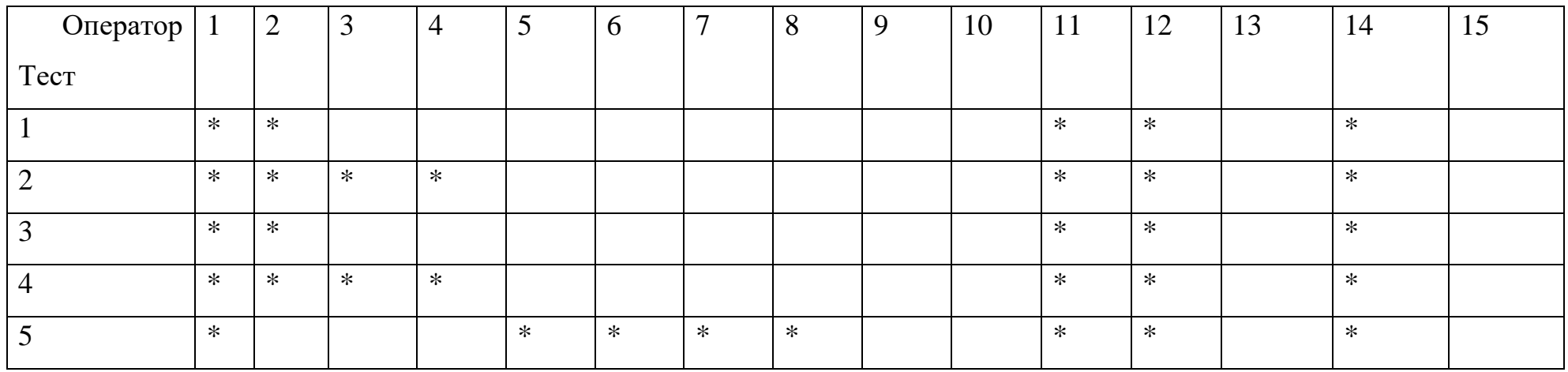

4.1.4. Таблиця покриття умов: табл. 4.3

Таблиця 4.3 Покриття умов

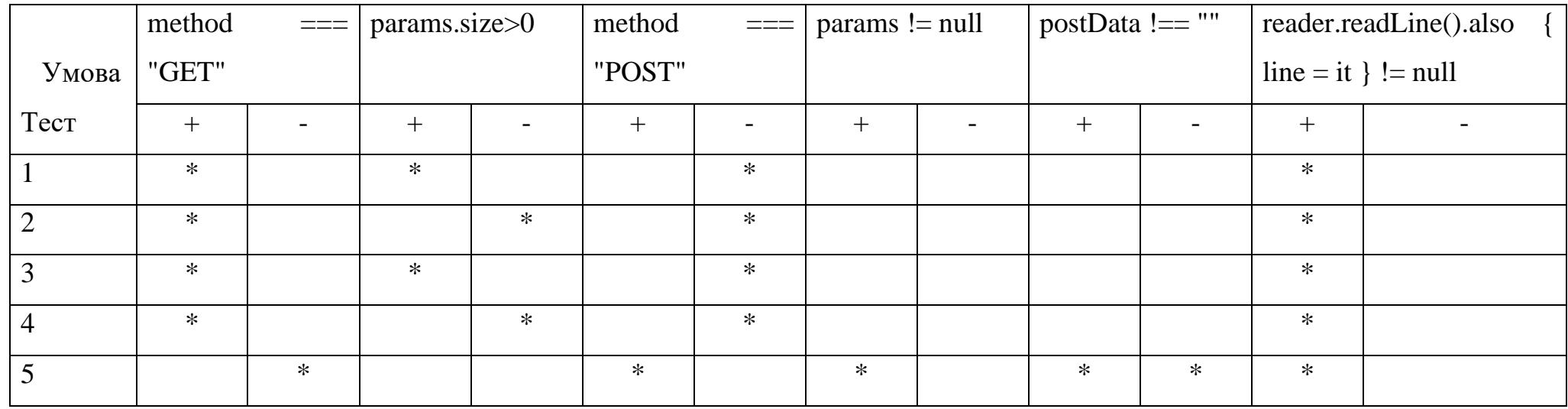

#### **ВИСНОВКИ**

В ході розробки дипломного прєкту було закріплено і використано набуті під час навчання знання про проєктування та розробку програмних застосунків.

Був проведений аналіз предметної області та визначені основні потреби потенційних користувачів. Розроблені сценарії та дизайн додатку.

При проєктуванні системи було описано вимоги до вихідного продукту, розроблена функціональність та побудована структура майбутнього додатку.

Для розробки було обрано мови Kotlin та PHP. Було пройдено повний процес розробки мобільного Android-додатку з вивченням механізмів внутрішньої взаємодії. Реалізована база даних та серверний додаток, який виконує операції над нею. При поєднанні двох частин додатку було вивчено механізм клієнт-серверної взаємодії.

#### **СПИСОК ВИКОРИСТАНИХ ДЖЕРЕЛ**

1. Якість програмного забезпечення та тестування [Текст]: методичні вказівки до лабораторних робіт / уклад.: В. І. Шинкаренко, О. С. Куроп'ятник, Г. В. Забула, Д. О. Пєтін, Є. В. Лукін, Дніпропетр. нац. ун-т залізн. трансп. ім. акад. В. Лазаряна. – Д.: Вид-во ПФ «Стандарт-Сервіс», 2018. – 50 с.

2. Майерс, Г., Баджетт, Т., Сандлер К. Искусство тестирования программ, 3-е изд.: пер. с англ. – М.: ООО "И.Д. Вильямс", 2012. – 272 с.:ил.

3. Інженерія програмного забезпечення [Текст] : навчальний посібник / В. І. Шинкаренко, О. В. Горбова, О. П. Іванов, В. О. Андрющенко, В. Я. Нечай; Дніпропетр. нац. ун-т залізн. трансп. ім. акад. В. Лазаряна. – Дніпро, 2019. – 140 с.

4. Програмне забезпечення систем [Текст]: методичні вказівки до виконання дипломного проекту / уклад. В. В. Скалозуб, В. І. Шинкаренко, В. О. Андрющенко, Ю. М. Івченко; Дніпропетр. нац. ун-т залізн. трансп. ім. акад. В. Лазаряна. – Д.: Видво Дніпропетр. нац. ун-ту залізн. трансп. ім. акад. В. Лазаряна, 2013. – 41 с.

**Додаток А**

Код програми: Мобільний додаток: CompletedTrainingActivity.kt: package com.example.sfriend

import android.app.Activity import android.content.Intent import android.os.Bundle import android.os.Handler import android.os.Looper import android.util.Log import android.view.View import android.widget.\* import androidx.activity.result.contract.ActivityResultContracts import androidx.appcompat.app.AppCompatActivity import org.json.JSONException import org.json.JSONObject import java.util.concurrent.Executors

class CompletedTrainingActivity : AppCompatActivity(){ private val myExecutor = Executors.newSingleThreadExecutor() private val myHandler = Handler(Looper.getMainLooper())

 private var date\_value: TextView? = null private var duration\_value: TextView? = null private var elements\_count\_value: TextView? = null // JSON параметры

 private val TAG\_SUCCESS = "success" private val TAG\_TRAINING\_ID = "training\_id" private val TAG\_TRAINING = "training" private val TAG\_ELEMENT = "element" private val TAG\_DATE = "date\_value" private val TAG\_DURATION = "duration\_value" private val TAG\_ELEMENTS\_COUNT = "elements\_count\_value" private val TAG\_ELEMENT\_NUBBER = "element\_number" private val TAG\_ELEMENT\_NAME = "element\_name" private var elementsList: ArrayList<HashMap<String, String>>? = null

private var training  $id = "$ 

private var jsonParser = JSONParser()

 // url для получения одного продукта private var urlTrainingDetails = "" private var urlTrainingElements = ""

```
 override fun onCreate(savedInstanceState: Bundle?) {
          super.onCreate(savedInstanceState)
         urlTrainingDetails =
getString(R.string.OpenServerIp)+"get_training_info.php"
```
urlTrainingElements =

getString(R.string.OpenServerIp)+"get\_training\_elements.php"

 setContentView(R.layout.completed\_training\_layout) val  $i =$  intent

training\_id = i.getStringExtra(TAG\_TRAINING\_ID)!!

```
elementsList = ArrayList()
```
 // Получение полной информации о продукте в фоновом потоке getTrainingDetails() loadTrainingElements()

}

private fun getTrainingDetails() {

myExecutor.execute {

val success: Int

try {

 // Список параметров val params: MutableList<Pair<String, String? $>> =$ ArrayList() params.add(Pair("training\_id", training\_id) )

// получаем продукт по HTTP запросу

val json: JSONObject? =

 jsonParser.makeHttpRequest(urlTrainingDetails, "GET", params) Log.d("Single Training Details", json.toString())  $success = json!!.getInt(TAG$  SUCCESS)

if (success  $== 1$ ) {

// Успешно получинна детальная информация о продукте

```
 val trainingObj = json.getJSONArray(TAG_TRAINING)
                   // получаем первый обьект с JSON Array
                  val training = training Obj.get JSONObject(0)
                  date_value = findViewById<View>(R.id.data_value) as TextView
                  duration value = findViewById<View>(R.id.duration value) as
TextView
                   myHandler.post {
                    date_value!!.text = training.getString(TAG_DATE)
                    duration_value!!.text = training.getString(TAG_DURATION)
        }
                 } else {
                   // продукт с pid не найден
        }
               } catch (e: JSONException) {
                 e.printStackTrace()
               }
             }
```

```
 private fun loadTrainingElements(){
```

```
 myExecutor.execute {
```
}

```
 // Будет хранить параметры
```
val params: MutableList<Pair<String,String?>> = ArrayList()

val  $i =$  intent

```
 params.add(Pair(TAG_TRAINING_ID,
```

```
i.getStringExtra(TAG_TRAINING_ID)))
```

```
 // получаем JSON строк с URL
```

```
val ison: JSONObject? =
jsonParser.makeHttpRequest(urlTrainingElements, "GET", params)
             Log.d("All Elements: ", json.toString())
             try {
               // Получаем SUCCESS тег для проверки статуса ответа сервера
              val success = json!!.getInt(TAG SUCCESS)
              if (success == 1) {
                 // продукт найден
                 // Получаем масив из Продуктов
                 val elements = json.getJSONArray(TAG_ELEMENT)
```
 // перебор всех продуктов for (i in 0 until elements.length()) { val c: JSONObject = elements.getJSONObject(i)

 // Сохраняем каждый json елемент в переменную val element\_name = c.getString(TAG\_ELEMENT\_NAME) val element\_number = c.getString(TAG\_ELEMENT\_NUBBER) val training\_id = c.getString(TAG\_TRAINING\_ID)

```
 // Создаем новый HashMap
 val map = HashMap<String, String>()
```
 // добавляем каждый елемент в HashMap ключ => значение  $map[TAG$  ELEMENT\_NAME] = element\_name map[TAG\_ELEMENT\_NUBBER] = element\_number  $map[TAG_TRAINING_D] = training$  id

// добавляем HashList в ArrayList

```
 elementsList?.add(map)
        }
        }
              } catch (e: JSONException) {
                e.printStackTrace()
              }
              myHandler.post {
                // обновляем UI форму в фоновом потоке
                runOnUiThread {
                 val adapter: ListAdapter = SimpleAdapter(
                    this@CompletedTrainingActivity, elementsList,
                    R.layout.training_element_item, arrayOf(
                      TAG_ELEMENT_NAME,
                      TAG_ELEMENT_NUBBER,
                      TAG_TRAINING_ID
                   ), intArrayOf(R.id.element name, R.id.element number,
R.id.training_id)
       \overline{\phantom{a}} // обновляем listview
                 val listView = findViewById<View>(R.id. list) as ListView
                  listView.adapter = adapter
        }
              }
            }
          }
        private var var resultLauncher =
```
registerForActivityResult(ActivityResultContracts.StartActivityForResult()) { result -> if (result.resultCode ==  $Activity. RESULT_OK$ ) {

```
 // There are no request codes
        val data: Intent? = result.data
        finish()
        startActivity(data)
      }
   }
}
EditPhysicalActivity.kt
package com.example.sfriend
import android.content.Intent
import android.os.Bundle
import android.util.Log
import android.view.View
import android.widget.Button
import android.widget.EditText
import android.widget.TextView
import androidx.appcompat.app.AppCompatActivity
import org.json.JSONException
import org.json.JSONObject
import java.util.concurrent.Executors
```
import android.os.Handler

import android.os.Looper

class EditPhysicalsActivity : AppCompatActivity() { private val myExecutor = Executors.newSingleThreadExecutor() private val myHandler = Handler(Looper.getMainLooper()) private var inputWeight: EditText? = null

 private var inputHeight: EditText? = null private var btnSave: Button? = null

private var userId: String? = null

private var jsonParser =  $JSONParser$ )

 // url для получения одного продукта private var urlUserDetails = ""

 // url для обновления продукта private var urlUpdateUser = ""

 private val TAG\_SUCCESS = "success" private val TAG\_USER = "user" private val TAG\_USER\_ID = "user\_id" private val TAG\_USERNAME = "user\_name" private val TAG\_FIRST\_NAME = "first\_name"

```
 override fun onCreate(savedInstanceState: Bundle?) {
   super.onCreate(savedInstanceState)
   urlUserDetails = getString(R.string.OpenServerIp)+"get_user_phys.php"
   urlUpdateUser = getString(R.string.OpenServerIp)+"update_user_phys.php"
  setContentView(R.layout.activity_edit_user)
   btnSave = findViewById<View>(R.id.btnSave) as Button
```
 // показываем форму про детальную информацию о продукте val  $i =$  intent

 // получаем id продукта (pid) с формы userId = i.getStringExtra(TAG\_USER\_ID)

 // Получение полной информации о продукте в фоновом потоке getUserDetails()

// обрабочик на кнопку сохранение продукта

```
 btnSave!!.setOnClickListener { // запускаем выполнение задачи на 
обновление продукта
```

```
 saveUserDetails()
```
}

}

```
 private fun getUserDetails() {
```

```
 myExecutor.execute {
```
val success: Int

try {

// Список параметров

```
val params: MutableList<Pair<String, String?>> = ArrayList()
 params.add(Pair("user_id", userId) )
```
// получаем продукт по HTTP запросу

val json: JSONObject? =

```
 jsonParser.makeHttpRequest(urlUserDetails, "GET", params)
 Log.d("Single User Details", json.toString())
 success = json!!.getInt(TAG_SUCCESS)
```

```
if (success == 1) {
```

```
 // Успешно получинна детальная информация о продукте
val userObj = json.getJSONArray(TAG_USER)
```

```
 // получаем первый обьект с JSON Array
 val user = userObj.getJSONObject(0)
```

```
 inputHeight = findViewById<View>(R.id.input_height) as EditText
            inputWeight = findViewById<View>(R.id.input_weight) as EditText
            myHandler.post {
               inputHeight!!.setText ( user.getString("height"))
              inputWeight!!.setText(user.getString("weight"))
 }
          } else {
            // продукт с pid не найден
 }
        } catch (e: JSONException) {
          e.printStackTrace()
        }
     }
   private fun saveUserDetails() {
     myExecutor.execute {
       // получаем обновленные данные с EditTexts
       val height: String = inputHeight?.text.toString()
```

```
 val weight: String = inputWeight?.text.toString()
```

```
 // формируем параметры
```
}

```
val params: MutableList<Pair<String, String?>> = ArrayList()
```

```
 params.add(Pair(TAG_USER_ID, userId))
```
params.add(Pair("height", height))

params.add(Pair("weight", weight))

// отправляем измененные данные через http запрос

val json: JSONObject? = jsonParser.makeHttpRequest(urlUpdateUser,

"POST", params)

// проверяем json success тег

try {

val success = json!!.getInt(TAG\_SUCCESS)

if (success  $== 1$ ) {

// продукт удачно обнавлён

val i: Intent  $=$  intent

```
 // отправляем результирующий код 100 чтобы сообщить об
```
## обновлении продукта

}

```
setResult(100, i)
              finish()
           } else {
              // продукт не обновлен
           }
         } catch (e: JSONException) {
           e.printStackTrace()
         }
      }
   }
EditUserActivity.kt
package com.example.sfriend
```
import android.content.Intent import android.os.Bundle import android.util.Log import android.view.View import android.widget.Button import android.widget.EditText import android.widget.TextView import androidx.appcompat.app.AppCompatActivity import org.json.JSONException import org.json.JSONObject import java.util.concurrent.Executors import android.os.Handler import android.os.Looper

class EditUserActivity : AppCompatActivity() { private val myExecutor = Executors.newSingleThreadExecutor() private val myHandler = Handler(Looper.getMainLooper()) private var userName: TextView? = null private var inputFirstName: EditText? = null private var inputSurname: EditText? = null //private var inputLastName: EditText? = null private var inputPhoneNum: EditText? = null //private var inputEmail: EditText?  $=$  null private var btnSave: Button? = null private var btnDelete: Button? = null

private var userId: String? = null

private var jsonParser = JSONParser()

 // url для получения одного продукта private var urlUserDetails = ""

 // url для обновления продукта private var urlUpdateUser = ""

 // url для удаления продукта private var urlDeleteUser = ""

 // JSON параметры private val TAG\_SUCCESS = "success" private val TAG\_USER = "user" private val TAG\_USER\_ID = "user\_id" private val TAG\_USERNAME = "user\_name" private val TAG\_FIRST\_NAME = "first\_name" private val TAG\_SURNAME = "surname" private val TAG\_LAST\_NAME = "last\_name" private val TAG\_PHONE\_NUM = "phone\_num" private val TAG\_EMAIL = "email"

 override fun onCreate(savedInstanceState: Bundle?) { super.onCreate(savedInstanceState) urlUserDetails = getString(R.string.OpenServerIp)+"get\_user\_info.php" urlDeleteUser = getString(R.string.OpenServerIp)+"delete\_user.php"  $urlUpdateUser = getString(R.string.OpenServerIp) + "update_user.php"$ setContentView(R.layout.activity\_edit\_user)

 btnSave = findViewById<View>(R.id.btnSave) as Button btnDelete = findViewById<View>(R.id.btnDelete) as Button

 // показываем форму про детальную информацию о продукте val  $i =$  intent

 // получаем id продукта (pid) с формы userId = i.getStringExtra(TAG\_USER\_ID)

 // Получение полной информации о продукте в фоновом потоке getUserDetails()

// обрабочик на кнопку сохранение продукта

```
 btnSave!!.setOnClickListener { // запускаем выполнение задачи на 
обновление продукта
```

```
 saveUserDetails()
```

```
 }
```

```
 // обработчик на кнопку удаление продукта
   btnDelete!!.setOnClickListener { // удалем продукт в фоновом потоке
     deleteUser()
   }
 }
```

```
 private fun getUserDetails() {
   myExecutor.execute {
      val success: Int
      try {
        // Список параметров
```
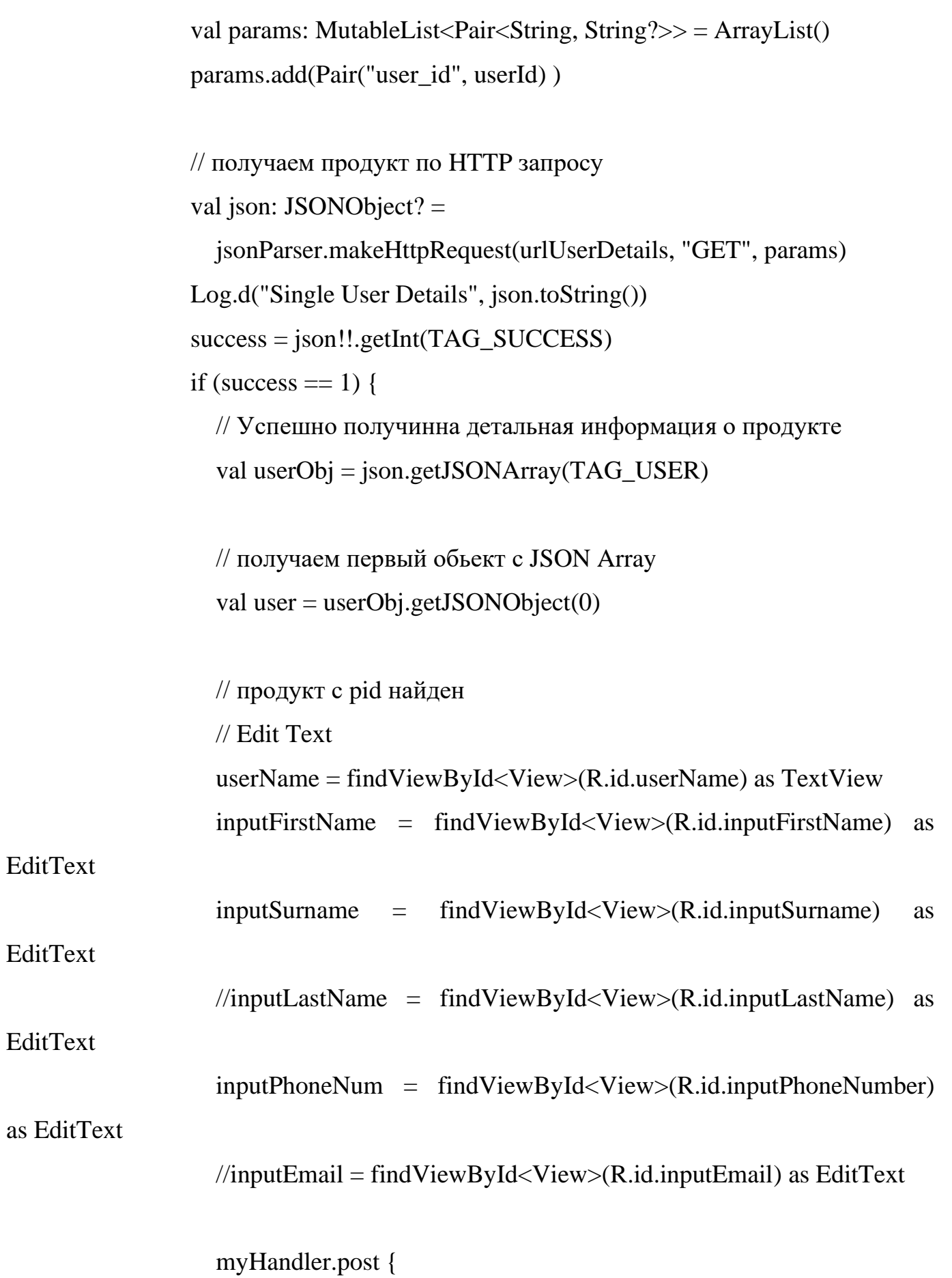

```
 userName!!.text = user.getString(TAG_USERNAME)
              inputFirstName!!.setText(user.getString(TAG_FIRST_NAME))
              inputSurname!!.setText(user.getString(TAG_SURNAME))
              //inputLastName!!.setText(user.getString(TAG_LAST_NAME))
              inputPhoneNum!!.setText(user.getString(TAG_PHONE_NUM))
 }
            // покаываем данные о продукте в EditText
            //inputEmail!!.setText(user.getString(TAG_EMAIL))
          } else {
            // продукт с pid не найден
 }
       } catch (e: JSONException) {
         e.printStackTrace()
       }
     }
   }
   private fun saveUserDetails() {
     myExecutor.execute {
       // получаем обновленные данные с EditTexts
       val username: String = userName?.text.toString()
       val firstName: String = inputFirstName?.text.toString()
       val surname: String = inputSurname?.text.toString()
       //val lastName: String = inputLastName?.text.toString()
```

```
 val phoneNum: String = inputPhoneNum?.text.toString()
```

```
\frac{1}{\sqrt{v}} email: String = inputEmail?.text.toString()
```
 // формируем параметры val params: MutableList<Pair<String, String? $>> =$ ArrayList() params.add(Pair(TAG\_USER\_ID, userId)) params.add(Pair(TAG\_USERNAME, username)) params.add(Pair(TAG\_FIRST\_NAME, firstName)) params.add(Pair(TAG\_SURNAME, surname)) //params.add(Pair(TAG\_LAST\_NAME, lastName)) params.add(Pair(TAG\_PHONE\_NUM, phoneNum)) //params.add(Pair(TAG\_EMAIL, email))

 // отправляем измененные данные через http запрос val json: JSONObject? = jsonParser.makeHttpRequest(urlUpdateUser, "POST", params)

```
 // проверяем json success тег
 try {
   val success = json!!.getInt(TAG_SUCCESS)
  if (success == 1) {
     // продукт удачно обнавлён
     val i: Intent = intent
```
// отправляем результирующий код 100 чтобы сообщить об

обновлении продукта

```
setResult(100, i)
            finish()
          } else {
            // продукт не обновлен
 }
        } catch (e: JSONException) {
          e.printStackTrace()
```

```
 }
              }
           }
           private fun deleteUser() {
             myExecutor.execute {
                val success: Int
                try {
                 val params: MutableList<Pair<String, String?>> = ArrayList()
                  params.add(Pair("user_id", userId))
                  // получение продукта используя HTTP запрос
                 val json: JSONObject? =
                    jsonParser.makeHttpRequest(urlDeleteUser, "POST", params)
                  Log.d("Delete User", json.toString())
                 success = ison!!.getInt(TAG SUCCESS)
                 if (success == 1) {
                    // Продукт удачно удален
                   val i: Intent = intent
                    // отправляем результирующий код 100 для уведомления об 
удалении продукта
                    setResult(100, i)
                    finish()
                  }
                } catch (e: JSONException) {
                  e.printStackTrace()
                }
```
}

}

} ElementActivity.kt: package com.example.sfriend

import android.content.Intent import android.os.Bundle import android.os.Handler import android.os.Looper import android.util.Log import android.view.View import android.widget.Button import android.widget.CheckBox import android.widget.TextView import androidx.appcompat.app.AppCompatActivity import org.json.JSONException import org.json.JSONObject import java.util.concurrent.Executors

class ElementActivity : AppCompatActivity(){ private val myExecutor = Executors.newSingleThreadExecutor() private val myHandler = Handler(Looper.getMainLooper())

 private var element\_title: TextView? = null private var element\_category: TextView? = null private var element\_h\_level: TextView? = null private var description: TextView? = null private var isAdded: CheckBox? = null

```
 // JSON параметры
```
 private val TAG\_SUCCESS = "success" private val TAG\_ELEMENT\_ID = "element\_id" private val TAG\_ELEMENT = "element" private val TAG\_ELEMENT\_CATEGORY = "element\_category" private val TAG\_ELEMENT\_TITLE = "element\_title" private val TAG\_ELEMENT\_H\_LEVEL = "element\_h\_level" private val TAG\_DESCRIPTION = "description"

private var element  $id = "$ "

private var jsonParser = JSONParser()

 // url для получения одного продукта private var urlElementDetails = ""

```
 override fun onCreate(savedInstanceState: Bundle?) {
           super.onCreate(savedInstanceState)
          urlElementDetails =getString(R.string.OpenServerIp)+"get_element_info.php"
           setContentView(R.layout.element_layout)
          val i = intent
           element_id = i.getStringExtra(TAG_ELEMENT_ID)!!
```
// Получение полной информации о продукте в фоновом потоке

```
 getElementDetails()
```

```
 private fun getElementDetails() {
```
myExecutor.execute {

val success: Int

try {

}

// Список параметров

```
val params: MutableList<Pair<String, String?>> = ArrayList()
 params.add(Pair("element_id", element_id) )
```
// получаем продукт по HTTP запросу

val json: JSONObject? =

 jsonParser.makeHttpRequest(urlElementDetails, "GET", params) Log.d("Single Element Details", json.toString())

```
success = ison!!.getInt(TAG SUCCESS)
```
if (success  $== 1$ ) {

 // Успешно получинна детальная информация о продукте val elementObj = json.getJSONArray(TAG\_ELEMENT)

 // получаем первый обьект с JSON Array val element = element $Obj.getJSONObject(0)$ 

 // продукт с pid найден // Edit Text element\_title = findViewById<View>(R.id.element\_title) as

element\_category = findViewById<View>(R.id.element\_category) as

TextView

TextView

```
 element_h_level = findViewById<View>(R.id.element_h_level) as
```
TextView

```
description = findViewById < View>(R.id.description) as TextView
```
myHandler.post {

element\_title!!.text = element.getString(TAG\_ELEMENT\_TITLE) element category!!.text =

```
element.getString(TAG_ELEMENT_CATEGORY)
```
element h level!!.text =

```
element.getString(TAG_ELEMENT_H_LEVEL)
```
 $description!!.text = element.getString(TAG DESCRIPTION)$  } // покаываем данные о продукте в EditText

```
 } else {
             // продукт с pid не найден
 }
        } catch (e: JSONException) {
          e.printStackTrace()
        }
      }
   }
}
ElementsActivity.kt:
```
package com.example.sfriend

import android.app.Activity import android.content.Intent

import android.os.Bundle import android.os.Handler import android.os.Looper import android.util.Log import android.view.View import android.widget.\* import androidx.activity.result.contract.ActivityResultContracts import androidx.appcompat.app.AppCompatActivity import org.json.JSONException import org.json.JSONObject import java.util.concurrent.Executors

class ElementsActivity : AppCompatActivity() {

 // Создаем JSON парсер private var jParser = JSONParser()

 private var elementsList: ArrayList<HashMap<String, String>>? = null private var categoriesList: MutableList $\langle$ String $\rangle$  = mutableListOf $\langle$ String $\rangle$ () private val myExecutor = Executors.newSingleThreadExecutor() private val myHandler = Handler(Looper.getMainLooper())

 // url получения списка всех продуктов private var urlAllElements = "" private var urlAllCategories = ""

 // JSON Node names private val TAG\_SUCCESS = "success"
private val TAG\_ELEMENTS = "elements" private val TAG\_CATEGORIES = "categories" private val TAG\_ELEMENT\_ID = "element\_id" private val TAG\_ELEMENT\_NAME = "element\_name" private val TAG\_NAME = "name" private val TAG\_HLEVEL = "h\_level"

```
 override fun onCreate(savedInstanceState: Bundle?) {
           super.onCreate(savedInstanceState)
           urlAllElements = getString(R.string.OpenServerIp)+"get_all_elements.php"
          urlAllCategories =getString(R.string.OpenServerIp)+"get_all_categories.php"
           setContentView(R.layout.activity_all_elements)
```
 // Hashmap for ListView  $elementsList = ArrayList()$  $// categoriesList = mutableListOf \le String \ge ()$ 

 // Загружаем продукты в фоновом потоке loadAllCategories() loadAllElements()

 // получаем ListView val lv: ListView = findViewById(R.id.list) lv.setOnItemClickListener { \_, view, \_, \_ -> // getting values from selected

ListItem

val element  $id = (view.findViewById(R.id.element_id)$  as TextView).text .toString()

```
// Запускаем новый intent который покажет нам Activity
val \in Intent(applicationContext, ElementActivity::class.java)
// отправляем user_id в следующий activity
`in`.putExtra(TAG_ELEMENT_ID, element_id)
```

```
startActivity(`in`)
     \mathcal{E}\left\{ \right\}
```

```
private fun loadAllCategories(){
```

```
myExecutor.execute {
```
// Будет хранить параметры

```
val params: MutableList<Pair<String,String?>> = ArrayList()
```
val  $i =$  intent

// получаем JSON строк с URL

val json: JSONObject? = jParser.makeHttpRequest(urlAllCategories,

"GET", params)

```
Log.d("All Categories: ", json.toString())
```
try  $\{$ 

```
// Получаем SUCCESS тег для проверки статуса ответа сервера
```
val success =  $json!!$ : getInt(TAG\_SUCCESS)

if (success  $== 1$ ) {

// продукт найден

// Получаем масив из Продуктов

val categories =  $\gamma$ json.getJSONArray(TAG\_CATEGORIES)

// перебор всех продуктов

```
for (i in 0 until categories.length()) {
```

```
val c: JSONObject = categories.getJSONObject(i)
```

```
 // Сохраняем каждый json елемент в переменную
                     val category_name = c.getString(TAG_NAME)
                     categoriesList.add(category_name)
        }
        }
               } catch (e: JSONException) {
                 e.printStackTrace()
               }
               myHandler.post {
                 // обновляем UI форму в фоновом потоке
                 runOnUiThread {
                   val spinner = findViewById<Spinner>(R.id.spinner)
                   // Создаем адаптер ArrayAdapter с помощью массива строк и 
стандартной разметки элемета spinner
                  val adapter: ArrayAdapter<String> =
                     ArrayAdapter<String>(this, android.R.layout.simple_spinner_item, 
categoriesList)
adapter.setDropDownViewResource(android.R.layout.simple_spinner_dropdown_item)
                   // Применяем адаптер к элементу spinner
                   // Применяем адаптер к элементу spinner
                   spinner.adapter = adapter
        }
```
}

}

```
75
```
private fun loadAllElements(){

myExecutor.execute {

// Будет хранить параметры

val params: MutableList<Pair<String,String?>> = ArrayList()

val  $i =$  intent

// получаем JSON строк с URL

```
val json: JSONObject? = jParser.makeHttpRequest(urlAllElements,
"GET", params)
```
Log.d("All Elements: ", json.toString())

try  $\{$ 

// Получаем SUCCESS тег для проверки статуса ответа сервера val success =  $\text{ison}!!$ .getInt(TAG SUCCESS)

if (success  $== 1$ ) {

// продукт найден

// Получаем масив из Продуктов

val elements =  $\text{ison.getJSONArray}(\text{TAG} \text{ ELEMENTS})$ 

// перебор всех продуктов

for  $(i$  in 0 until elements.length $()$  {

val c: JSONObject = elements.getJSONObject(i)

// Сохраняем каждый json елемент в переменную val element\_id =  $c.getString(TAG_ELEMENTID)$ val  $h$ \_level = c.getString(TAG\_HLEVEL) val element name =  $c.getString(TAG ELEMENT NAME)$ 

// Создаем новый HashMap val map = HashMap<String, String>()

```
 // добавляем каждый елемент в HashMap ключ => значение
map[TAG_HLEVEL] = h_level
 map[TAG_ELEMENT_ID] = element_id
 map[TAG_ELEMENT_NAME] = element_name
```

```
 // добавляем HashList в ArrayList
              elementsList?.add(map)
 }
 }
       } catch (e: JSONException) {
         e.printStackTrace()
       }
       myHandler.post {
         // обновляем UI форму в фоновом потоке
         runOnUiThread {
            val adapter: ListAdapter = SimpleAdapter(
              this@ElementsActivity, elementsList,
              R.layout.element_item, arrayOf(
                TAG_ELEMENT_NAME,
                TAG_HLEVEL,
                TAG_ELEMENT_ID
              ), intArrayOf(R.id.element_name, R.id.h_level, R.id.element_id)
\overline{\phantom{a}} // обновляем listview
            val listView = findViewById<View>(R.id.list) as ListView
            listView.adapter = adapter
 }
 }
     }
```

```
private var var resultLauncher =
registerForActivityResult(ActivityResultContracts.StartActivityForResult()) { result ->
             if (result.resultCode == Activity.RESULT_OK) {
               // There are no request codes
               val data: Intent? = result.data
               finish()
               startActivity(data)
             }
           }
       }
       JSONParser.kt:
       package com.example.sfriend
       import android.util.Log
       import org.json.JSONException
       import org.json.JSONObject
       import java.io.*
       import java.net.URL
       import kotlin.collections.List
       class JSONParser {
          private var `is`: InputStream? = null
          private var jObj: JSONObject? = null
```

```
private var json = ""
```
// constructor

```
 // метод получение json объекта по url
          // используя HTTP запрос и методы POST или GET
          fun makeHttpRequest(url: String?, method: String, params: 
MutableList<Pair<String, String?>>): JSONObject? {
            // Створюємо HTTP запит
            var currentUr = url try {
              if(method == "GET") {
                if (params.size>0) {
                  currentIrl+="?" for (param in params) {
                     currentUrl+=param.first+ "="+param.second+"&"
        }
        }
                 val connection = URL(currentUrl).openConnection()
                 connection.setRequestProperty("Accept-Charset", "UTF-8")
                is = connection.getInputStream() }
               // перевіряємо метод HTTP запиту
              if (method == "POST") {
                 val connection = URL(currentUrl).openConnection()
                 connection.setRequestProperty("Accept-Charset", "UTF-8")
                 var postData = ""
                if (params != null) {
                   for (param in params) {
                     if (postData != = "") {
                       postData += "&"
```

```
 }
                     postData += param?.first + "=" + param?.second
         }
                  }
                  connection.setRequestProperty("Content-Type", "application/x-www-
form-urlencoded")
                  connection.setRequestProperty("Content-Length", 
postData.length.toString())
                  connection.doOutput = true
                  DataOutputStream(connection.getOutputStream()).use { 
it.writeBytes(postData) }
                 is = connection.getInputStream() }
             } catch (e: UnsupportedEncodingException) {
               e.printStackTrace()
             } catch (e: IOException) {
               e.printStackTrace()
             }
             try {
               val reader = BufferedReader(InputStreamReader(`is`, "iso-8859-1"), 8)
              val sb = StringBuilder() var line: String?
              while (reader.readLine().also { line = it } != null) {
                  sb.append(
         """
                    $line
                    """.trimIndent()
        \overline{\phantom{a}}
```
80

```
 }
        `is`?.close()
       json = sb.toString() } catch (e: Exception) {
        Log.e("Buffer Error", "Error converting result $e")
      }
     //
     try {
       jObj = JSONObject(json) } catch (e: JSONException) {
        Log.e("JSON Parser", "Error parsing data $e")
      }
     // возвращаем JSON строку
     return jObj
   }
LoginActivity.kt:
package com.example.sfriend
import android.content.Intent
import android.os.Bundle
import android.util.Log
import android.view.View
import android.widget.*
import androidx.appcompat.app.AppCompatActivity
import org.json.JSONException
import org.json.JSONObject
import java.util.concurrent.Executors
```

```
class LoginActivity : AppCompatActivity() {
   private var jsonParser = JSONParser()
   private val myExecutor = Executors.newSingleThreadExecutor()
   private var inputEmail: EditText? = null
   private var inputPassword: EditText? = null
   private var btnLogIn: Button? = null
   private var urlCheckUser = ""
```
private val TAG\_SUCCESS = "success"

```
 override fun onCreate(savedInstanceState: Bundle?) {
   super.onCreate(savedInstanceState)
   urlCheckUser = getString(R.string.OpenServerIp)+"check_user.php"
  setContentView(R.layout.activity new user)
   inputEmail = findViewById<View>(R.id.input_email) as EditText
   inputPassword = findViewById<View>(R.id.input_password) as EditText
  btnLogIn = findViewById < View>(R.id.log_in button) as Button
   btnLogIn!!.setOnClickListener { checkUser() }
 }
 private fun checkUser(){
   myExecutor.execute {
     val email: String = inputEmail?.text.toString()
     val password: String = inputPassword?.text.toString()
     // Заполняем параметры
    val params: MutableList<Pair<String,String?>> = ArrayList()
     params.add(Pair("email", email))
```

```
 params.add(Pair("password", password))
```
// получаем JSON объект

val json: JSONObject? = jsonParser.makeHttpRequest(urlCheckUser,

"GET", params)

Log.d("Check Response", json.toString())

try {

}

```
 val success = json?.getInt(TAG_SUCCESS)
```
if (success  $== 1$ ) {

```
 val userObj = json.getJSONArray("user")
```

```
val user = userObj.getJSONObject(0) val user_id = user.getString("user_id")
 (this.application as MyApplication).user_id = user_id
 val `in` = Intent(applicationContext, UserProfileActivity::class.java)
 `in`.putExtra("user_id", user_id)
 startActivity(`in`)
```

```
 // закрываем это окно
           finish()
 }
         else
\{ val err = json?.getString("err_text")
           val duration = Toast.LENGTH_LONG
```

```
 val toast = Toast.makeText(applicationContext, err, duration)
 toast.show()
```

```
 } catch (e: JSONException) {
           e.printStackTrace()
         }
      }
   }
}
MainActivity.kt:
package com.example.sfriend
```
import android.content.Intent import android.os.Bundle import android.widget.Button import androidx.appcompat.app.AppCompatActivity

```
class MainActivity : AppCompatActivity() {
   override fun onCreate(savedInstanceState: Bundle?) {
     super.onCreate(savedInstanceState)
     setContentView(R.layout.activity_main)
```

```
val btnLogin = findViewById<Button>(R.id.btn\_open\_login)val btnRegister = findViewById<Button>(R.id.btn_open_reg)
```
// обработчик на нажатиЯ кнопки View Users

 // обработчик на нажатиЯ кнопки View Users btnLogin.setOnClickListener { startActivity(Intent(this, LoginActivity::class.java)) }

```
 btnRegister.setOnClickListener {
        startActivity(Intent(this, RegisterActivity::class.java))
      }
   }
}
NewUserActivity.kt
package com.example.sfriend
import android.content.Intent
import android.os.Bundle
import android.util.Log
import android.view.View
import android.widget.*
import androidx.appcompat.app.AppCompatActivity
import org.json.JSONException
import org.json.JSONObject
```

```
import java.util.concurrent.Executors
```

```
class NewUserActivity : AppCompatActivity() {
   private var jsonParser = JSONParser()
   private val myExecutor = Executors.newSingleThreadExecutor()
   private var inputUserName: EditText? = null
   private var inputFirstName: EditText? = null
   private var inputSurname: EditText? = null
   private var inputLastName: EditText? = null
   private var inputPhoneNum: EditText? = null
  //private var inputEmail: EditText? = null
```
private var urlCreateUser = ""

private val TAG\_SUCCESS = "success"

 override fun onCreate(savedInstanceState: Bundle?) { super.onCreate(savedInstanceState) urlCreateUser = getString(R.string.OpenServerIp)+"create\_user.php" setContentView(R.layout.activity\_new\_user) inputUserName = findViewById<View>(R.id.inputUserName) as EditText inputFirstName = findViewById<View>(R.id.inputFirstName) as EditText inputSurname = findViewById<View>(R.id.inputSurname) as EditText inputLastName = findViewById<View>(R.id.inputLastName) as EditText inputPhoneNum = findViewById<View>(R.id.inputPhoneNumber) as

## **EditText**

```
 val btnCreateUser = findViewById<View>(R.id.btnCreateUser) as Button
 btnCreateUser.setOnClickListener { createNewUser() }
```
## }

```
 private fun createNewUser(){
```

```
 myExecutor.execute {
```
 val userName: String = inputUserName?.text.toString() val firstName: String = inputFirstName?.text.toString() val surname: String = inputSurname?.text.toString() val lastName: String = inputLastName?.text.toString() val phoneNum: String = inputPhoneNum?.text.toString() //val email: String = inputEmail?.text.toString()

 // Заполняем параметры val params: MutableList<Pair<String,String?>> = ArrayList()

```
 params.add(Pair("userName", userName))
               params.add(Pair("firstName", firstName))
               params.add(Pair("surname", surname))
               params.add(Pair("lastName", lastName))
               params.add(Pair("phoneNum", phoneNum))
              val json: JSONObject? = jsonParser.makeHttpRequest(urlCreateUser,
"POST", params)
               Log.d("Create Response", json.toString())
```

```
 try {
```

```
 val success = json?.getInt(TAG_SUCCESS)
```

```
if (success == 1) {
```

```
val i = Intent(applicationContext, SearchUserActivity::class.java)
```

```
 startActivity(i)
```

```
 finish()
```

```
 } catch (e: JSONException) {
```

```
 e.printStackTrace()
```

```
 }
       }
 }
```
}

} RegisterActivity.kt: package com.example.sfriend

import android.content.Intent import android.os.Bundle import android.util.Log import android.view.View import android.widget.\*

import androidx.appcompat.app.AppCompatActivity import org.json.JSONException import org.json.JSONObject import java.util.concurrent.Executors

class RegisterActivity : AppCompatActivity() { private var jsonParser = JSONParser() private val myExecutor = Executors.newSingleThreadExecutor() private var inputEmail: EditText? = null private var inputPassword: EditText? = null private var btnRegister: Button? = null private var urlCheckUser = ""

private val TAG\_SUCCESS = "success"

```
 override fun onCreate(savedInstanceState: Bundle?) {
            super.onCreate(savedInstanceState)
           urlCheckUser =getString(R.string.OpenServerIp)+"check_and_register_user.php"
            setContentView(R.layout.activity_new_user)
            inputEmail = findViewById<View>(R.id.input_email) as EditText
            inputPassword = findViewById<View>(R.id.input_password) as EditText
            btnRegister = findViewById<View>(R.id.register_button) as Button
            btnRegister!!.setOnClickListener { checkUser() }
          }
          private fun checkUser(){
            myExecutor.execute {
              val email: String = inputEmail?.text.toString()
```
val password: String = inputPassword?.text.toString()

```
 // Заполняем параметры
val params: MutableList<Pair<String,String?>> = ArrayList()
 params.add(Pair("email", email))
 params.add(Pair("password", password))
```
// получаем JSON объект

```
 val json: JSONObject? = jsonParser.makeHttpRequest(urlCheckUser, 
"GET", params)
```

```
 Log.d("Check Response", json.toString())
```
try {

```
 val success = json?.getInt(TAG_SUCCESS)
```

```
if (success == 1) {
```
val userObj = json.getJSONArray("user")

```
val user = userObj.getJSONObject(0) val user_id = user.getString("user_id")
 (this.application as MyApplication).user_id = user_id
 val `in` = Intent(applicationContext, UserProfileActivity::class.java)
 `in`.putExtra("user_id", user_id)
 startActivity(`in`)
```

```
 // закрываем это окно
            finish()
          }
          else
\{ val err = json?.getString("err_text")
```

```
 val duration = Toast.LENGTH_LONG
             val toast = Toast.makeText(applicationContext, err, duration)
             toast.show()
           }
        } catch (e: JSONException) {
           e.printStackTrace()
        }
      }
   }
}
SearchUserActivity.kt:
package com.example.sfriend
```

```
import android.app.Activity
import android.content.Intent
import android.os.Bundle
import android.os.Handler
import android.os.Looper
import android.util.Log
import android.view.View
import android.widget.*
import androidx.activity.result.contract.ActivityResultContracts
import androidx.appcompat.app.AppCompatActivity
import org.json.JSONException
import org.json.JSONObject
import java.util.concurrent.Executors
```
class SearchUserActivity : AppCompatActivity() {

 // Создаем JSON парсер private var jParser = JSONParser()

 private var usersList: ArrayList<HashMap<String, String>>? = null private var tmpUsersList: ArrayList<HashMap<String, String>>? = null private val myExecutor = Executors.newSingleThreadExecutor() private val myHandler = Handler(Looper.getMainLooper()) private var btnSearch: Button? = null private var inputSearch: EditText? = null

 // url получения списка всех продуктов private var urlAllUsers = ""

 // JSON Node names private val TAG\_SUCCESS = "success" private val TAG\_USERS = "users" private val TAG\_USER\_ID = "user\_id" private val TAG\_USER\_NAME = "user\_name" private val TAG\_PHONE\_NUM = "phone\_num" private val TAG\_EMAIL = "email" private var btnTrainings: Button? = null private var btnElements: Button? = null private var btnAddTraining: Button? = null private var btnProfile: Button? = null

 override fun onCreate(savedInstanceState: Bundle?) { super.onCreate(savedInstanceState)

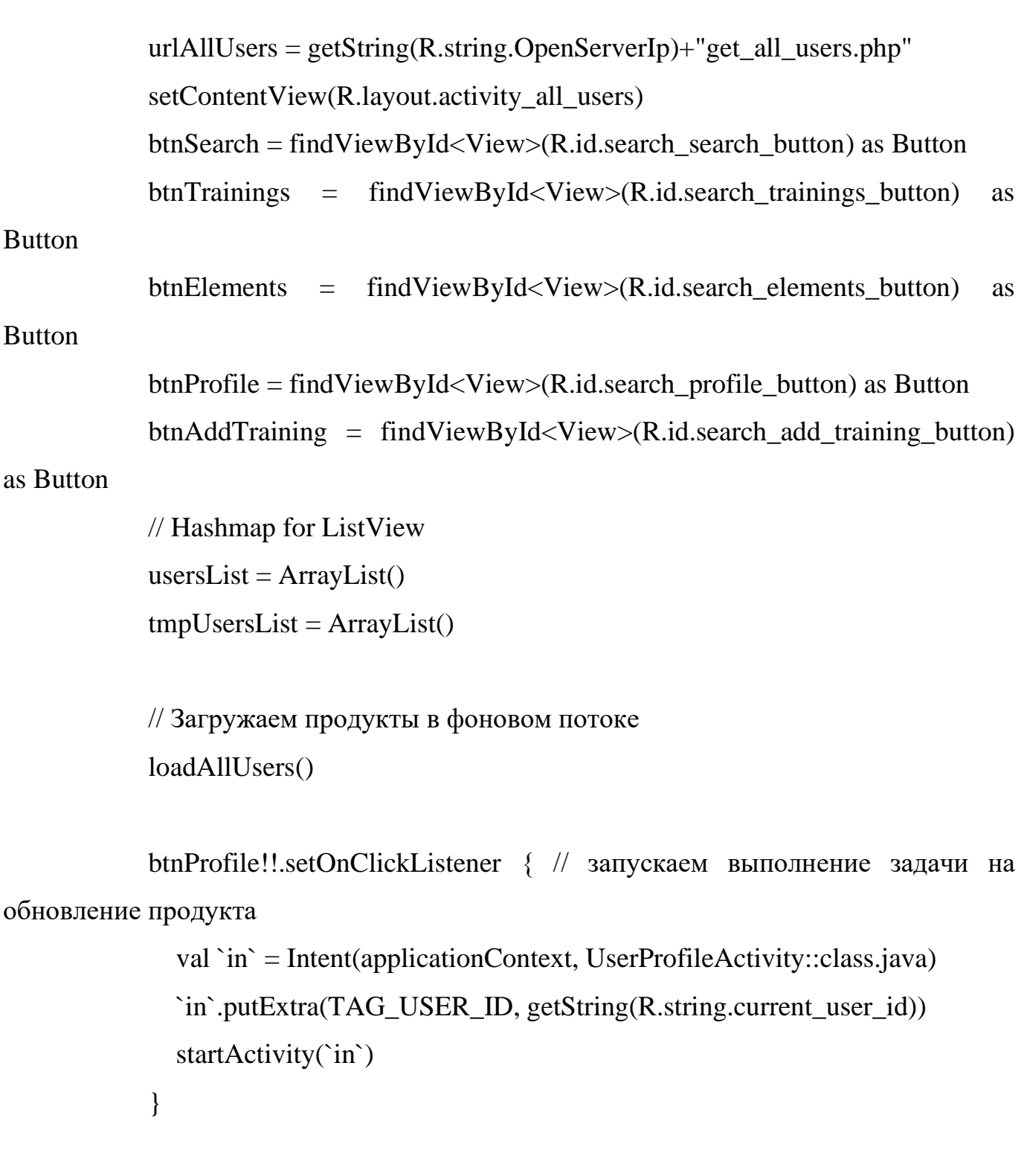

 btnTrainings!!.setOnClickListener { // запускаем выполнение задачи на обновление продукта

> val `in` = Intent(applicationContext, UserTrainingsActivity::class.java) // отправляем user\_id в следующий activity

`in`.putExtra(TAG\_USER\_ID, getString(R.string.current\_user\_id))

```
 startActivity(`in`)
```
}

```
 // получаем ListView
            val lv: ListView = findViewById(R.id.list)
             btnSearch!!.setOnClickListener { // запускаем выполнение задачи на 
обновление продукта
               val searchRequest: String = inputSearch?.text.toString()
```
searchUsers(searchRequest)

}

// на выбор одного продукта

// запускается Edit User Screen

lv.setOnItemClickListener { \_, view, \_, \_ -> // getting values from selected

# ListItem

 val userId = (view.findViewById(R.id.user\_id) as TextView).text .toString()

```
 // Запускаем новый intent который покажет нам Activity
 val `in` = Intent(applicationContext, UserProfileActivity::class.java)
 // отправляем user_id в следующий activity
 `in`.putExtra(TAG_USER_ID, userId)
```

```
 startActivity(`in`)
```
}

private fun searchUsers(searchReq: String){

myExecutor.execute {

// Будет хранить параметры

val params: MutableList<Pair<String,String?>> = ArrayList()

// получаем JSON строк с URL

val json: JSONObject? = jParser.makeHttpRequest(urlAllUsers, "GET",

#### params)

```
Log.d("All Users: ", json.toString())
```
try  $\{$ 

// Получаем SUCCESS тег для проверки статуса ответа сервера

```
val success = json!!.getInt(TAG_SUCCESS)
```
if (success  $== 1$ ) {

// продукт найден

// Получаем масив из Продуктов

val users = json.getJSONArray(TAG\_USERS)

// перебор всех продуктов for  $(i$  in 0 until users.length $()$  {

val c: JSONObject = users.getJSONObject(i)

// Сохраняем каждый json елемент в переменную val userId =  $c.getString(TAG_USER_ID)$ val userName =  $c.getString(TAG_USER_NAME)$ val phoneNum =  $c.getString(TAG_PHONE_NUM)$ val email =  $c.getString(TAG_EMAL)$ 

if(userName.contains(searchReq, ignoreCase = true)) { // Создаем новый HashMap

```
val map = HashMap\leqString, String\geq()
```

```
 map[TAG_USER_ID] = userId
 map[TAG_USER_NAME] = userName
 map[TAG_PHONE_NUM] = phoneNum
map[TAG EMAIL] = email
```

```
 // добавляем HashList в ArrayList
                usersList?.add(map)
 }
 }
          } else {
            // продукт не найден
            // Запускаем Add New User Activity
           val i = Intent(
              applicationContext,
              NewUserActivity::class.java
\overline{\phantom{a}} // Закрытие всех предыдущие activities
            i.addFlags(Intent.FLAG_ACTIVITY_CLEAR_TOP)
            startActivity(i)
 }
       } catch (e: JSONException) {
         e.printStackTrace()
       }
       myHandler.post {
         // обновляем UI форму в фоновом потоке
         runOnUiThread {
```

```
val adapter: ListAdapter = SimpleAdapter(
```

```
this @SearchUserActivity, usersList,
                      R.layout.list item, arrayOf(
                        TAG_USER_ID,
                        TAG_USER_NAME,
                        TAG_PHONE_NUM,
                        TAG EMAIL
                      ), intArrayOf(R.id.user_id, R.id.user_firstname, R.id.phone_num,
R.id.email)
                   \lambda// обновляем listview
                    val listView = findViewById<View>(R.id.list) as ListView
                   listView.addafter = adapter\left\{ \right\}\}\mathcal{E}\mathcal{E}private fun loadAllUsers(){
            myExecutor.execute {
               // Будет хранить параметры
               val params: MutableList<Pair<String,String?>> = ArrayList()
               // получаем JSON строк с URL
               val json: JSONObject? = jParser.makeHttpRequest(urlAllUsers, "GET",
params)
               Log.d("All Users: ", json.toString())
               try \{// Получаем SUCCESS тег для проверки статуса ответа сервера
                 val success = json!!.getInt(TAG_SUCCESS)
                 if (success == 1) {
                   // продукт найден
```
96

```
 // Получаем масив из Продуктов
 val users = json.getJSONArray(TAG_USERS)
```
 // перебор всех продуктов for (i in 0 until users.length()) { val c: JSONObject = users.getJSONObject(i)

 // Сохраняем каждый json елемент в переменную val userId = c.getString(TAG\_USER\_ID) val userName = c.getString(TAG\_USER\_NAME) val phoneNum = c.getString(TAG\_PHONE\_NUM) val email = c.getString(TAG\_EMAIL)

 // Создаем новый HashMap val map = HashMap<String, String>()

```
 // добавляем каждый елемент в HashMap ключ => значение
map[TAG_USER_UD] = userId map[TAG_USER_NAME] = userName
map[TAG PHONE NUM] = phoneNum
map[TAG\_EMAIL] = email
```

```
 // добавляем HashList в ArrayList
              usersList?.add(map)
 }
          } else {
            // продукт не найден
            // Запускаем Add New User Activity
           val i = Intent(
```

```
 applicationContext,
              NewUserActivity::class.java
\overline{\phantom{a}} // Закрытие всех предыдущие activities
            i.addFlags(Intent.FLAG_ACTIVITY_CLEAR_TOP)
            startActivity(i)
 }
       } catch (e: JSONException) {
          e.printStackTrace()
       }
       myHandler.post {
          // обновляем UI форму в фоновом потоке
          runOnUiThread {
           val adapter: ListAdapter = SimpleAdapter(
              this@SearchUserActivity, usersList,
              R.layout.list_item, arrayOf(
                 TAG_USER_ID,
                 TAG_USER_NAME,
                 TAG_PHONE_NUM,
                 TAG_EMAIL
              ), intArrayOf(R.id.user_id, R.id.user_firstname, R.id.phone_num, 
\overline{\phantom{a}} // обновляем listview
           val listView = findViewById<View>(R.id. list) as ListView
            listView.adapter = adapter
 }
```
R.id.email)

}

}

98

```
private var var resultLauncher =
registerForActivityResult(ActivityResultContracts.StartActivityForResult()) { result ->
             if (result.resultCode == Activity.RESULT_OK) {
               // There are no request codes
               val data: Intent? = result.data
               finish()
               startActivity(data)
             }
           }
       }
       UserProfileActivity.kt:
       package com.example.sfriend
       import android.app.Activity
       import android.content.Intent
       import android.os.Bundle
       import android.os.Handler
       import android.os.Looper
       import android.util.Log
       import android.view.View
       import android.widget.*
       import androidx.activity.result.contract.ActivityResultContracts
       import androidx.appcompat.app.AppCompatActivity
       import org.json.JSONException
       import org.json.JSONObject
       import java.util.concurrent.Executors
```
class SearchUserActivity : AppCompatActivity() {

 // Создаем JSON парсер private var jParser = JSONParser()

 private var usersList: ArrayList<HashMap<String, String>>? = null private var tmpUsersList: ArrayList<HashMap<String, String>>? = null private val myExecutor = Executors.newSingleThreadExecutor() private val myHandler = Handler(Looper.getMainLooper()) private var btnSearch: Button? = null private var inputSearch: EditText? = null

 // url получения списка всех продуктов private var urlAllUsers = ""

 // JSON Node names private val TAG\_SUCCESS = "success" private val TAG\_USERS = "users" private val TAG\_USER\_ID = "user\_id" private val TAG\_USER\_NAME = "user\_name" private val TAG\_PHONE\_NUM = "phone\_num" private val TAG\_EMAIL = "email" private var btnTrainings: Button? = null private var btnElements: Button? = null private var btnAddTraining: Button? = null private var btnProfile: Button? = null

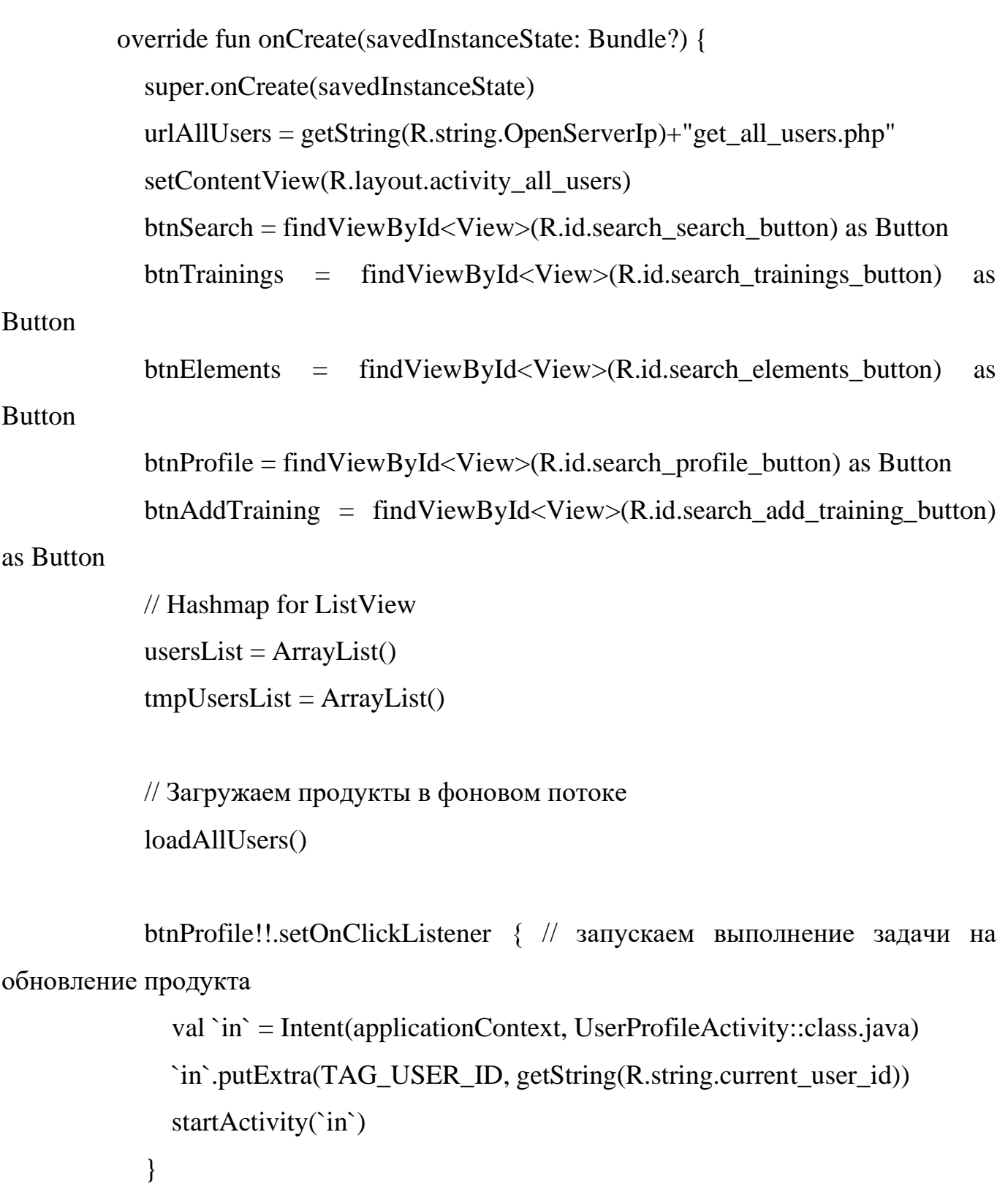

 btnTrainings!!.setOnClickListener { // запускаем выполнение задачи на обновление продукта

val `in` = Intent(applicationContext, UserTrainingsActivity::class.java)

```
 // отправляем user_id в следующий activity
 `in`.putExtra(TAG_USER_ID, getString(R.string.current_user_id))
 startActivity(`in`)
```

```
 }
```
 // получаем ListView val lv: ListView = findViewById(R.id.list)

```
 btnSearch!!.setOnClickListener { // запускаем выполнение задачи на 
обновление продукта
```
val searchRequest: String = inputSearch?.text.toString()

searchUsers(searchRequest)

}

// на выбор одного продукта

// запускается Edit User Screen

lv.setOnItemClickListener { \_, view, \_, \_ -> // getting values from selected

# ListItem

 val userId = (view.findViewById(R.id.user\_id) as TextView).text .toString()

 // Запускаем новый intent который покажет нам Activity val `in` = Intent(applicationContext, UserProfileActivity::class.java)  $\frac{1}{\sqrt{2}}$  отправляем user id в следующий activity `in`.putExtra(TAG\_USER\_ID, userId)

```
 startActivity(`in`)
```

```
private fun searchUsers(searchReq: String){
```
myExecutor.execute {

// Будет хранить параметры

```
val params: MutableList<Pair<String,String?>> = ArrayList()
```
// получаем JSON строк с URL

```
val json: JSONObject? = jParser.makeHttpRequest(urlAllUsers, "GET",
```
#### params)

 $\}$ 

```
Log.d("All Users: ", json.toString())
```
 $try \{$ 

// Получаем SUCCESS тег для проверки статуса ответа сервера

```
val success = \text{ison}!!.\text{getInt}(\text{TAG\_SUCCESS})
```

```
if (success == 1) {
```
// продукт найден

// Получаем масив из Продуктов

val users = json.getJSONArray(TAG\_USERS)

// перебор всех продуктов

for  $(i$  in 0 until users. length $()$  {

```
val c: JSONObject = users.getJSONObject(i)
```
// Сохраняем каждый json елемент в переменную val userId =  $c.getString(TAG_USER_ID)$ val userName =  $c.getString(TAG \text{ USER} \text{ NAME})$ val phoneNum =  $c.getString(TAG_PHONE_NUM)$ val email =  $c.getString(TAG_EMAL)$ 

```
if(userName.contains(searchReq, ignoreCase = true)) {
  // Создаем новый HashMap
  val map = HashMap<String, String>()
```

```
map[TAG_USER_ID] = userIdmap[TAG USER NAME] = userName
map[TAG_PHONE_NUM] = phoneNummap[TAG_EMAIL] = email
```

```
// добавляем HashList в ArrayList
usersList?.add(map)
```

```
\mathcal{E}\mathcal{E}\} else {
  // продукт не найден
  // Запускаем Add New User Activity
  val i = Intent(applicationContext,
    NewUserActivity::class.java
  \lambda// Закрытие всех предыдущие activities
  i.addFlags(Intent.FLAG_ACTIVITY_CLEAR_TOP)
  startActivity(i)
```

```
\}
```

```
} catch (e: JSONException) {
```

```
e.printStackTrace()
```

```
\left\{ \right\}
```

```
myHandler.post {
```

```
// обновляем UI форму в фоновом потоке
```
runOnUiThread {

val adapter: ListAdapter = SimpleAdapter( this@SearchUserActivity, usersList, R.layout.list\_item, arrayOf( TAG\_USER\_ID, TAG USER NAME, TAG PHONE NUM, **TAG EMAIL** ), intArrayOf(R.id.user\_id, R.id.user\_firstname, R.id.phone\_num,  $\lambda$ // обновляем listview val listView = findViewById<View> $(R.id. list)$  as ListView

```
R.id.email)
```

```
listView.addafter = adapter\mathcal{E}\mathcal{E}\mathcal{E}\mathcal{E}private fun loadAllUsers(){
             myExecutor.execute {
               // Будет хранить параметры
               val params: MutableList<Pair<String,String?>> = ArrayList()
               // получаем JSON строк с URL
               val json: JSONObject? = jParser.makeHttpRequest(urlAllUsers, "GET",
params)
               Log.d("All Users: ", json.toString())
               try \{// Получаем SUCCESS тег для проверки статуса ответа сервера
                  val success = json!!: getInt(TAG_SUCCESS)
```
if (success  $== 1$ ) {

 // продукт найден // Получаем масив из Продуктов val users = json.getJSONArray(TAG\_USERS)

 // перебор всех продуктов for (i in 0 until users.length()) { val c: JSONObject = users.getJSONObject(i)

 // Сохраняем каждый json елемент в переменную val userId = c.getString(TAG\_USER\_ID) val userName = c.getString(TAG\_USER\_NAME) val phoneNum = c.getString(TAG\_PHONE\_NUM) val email =  $c.getString(TAG\_EMAIL)$ 

 // Создаем новый HashMap val map = HashMap<String, String>()

 // добавляем каждый елемент в HashMap ключ => значение  $map[TAG_USER_ID] = userId$  map[TAG\_USER\_NAME] = userName map[TAG\_PHONE\_NUM] = phoneNum  $map[TAG\_EMAIL] = email$ 

```
 // добавляем HashList в ArrayList
              usersList?.add(map)
 }
         } else {
           // продукт не найден
```

```
 // Запускаем Add New User Activity
                   val i = Intent( applicationContext,
                      NewUserActivity::class.java
        \overline{\phantom{a}} // Закрытие всех предыдущие activities
                    i.addFlags(Intent.FLAG_ACTIVITY_CLEAR_TOP)
                    startActivity(i)
         }
                } catch (e: JSONException) {
                  e.printStackTrace()
                }
               myHandler.post {
                  // обновляем UI форму в фоновом потоке
                  runOnUiThread {
                    val adapter: ListAdapter = SimpleAdapter(
                       this@SearchUserActivity, usersList,
                      R.layout.list_item, arrayOf(
                         TAG_USER_ID,
                         TAG_USER_NAME,
                         TAG_PHONE_NUM,
                         TAG_EMAIL
                      ), intArrayOf(R.id.user_id, R.id.user_firstname, R.id.phone_num, 
R.id.email)
        \overline{\phantom{a}} // обновляем listview
                    val listView = findViewById<View>(R.id.list) as ListView
                    listView.adapter = adapter
         }
```

```
 }
             }
           }
         private var var resultLauncher =
registerForActivityResult(ActivityResultContracts.StartActivityForResult()) { result ->
            if (result.resultCode == Activity. RESULT_OK) {
               // There are no request codes
               val data: Intent? = result.data
               finish()
               startActivity(data)
             }
           }
       }
       UserTrainingsActivity.kt:
       package com.example.sfriend
       import android.app.Activity
       import android.content.Intent
       import android.os.Bundle
       import android.os.Handler
       import android.os.Looper
       import android.util.Log
       import android.view.View
       import android.widget.*
       import androidx.activity.result.contract.ActivityResultContracts
       import androidx.appcompat.app.AppCompatActivity
```
108
import org.json.JSONException import org.json.JSONObject import java.util.concurrent.Executors

class UserTrainingsActivity : AppCompatActivity() {

 // Создаем JSON парсер private var jParser = JSONParser()

 private var trainingsList: ArrayList<HashMap<String, String>>? = null private val myExecutor = Executors.newSingleThreadExecutor() private val myHandler = Handler(Looper.getMainLooper())

 // url получения списка всех продуктов private var urlAllTrainings = ""

 // JSON Node names private val TAG\_SUCCESS = "success" private val TAG\_USERS = "training" private val TAG\_TRAINING\_ID = "training\_id" private val TAG\_USER\_ID = "user\_id" private val TAG\_ACTIVITY\_DATE = "date\_time" private val TAG\_DURATION = "duration" private var training  $id = "$ 

 override fun onCreate(savedInstanceState: Bundle?) { super.onCreate(savedInstanceState)

```
 urlAllTrainings =
```
getString(R.string.OpenServerIp)+"get\_user\_activities.php" setContentView(R.layout.activity\_all\_trainings)

> // Hashmap for ListView  $trainingsList = ArrayList()$

val  $i =$  intent // получаем id продукта (pid) с формы training  $id = i.getStringExtra(TAG_USER_ID)!!$ 

 // Загружаем продукты в фоновом потоке loadAllTrainings()

```
 // получаем ListView
          val lv: ListView = findViewById(R.id.list)
          val profileButton: TextView = findViewById(R.id.trainings) profile button)
          val addButton: TextView =
findViewById(R.id.trainings_add_training_button)
          val btnSearch: Button = findViewById(R.id.trainings_searching_button)
          val elementsButton: TextView =
findViewById(R.id.trainings_elements_button)
           btnSearch!!.setOnClickListener { // запускаем выполнение задачи на 
обновление продукта
             val `in` = Intent(applicationContext, SearchUserActivity::class.java)
             startActivity(`in`)
```
 profileButton!!.setOnClickListener { // запускаем выполнение задачи на обновление продукта

> val `in` = Intent(applicationContext, UserProfileActivity::class.java) // отправляем user\_id в следующий activity `in`.putExtra(TAG\_USER\_ID, getString(R.string.current\_user\_id))

```
 startActivity(`in`)
```
}

 elementsButton!!.setOnClickListener { // запускаем выполнение задачи на обновление продукта

val `in` = Intent(applicationContext, ElementsActivity::class.java)

 startActivity(`in`) } // на выбор одного продукта // запускается Edit User Screen lv.setOnItemClickListener { \_, view, \_, \_ -> // getting values from selected **ListItem** val training  $id = (view.findViewById(R.id.training_id))$  as TextView).text .toString()

 // Запускаем новый intent который покажет нам Activity val `in` = Intent(applicationContext, CompletedTrainingActivity::class.java)  $\frac{1}{\sqrt{2}}$  отправляем user id в следующий activity

`in`.putExtra(TAG\_TRAINING\_ID, training\_id)

startActivity(`in`)

```
 private fun loadAllTrainings(){
```
myExecutor.execute {

}

// Будет хранить параметры

```
val params: MutableList<Pair<String,String?>> = ArrayList()
```
val  $i =$  intent

```
 params.add(Pair(TAG_USER_ID, i.getStringExtra(TAG_USER_ID)))
```
// получаем JSON строк с URL

val json: JSONObject? = jParser.makeHttpRequest(urlAllTrainings, "GET", params)

Log.d("All Users: ", json.toString())

try {

// Получаем SUCCESS тег для проверки статуса ответа сервера

val success = json!!.getInt(TAG\_SUCCESS)

if (success  $== 1$ ) {

// продукт найден

// Получаем масив из Продуктов

val users = json.getJSONArray(TAG\_USERS)

// перебор всех продуктов

```
for (i in 0 until users.length()) {
```
val c: JSONObject = users.getJSONObject(i)

 // Сохраняем каждый json елемент в переменную val duration = c.getString(TAG\_DURATION) val date\_time = c.getString(TAG\_ACTIVITY\_DATE) val training  $id = c.getString(TAG_TRAINING_ID)$ 

```
 // Создаем новый HashMap
 val map = HashMap<String, String>()
```

```
 // добавляем каждый елемент в HashMap ключ => значение
map[TAG_DURATION] = durationmap[TAG_ACTIVITY_ADATE] = date time
map[TAG_TRAINING_ID] = training id
```

```
 // добавляем HashList в ArrayList
             trainingsList?.add(map)
 }
 }
       } catch (e: JSONException) {
         e.printStackTrace()
```

```
 }
```

```
 myHandler.post {
```
 // обновляем UI форму в фоновом потоке runOnUiThread {

val adapter: ListAdapter = SimpleAdapter(

this@UserTrainingsActivity, trainingsList,

R.layout.training\_item, arrayOf(

TAG\_ACTIVITY\_DATE,

TAG\_DURATION,

TAG\_TRAINING\_ID

```
), intArrayOf(R.id.date_time, R.id.duration, R.id.training_id)
\overline{\phantom{a}} // обновляем listview
            val listView = findViewById<View>(R.id. list) as ListView
             listView.adapter = adapter
```

```
 }
               }
             }
          }
         private var var resultLauncher =
registerForActivityResult(ActivityResultContracts.StartActivityForResult()) { result ->
           if (result.resultCode == Activity.RESULT_OK) {
              // There are no request codes
               val data: Intent? = result.data
               finish()
              startActivity(data)
             }
          }
       }
       Серверна частина:
       db_config.php:
       <?php 
          define('DB_USER', "admin"); //логин админа БД
          define('DB_PASSWORD', "admin"); // пароль админа БД
          define('DB_DATABASE', "sfriend"); // база данных
          define('DB_SERVER', "openserv"); // сервер 'localhost'
       ?>
       delete_user.php:
       <?php
       $response = array;
```
114

```
if (isset(\$_POST['user_id']) {
  $user id = $ POST['user id'];
```
require 'db\_connect.php';

```
 $db = new mysqli(DB_SERVER, DB_USER, DB_PASSWORD, 
DB_DATABASE) or die(mysql_error());
```

```
$result = $db -> query("DELETE FROM users WHERE user_id = $user_id");if ($result -> affected_rows() > 0) {
  $response['success"] = 1; $response["message"] = "User successfully deleted";
```
echo json\_encode(\$response);

```
 } else {
```

```
$response['success"] = 0;
```

```
 $response["message"] = "No user found";
```
echo json\_encode(\$response);

```
 }
} else {
```

```
$response['success"] = 0;
```

```
$response['message"] = "Required field(s) is missing";
```

```
 echo json_encode($response);
}
?>
get_all_categiries.php:
```

```
<?php
```
 $$response = array$ ;

```
require 'db_config.php';
```
\$db = new mysqli(DB\_SERVER, DB\_USER, DB\_PASSWORD, DB\_DATABASE) or die(mysql\_error());

\$result = \$db -> query("SELECT \* FROM categories") or die(mysql\_error());

```
if ($result -> num_rows > 0) {
  $response['categories''] = array();
```

```
while (\text{from } = \text{S}result -> fetch_array(MYSQLI_ASSOC)) {
   \text{Scategy} = \text{array};
  \text{Scategory}["category_id"] = \text{Srow}["category_id"];
  \text{Scategy}['name'] = \text{grow}['name'];
```

```
 array_push($response["categories"], $category);
```

```
$response['success"] = 1;
```

```
 echo json_encode($response);
```
} else {

}

```
$response['success"] = 0;
```

```
 $response["message"] = "No categories found";
```

```
 echo json_encode($response);
```

```
?>
get all elements.php:
<?php
```

```
$response = array();
```
require 'db\_config.php';

\$db = new mysqli(DB\_SERVER, DB\_USER, DB\_PASSWORD, DB\_DATABASE) or die(mysql\_error());

 $$result = $db -> query("SELECT$ elements.el\_name AS element\_name, elements.h\_Level AS h\_level, elements.element\_id AS element\_id, categories.name AS category FROM elements INNER JOIN categories ON elements.category\_id = categories.category\_id") or die(mysql\_error()); if (\$result  $\rightarrow$  num\_rows  $> 0$ ) {  $$response['elements"] = array();$ while ( $\text{from} = \text{S}$ result -> fetch\_array(MYSQLI\_ASSOC)) {

 $\text{Element} = \text{array}$ (); \$element["element\_id"] = \$row["element\_id"]; \$element["element\_name"] = \$row["element\_name"];  $$element['h\_level''] = $row['h\_level'']$ ; \$element["category"] = \$row["category"];

```
 array_push($response["elements"], $element);
   }
  $response['success"] = 1; echo json_encode($response);
} else {
  $response['success"] = 0; $response["message"] = "No elements found";
   echo json_encode($response);
}
\gammaget_all_users.php:
<?php
$response = array();require 'db_config.php';
$db = new mysqli(DB_SERVER, DB_USER, DB_PASSWORD,
```
DB\_DATABASE) or die(mysql\_error());

 $$result = $db -> query("SELECT$ users.user\_id AS user\_id, users.user\_name AS user\_name, users.first\_name AS first\_name, users.surname AS surname, users.phone\_num AS phone\_num, user\_credentials.email AS email

FROM users

INNER JOIN user\_credentials

```
ON users.user id = user\_credentials.user_id") or die(mysql_error());
```

```
if ($result -> num\_rows > 0) {
  $response['users''] = array();
```

```
while (\text{from } = \text{S}result -> fetch_array(MYSQLI_ASSOC)) {
  \text{Suser} = \text{array};
  $user['user_id"] = $row['user_id']:
  $user['user_name"] = $row['user_name'];
  $user['first_name"] = $row['first_name'];
  $user['surname'] = $row['surname'];
   $user["phone_num"] = $row["phone_num"];
  $user['email"] = $row['email'];
  #\$user["created_at"] = \$result["created_at"];
```

```
 array_push($response["users"], $user);
```

```
 }
```

```
$response['success"] = 1;
```

```
 echo json_encode($response);
```
} else {

```
$response['success"] = 0;
```

```
 $response["message"] = "No users found";
```

```
 echo json_encode($response);
```

```
?>
get element info.php:
<?php
```

```
$response = array();\text{Element} = \text{array}();
```
require 'db\_config.php';

```
$db = new mysqli(DB_SERVER, DB_USER, DB_PASSWORD, 
DB_DATABASE);
```

```
/* Проверить соединение */
if ($db->connect_errno) {
  printf("Соединение не удалось: %s\n", $db->connect_error);
   exit();
}
```

```
if (isset(\$ GET["element_id"])) {
  \text{Element_id} = \text{\$GET['element_id']};
```

```
$result = $db -> query("SELECTelements.el_name AS element_title,
   elements.h_level AS element_h_level,
   elements.descr AS description,
   elements.element_id AS element_id,
     categories.name AS element_category
FROM elements
INNER JOIN categories
ON elements.category_id = categories.category_id
```

```
WHERE elements.element_id = \ell = \ell = $element_id");
```

```
 if ($result) {
  if ($result -> num_rows > 0) {
```

```
$row = $result \rightarrow fetch_array(MYSQLIASSOC);
```

```
$element['element_id"] = $row['element_id'];
$element['element\_title"] = $row['element\_title"]; $element["element_category"] = $row["element_category"];
$element<sup>["</sup>element_h_level"] = $row<sup>["</sup>element_h_level"];
 $element["description"] = $row["description"];
 $element["isAdded"] = $row["isAdded"];
$response['success"] = 1;
```

```
$response['element'] = array();
```

```
 array_push($response["element"], $element);
```

```
 echo json_encode($response);
```
} else {

```
$response['success"] = 0;
```

```
 $response["message"] = "No element found";
```

```
 echo json_encode($response);
```

```
 }
 } else {
```

```
$response['success"] = 0;
```

```
 $response["message"] = "No element found";
     echo json_encode($response);
   }
} else {
   $response["success"] = 0;
  $response['message'] = "Required field(s) is missing"; echo json_encode($response);
}
```
?>